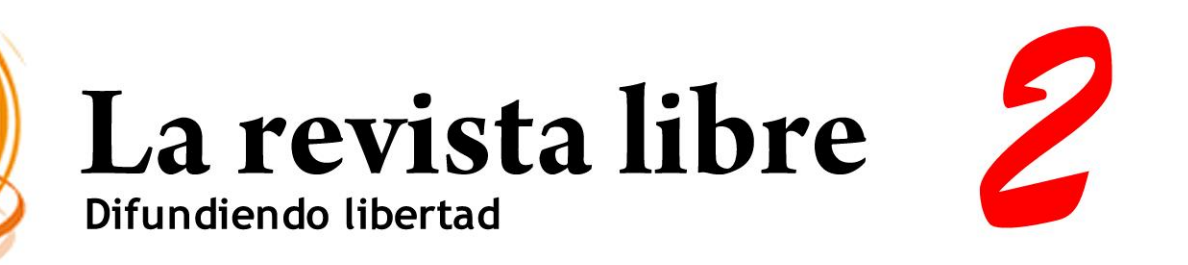

# 10 de febrero del 2008

Revisión a Silent H

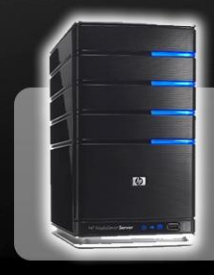

Montar un servidor Linux e interconectarlo con el resto de dispositivos de la casa

Se libre!!

Revisión a NFS

Autor de la imagen: AllVan

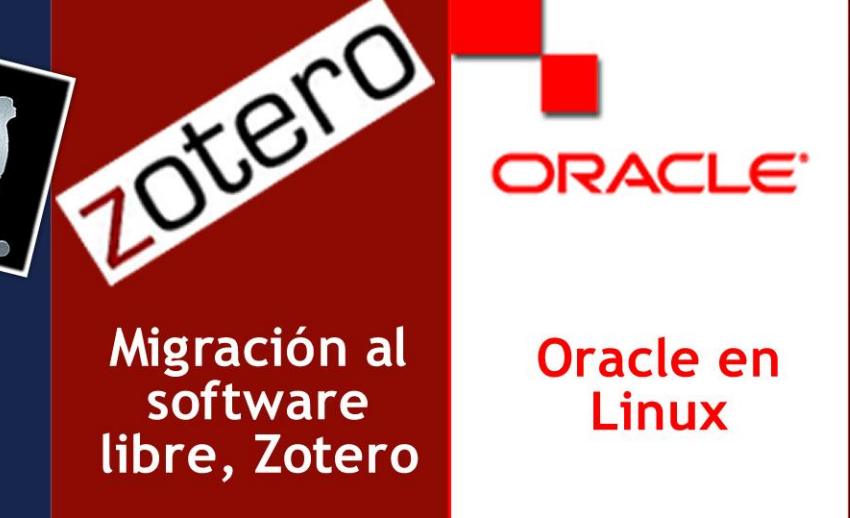

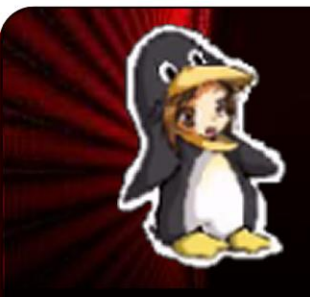

**ChicasLinux** en Soflix

¿Ciencia o ficción?

Inteligencia<br>Artificial

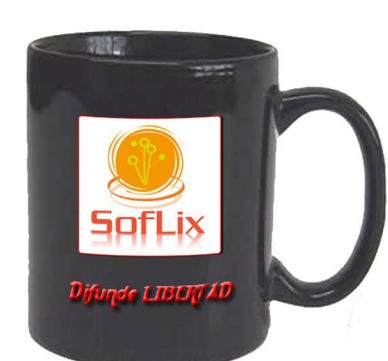

# Muchas Gracias

Antes de iniciar este nuevo número de 'SofLix – La Revista Libre', comunicar en mi nombre, y en nombre de todo el Equipo SofLix, dar las gracias a todas aquellas personas que nos han hecho llegar sus felicitaciones por el primer número de esta publicación.

Pues nada, ya estamos aquí con el segundo número. Como podreis observar, hemos intentado cambiar un poco el maquetado de la revista, ya que el primer número se hizo un poco "a la carrera". También hemos intentado corregir los fallos que tuvimos con el primer número atendiendo siempre a los consejos que nos habeis hecho llegar.

Los primeros datos del número uno no puedieron ser más esperanzadores, estábamos nerviosos y no esperábamos una calurosa bienvenida, ya que en tan sólo dos días la revista fue descargada más de mil veces, un dato impensable días antes cuando preparábamos la publicación.

También hemos conseguido duplicar el número de colaboradores y poner en marcha proyectos nuevos, los cuales publicaremos en su debido momento.

Todo esto no hace otra cosa que alegrarnos, y gracias a ello estamos consiguiendo afianzar este proyecto.

En este número, hay cosas que no hemos podido presentar, grandes trabajos, por diversos motivos..., pero estas sorpresas estarán listas para el número tres.

Quiero aprovechar para animar a todos los lectores que se pasen por el foro y participen en él con preguntas, respuestas, comentarios, dudas, problemas, soluciones, etc., entre todos podemos crear una gran comunidad.

> Joaquín Gutiérrez Gil *Director*

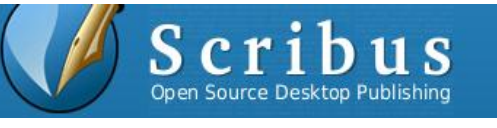

Mandriva

**OpenOffice.org** 

**SofLix - La Revista Libre** 

# QUIENES HACEN POSIBLE ESTE PROYECTO

Director: Joaquin Gutiérrez Gil

Ezequiel Martín Sosa Marta Ramos Ollero Que Victor Gallo Zuñiga Sergia S. C. Fernandez Guillermo Conejo 11 Alan Alonso Javier Imbernán Miguel Guzmán Nuñez

Jorge Sapena Boza Juán Carlos Menendez Javier Hernandez Sirvent José Aguado Radney Radriguez Lápez Gerson Daniel Aduviri Paredes Jaime Gil Luís Alberto Varela Castañeda Luis Eduardo Jimenez Jimenez

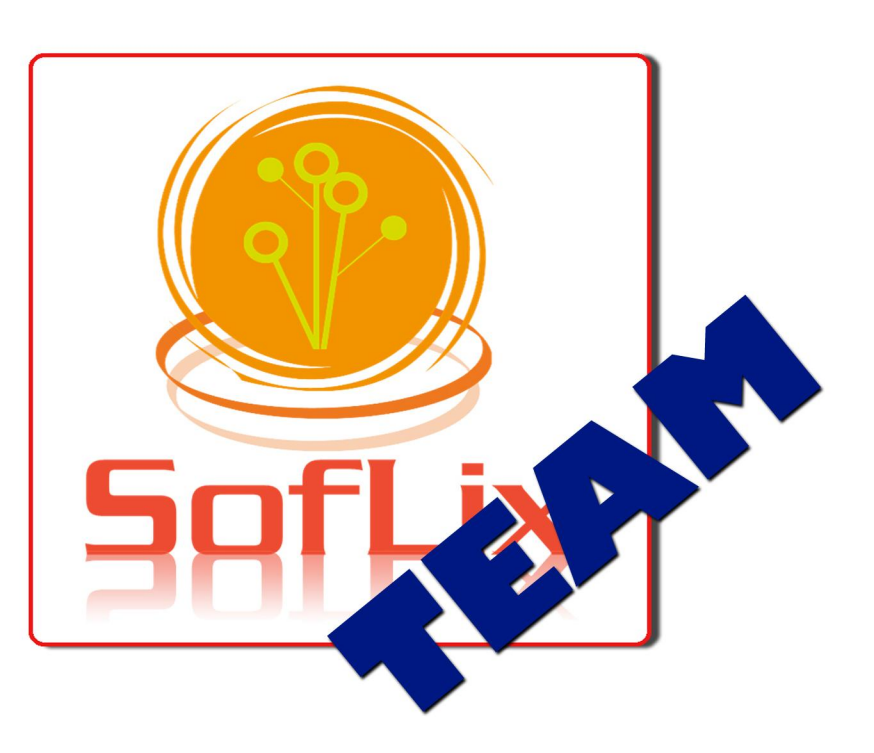

# **SofLix - La Revista Libre**

**Copyright © 2007**. Esta publicación se rige bajo una licencia Creative Commons que pasamos a describir.

# **Reconocimiento-CompartirIgual 3.0 Unported**

### **Usted es libre de:**

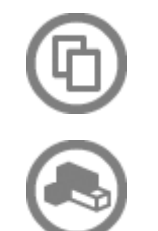

Copiar, distribuir y comunicar públicamente la obra.

Hacer obras derivadas.

# **Bajo las siguientes condiciones:**

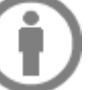

Reconocimiento.

Debe reconocer los créditos de la obra de la manera especificada por el autor o el licenciador (pero no de una manera que sugiera que tiene su apoyo o apoyan el uso que hace de su obra).

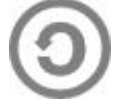

Compartir bajo la misma licencia.

Si transforma o modifica esta obra para crear una obra derivada, sólo puede distribuir la obra resultante bajo la misma licencia, una similar o una compatible.

Al reutilizar o distribuir la obra, tiene que dejar bien claro los términos de la licencia de esta obra.

 Alguna de estas condiciones puede no aplicarse si se obtiene el permiso del titular de los derechos de autor

Nada en esta licencia menoscaba o restringe los derechos morales del autor.

# **Renuncia de responsabilidad:**

Así mismo, todas las noticias, recomendaciones, artículos, comentarios y opiniones vertidos en SofLix tan sólo representan a sus autores, y no necesariamente la opinión de SofLix. Los contenidos que se ofrecen en SofLix, han sido probados satisfactoriamente por el autor, por lo que **SofLix y sus colaboradores no se responsabilizan** por los daños o pérdida de información que pueda ocasionar la realización de los actos aquí mencionados

Con el uso de esta obra, usted acepta totalmente los términos recogidos en esta licencia.

Los derechos derivados de usos legítimos u otras limitaciones reconocidas por ley no se ven afectados por lo anterior.

Esto es un resumen fácilmente legible del [texto legal \(la licencia completa\).](#http://creativecommons.org/licenses/by-sa/3.0/legalcode)

### **El nombre y el logo de SofLix son obra de Joaquín Gutiérrez Gil.**

### **'SofLix – La Revista Libre' es una idea original de Joaquín Gutiérrez Gil, creador del mismo.**

Esta revista se difunde de forma gratuita por internet en formato PDF. Realizada en un 90% con software libre.

### **Creador, Coordinador y Director del proyecto:**

Joaquín Gutiérrez Gil - [jgutgil@gmail.com](mailto:jgutgil@gmail.com)

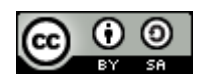

El diseño de 'SofLix – La Revista Libre' es obra de Gerson Daniel Aduviri Paredes, con la colaboración de Joaquín Gutiérrez Gil.

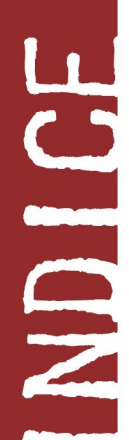

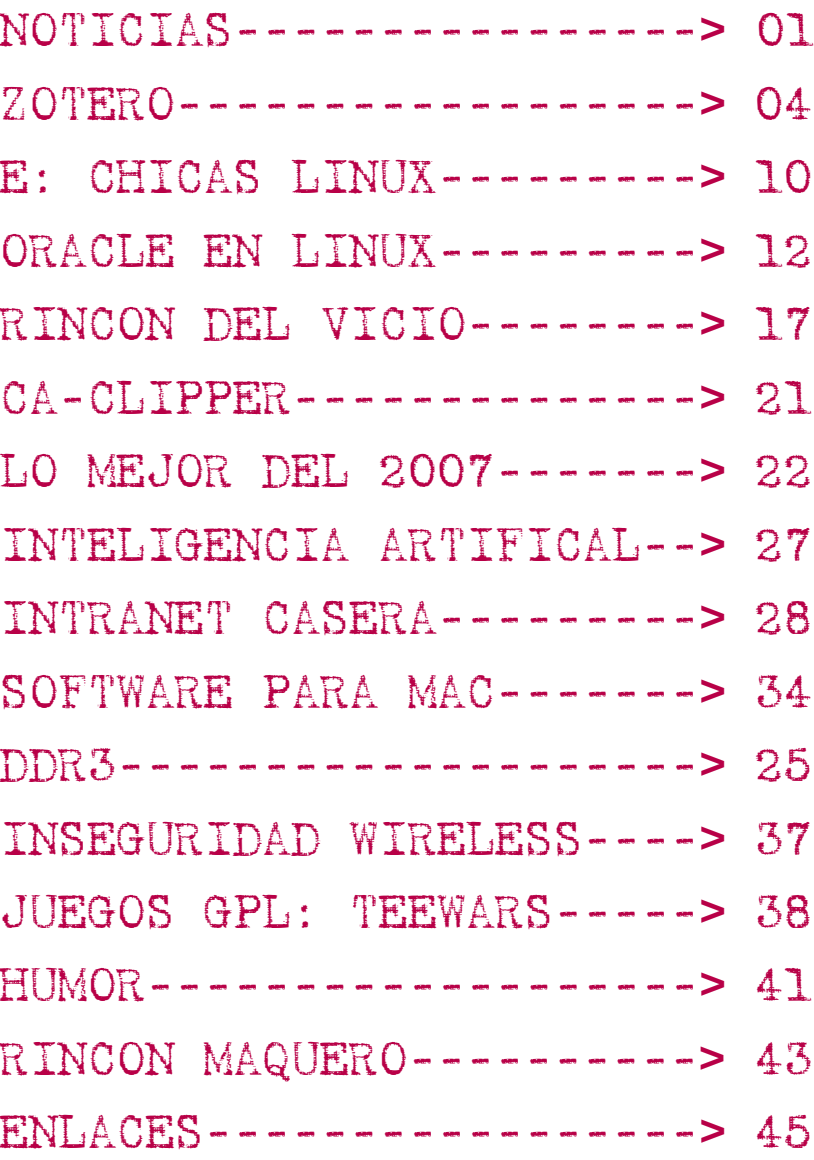

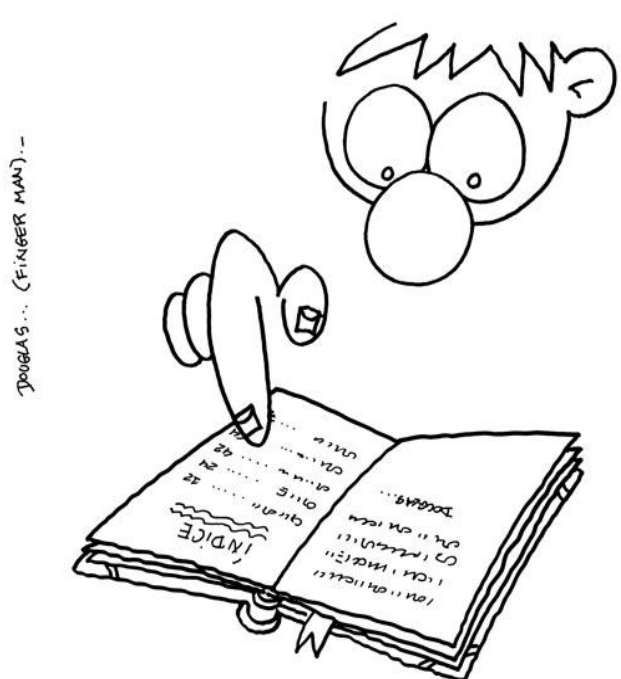

# TODA LA ACTUALIDAD DE LAS NUEVAS **TECNOLOGÍAS**

### **Visa prueba en Corea un sistema de pago vía USB.**

**SAIDTICTS** 

La seguridad de los pagos electrónicos es un tema que preocupa mucho a los vendedores y consumidores, ya que nadie quiere enfrentarse con la posibilidad de que sus datos confidenciales, como los números de tarjeta de crédito, sean robados por terceros. Desde hace tiempo se vienen desarrollando sistemas de seguridad, que van desde las ya conocidas páginas encriptadas a sistemas de reconocimiento de huellas dactilares. Pero en Corea han dado un paso más allá, y están testeando un sistema basado en una especie de pendrive que se conectará por el puerto USB.

La idea que está detrás de este producto es simple: comprar a través de Internet con la tarjeta de crédito puede ser seguro, pero estar cargando los datos una y otra vez no es una tarea muy agradable. Tampoco es la posibilidad de que alguien acceda a esos números para hacer compras en sitios en la Red. Por ello, Visa desarrolló un dispositivo que se conecta al puerto USB, y que tiene todos estos datos encriptados.

No hay mucha información disponible, pero seguramente el método se combinará con alguna forma de autenticación del usuario, porque de otra forma bastaría con que se apoderen de este dispositivo para hacer las compras que quisieran. Por lo tanto, parece razonable que el sistema se combine con contraseñas o algún método de lectura de huellas dactilares.

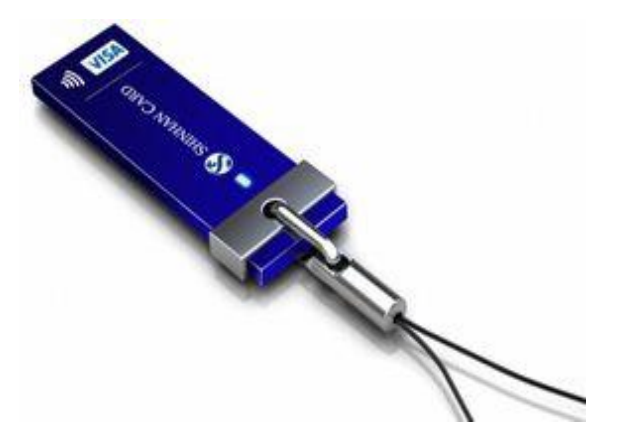

### **Skype llega a la PSP.**

Desde hace tiempo la telefonía IP dejo de limitarse a las computadoras personales. Muchos proveedores de este tipo de servicios buscan extender sus plataformas hacia todo tipo de dispositivos móviles. El proceso no es simple, ya que a diferencia del mundo PC, aquí todavía hay varias plataformas que se reparten el mercado. Pero en la medida que más y más personas usen los dispositivos móviles para acceder a Internet, más y más empresas de voz sobre IP apostaran por el mercado.

Una de las últimas novedades en este mercado es la llegada de Skype a PSP, la consola portátil de Sony, que tiene acceso Wi-Fi a Internet. Si bien ya existían algunas aplicaciones para este dispositivo portátil, el lanzamiento oficial de Skype en PSP confirma la tendencia. El anuncio fue hecho en el CES de Las Vegas, una de las mayores exposiciones de tecnología en todo el mundo.

Hasta ahora, muchas empresas de telefonía se resistían a vender teléfonos con Wi-Fi, ya que sostenían que, al permitir que el usuario usara aplicaciones de voz sobre Internet, eso les quitaría ingresos. Pero a medida que otros dispositivos como las consolas comiencen a incorporar voz sobre IP, no les quedará otra que dar el salto.

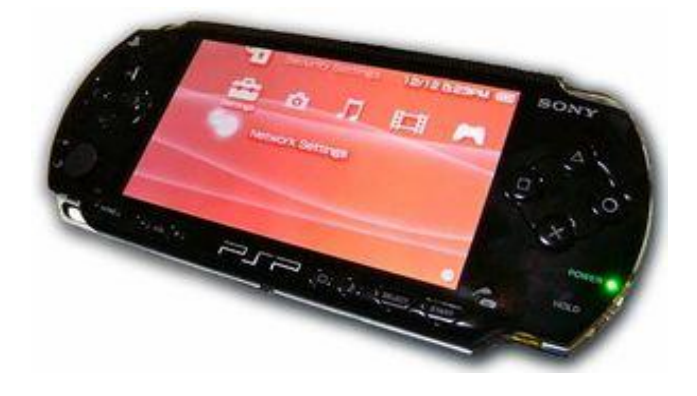

# TODA LA ACTUALIDAD DE LAS NUEVAS **TECNOLOGÍAS**

# **Wikia lanza su buscador.**

Tras varios meses de espera Wikia, el brazo comercial de Wikipedia, ha dado a conocer su buscador de Internet, que tiene el mismo nombre de la empresa y que por ahora se encuentra en etapa de prueba. La idea de la compañía no es nada modesta y ya han dicho que piensan competir con Google.

Pero la versión de prueba de Wikia ha desilusionado a muchos, que han encontrado al buscador como bastante pobre en cuanto a los resultados que devuelve, en particular con respecto a la tecnología de búsqueda de Google. La interfaz del sitio es muy sencilla, pero todavía no queda muy clara la utilidad de algunos de los agregados, como los perfiles que aparecen a la derecha de las búsquedas. En la opinión de varios sitios al buscador de Wikia le faltan muchas mejoras para que sea competitivo.

Por ahora el "componente humano" que se prometía en este buscador no está presente, y se agregará más adelante, de acuerdo a Wikia. Se espera que los perfiles que aparecen en las páginas de búsqueda estén relacionadas con esas funcionalidades sociales.

# wikia<br>Search

### **Intel se aparta del proyecto OLPC.**

La multinacional con sede en Santa Clara, California, anuncio que abandonaría el proyecto de la organización One Laptop Per Child (OLPC) por algunos desacuerdos que tuvieron.

La iniciativa ideada por Nicholas Negroponte, busca proporcionar a todos los niños de países emergentes una portátil de bajo costo, aunque su precio final actualmente es de U\$S 200.

Intel señaló que el organismo le pidió que dejara de apoyar proyectos similares como la Classmate PC desarrollada por la firma, para centrarse exclusivamente en la OLPC, petición que el gigante de los microprocesadores rechazó.

Asimismo en otra oportunidad Negroponte ya había criticado a Intel por vender la Classmate, además de acusarlo de intentar disminuir el atractivo de su portátil XO.

La empresa californiana se unió al proyecto de Negroponte en julio de 2007 y estaba previsto que la primer PC diseñada en conjunto fuera presentada en las Vegas el pasado 5 de enero, pero debido a los desacuerdos ya no fue posible.

Según el portal baquia.com, el abandono de Intel supone un duro golpe para la OLPC, cuyo objetivo ya estaba deteriorado, debido a que son pocos los países que reclamaron una cantidad significativa de este tipo de laptop, originalmente equipada con procesadores AMD.

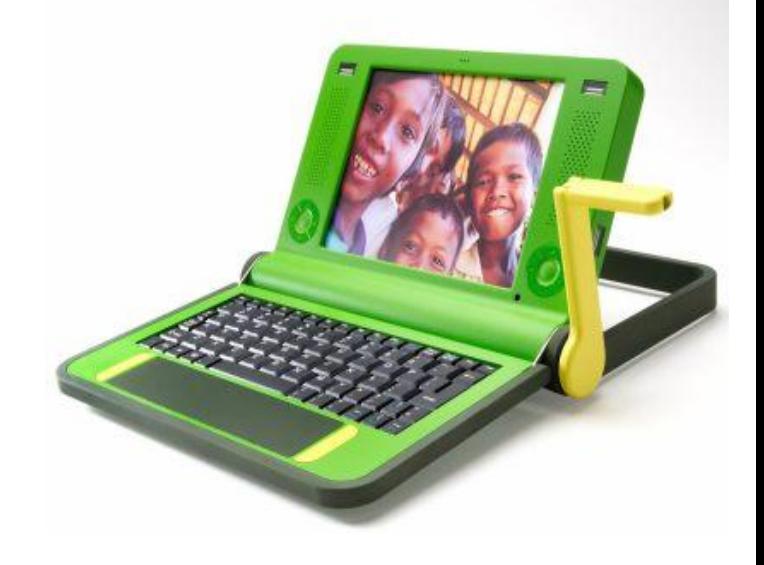

# TODA LA ACTUALIDAD DE LAS NUEVAS **TECNOLOGÍAS**

### **OpenAds**

**SAICTICIS** 

Uno de los problemas que enfrentan los pequeños sitios que apenas quieren comenzar a agregar publicidad a su sitio es cómo manejar los avisos. Porque no se trata tan sólo de pegar un banner; hay que dar datos a los anunciantes, seguir la cantidad de impresiones, restringir las visualizaciones para cada usuario, entre otros temas. Por suerte, una herramienta de este tipo se puede conseguir de manera gratuita en Internet y es [OpenAds.](http://www.openads.org/)

Nacida como PHPAdsNews, y luego rebautizada como OpenAds, esta aplicación debe ser instalada en nuestro servidor. Cuenta con una interfaz que nos permite, de manera sencilla, subir avisos, generar códigos de seguimiento, saber cuantos clics se hicieron en cada anuncio, entre otros temas. Se puede bajar de manera gratuita y es de código fuente abierto. Y puede manejar sin problemas desde pequeños sitios hasta grandes emprendimientos con muchas campañas que corren de manera simultánea.

Y para remarcar la salud de OpenAds, la firma que lo desarrolla recibió en estos días una inversión por 15,5 millones de dólares por parte de inversionistas. La empresa que se encuentra en Londres, está ahora en la tarea de ampliar su dotación de personal. Además, lanzarán una versión de OpenAds directamente alojada en sus servidores. De esa manera, ya no habrá necesidad de instalarla en nuestro propio espacio de hosting, algo que no pueden hacer quienes alojan sus blogs en sitios de terceros, por ejemplo.

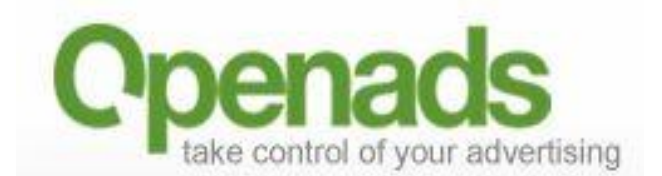

### **Nueva tecnología inalámbrica más veloz que Bluetooth 2,0**

Sony acaba de presentar TransferJet, una tecnología inalámbrica que funciona por proximidad, como Bluetooth, pero que promete una velocidad de transferencia máxima de 560 Mb por segundo.

Como TransferJet permite el traslado de datos sin cables entre diferentes dispositivos, compite directamente con los estándares Wireless USB y con la tercera generación de Bluetooth, ambos basados en la tecnología WiMedia, que ofrecen una velocidad de hasta 480 Mb por segundo.

Según el portal saludyciencias.com.ar, los creadores de este nuevo sistema, que opera en una frecuencia de 4.48 GHz, aseguran que no interfiere con el funcionamiento de otros sistemas inalámbricos. Por otro lado, Sony planea convertir su producto en un estándar, y comenzar a fabricar dispositivos que lo incorporen a fines de este año.

En cuanto a la seguridad, el intercambio de archivos que se realiza a través de TransferJet tiene que estar autorizado por los dos equipos en cuestión, aunque la conexión se realiza pulsando sólo un botón y la distancia máxima entre ellos debe ser de tres centímetros.

De acuerdo a los analistas del sector, el éxito de TransferJet depende de que Sony llegue a acuerdos con distintos fabricantes para que empiecen a incorporarlo a sus dispositivos, de forma tal que las posibilidades de la nueva tecnología no se vean limitadas a un sistema propietario añadido en los equipos de la firma fabricante.

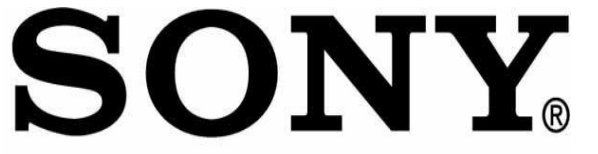

**Para enviar correcciones o aportar nuevos datos dirigíos al foro en la dirección ["Foro](http://www.soflix.com/foro) [SofLix",](http://www.soflix.com/foro) cread un hilo si no existe y comentad al respecto.**

# www.SofLix.com

# zotero

La aleternativa libre para End Note

**Resumen**: Se presenta el manejador de referencias bibliográficas *Zotero* (extensión de *Firefox*) a la comunidad del software libre. Se exponen las características principales de *Zotero*, ventajas y desventajas respecto a *EndNote*, y la migración de un sistema a otro.

### **1- ¿Qué es un manejador de referencias bibliográficas?**

Manejador de referencias bibliográficas o sistema de gestión bibliográfico, como también es conocido, es un software para estudiantes e investigadores cuya utilidad es guardar, modificar y usar citas bibliográficas de determinados documentos. Una vez que la cita bibliográfica ha sido guardada, esta puede usarse para generar bibliografías, como una lista de referencias en un trabajo escolar, en artículos o ensayos. El desarrollo de estos sistemas ha ido en aumento debido a la rápida expansión de literatura científica y a la importancia de las citas bibliográficas en cualquier trabajo científico.

MLSOS

Estos paquetes de software normalmente consisten en una base de datos en la cual las referencias bibliográficas pueden ser insertadas de diferentes maneras. Cuenta también con un sistema para generar diferentes tipos de listas o artículos en diferentes estilos bibliográficos requeridos por editores o revistas científicas. Con este se pueden realizar selecciones por autores, fechas y/o palabras claves. Los sistemas de gestión bibliográficos modernos pueden, en la mayoría de los casos, integrarse con procesadores de texto de manera que una lista de referencias en un formato apropiado puede producirse mientras el artículo se escribe, reduciendo el riesgo de que la fuente citada no se incluya en la lista de referencias. Estos sistemas también permiten importar los detalles de la publicación desde base de datos bibliográficas. Los manejadores bibliográficos se distinguen normalmente por su capacidad de importación y exportación de diferentes formatos informáticos reconocidos.

Los sistemas de gestión bibliográficos no realizan la misma función que las bases de datos bibliográficas, estas tratan de tener una lista de artículos publicados en una disciplina en particular, ejemplos de estas son onocimiento <mark>por solo citar algunos. Estas</mark> bases de datos son extensas y para tener una copia local de las mismas es necesario mayores requerimientos de *hardwares* y *software*. Los programas de referencia bibliográfica aglomeran una base de datos mucho más pequeña de las publicaciones que son usadas o las que serán usadas por un autor o un grupo de autores en particular, por lo que esta base de datos puede ser fácilmente almacenada en una computadora personal. Estos programas pueden ser servicios web o aplicaciones de ventana.

Algunos sistemas de gestión bibliográfica:

*Biblioscape* [Sitio Biblioscape](http://www.biblioscape.com/biblioscape.htm) (software libre) **BibTexMng Sitio BibTexM** *Bibus* (software libre para OpenOffice) [Sitio Bibus](http://bibus-biblio.sourceforge.net/) *Bookends (Mac OS X)* [Sitio Bookends](http://www.sonnysoftware.com/) *Citavi* (gratuito) *CiteULike* (servicio web, gratuito) [Sitio](http://www.citeulike.org/) *Connotea* (servicio web, gratuito) [Sitio](http://www.connotea.org/) *EndNote* [Thomson Corporation](http://www.endnote.com/) *EndNoteWeb* [Thomson Corporation](http://www.endnoteweb.com/) *ibibproc* (software libre, Procesador BibTeX) [Sitio ibibproc](http://ibibproc.sourceforge.net/) software libre, [Jabref](http://fr.wikipedia.org/wiki/Jabref) (software libre, escrito en Java y soporta BibTeX nativo) - [Site Jabref](http://jabref.sourceforge.net/) *Kaspaliste* (software libre, gère uniquement BibTeX) - [Sitio](http://kaspaliste.sourceforge.net/) *KBibTeX* (software libre, éditeur BibTeX para KDE) - [Sitio](http://www.unix-ag.uni-kl.de/~fischer/kbibtex/) [Notes de lecture](http://sites.univ-lyon2.fr/lettres/ndl/index.php) *OpenOffice Bibliographic Project*(Integracion prevista en  $2007 - 2008$ ) -*ProCite* (Thomson Corporation) *Pybliographer* (libre) - [Sitio](http://www.pybliographer.org/Welcome/) *refbase* (libre) - [Sitio](http://refbase.sourceforge.net/) *RefDB* (libre) - [Sitio](http://refdb.sourceforge.net/) *RefWorks* [RefWorks Corporation](http://www.refworks.com/) *Reference Manager* [Thomson Corporation](http://www.refman.com/) *Wikindx* (software libre, gestion y cordinacion en conjunto del tipo Wiki) S *Zotero* (software libre, extension para Firefox 2.) [Sitio Zotero](http://www.zotero.org/)

### **2- ¿Qué es** *EndNote***?**

*EndNote* es un manejador de referencias bibliográficas fabricado por la *Corporación Thomson, que* se ha posicionado como líder de estos sistemas en el mercado mundial a pesar de su alto costo por licencias, alrededor de 250 USD (249.95 USD para ser exactos :-)) para nuevas licencias y 100 USD (99 USD) para actualizaciones a la última versión llamada X1(que no es más que la versión 11, pero con un estilo artístico, donde el X representa el 10 en números romanos.)

### **2.1 Características:**

EndNote agrupa las referencias bibliográficas dentro de librerías en archivos con la extensión \*.enl y su correspondiente carpeta \*.data.

Existen diferentes maneras de añadir una referencia a una librería: manualmente, exportando o importando referencias. El programa se presenta al usuario como una ventana con un menú flotante para seleccionar el tipo de referencia (libro, artículo de periódico, película, legislación del congreso, etc.) y campos específicos, desde campos de tipo general como (autor, titulo y año) hasta campos específicos del tipo de referencia (*ISBN*, numero, resumen, nombre del periodista, tiempo de duración, etc.) La mayoría de los manejadores bibliográficos permite a los usuarios exportar referencias para las librerías de *EndNote*. Esto permite al usuario seleccionar múltiples referencias de diferentes sitios y fuentes (Ej. [PubMed\)](http://www.pubmed.gov/), ahorrándole al usuario tener que entrar las referencias y los resúmenes de los artículos a mano. También es posible hacer búsquedas en catálogos de bibliotecas online, como *PubMed*, desde el mismo software *EndNote*.

Si el usuario llena los campos necesarios, puede elegir entre alrededor de 2000 estilos diferentes de citar la referencia en documentos. Cabe señalar que *EndNote* da la posibilidad al usuario de crear nuevos estilos bibliográficos.

Sobre *Windows*, *EndNote* salva los ficheros con la extensión \*.enl , además la carpeta \*.data contiene varios ficheros *MySQL* con extensión \*.myi y \*.myd. *EndNote* puede opcionalmente ser instalado como una funcionalidad en el menú herramientas de *Microsoft Word* para "citar mientras se escribe", entre otras funciones.

*EndNote* puede exportar referencias como texto plano, *Rich Text Format*, *HTML* o *XML*. La versión actual de EndNote tiene posibilidades de usarse en red, los ficheros pueden residir en un servidor central, aunque aun esto no permite tener varios usuarios editando el mismo fichero.

*EndNote* también puede organizar *PDFs* en el disco duro (o texto completo en la web) a través de vínculos a ficheros o insertando copias de los *PDFs*. También es posible salvar una imagen, documento, hoja de *Excel* o cualquier otro tipo de documento a cada referencia de *EndNote*.

### **2.2 ¿Qué le falta a** *EndNote***?**

Primero que todo, no es Software Libre; y esto, acompañado de su precio, son las dos principales desventajas.

No existe una versión para GNU-Linux.

No tiene una extensión aún desarrollada para OpenOffice, para la funcionalidad "Citar mientras escribe"; por lo que se puede argumentar que es necesario para su uso tener instalado Microsoft Word, si quiere utilizar la función "Citar mientras escribe".

No brinda información acerca de los estilos bibliográficos. Téngase en cuenta son 2000 tipos de estilos diferentes y el usuario puede sentirse desorientado a la hora de usar uno u otro.

Tiene limitaciones para representar fielmente algunos estilos, por ejemplo, no crea abreviaturas de meses automáticamente (excepto Marzo, Junio y Julio) como se esperaría que hiciera según el estándar de la [MLA.](http://www.mla.org/)

Además no detecta redundancias si hay errores en los datos. Por ejemplo, si en un artículo de un periódico se ha puesto "2005" en el campo Año y "7 Abril, 2005" en el campo "Día", *EndNote* normalmente da como resultado de la fecha "7 Abril, 2005 2005". Esto introduce ambigüedad en los datos.

A la hora de instalar el programa, los usuarios deben tener todos los programas cerrados (especialmente Microsoft Word); además de poseer todos los permisos administrativos en la computadora para instalar el mismo.

### **3 - ¿Qué es** *Zotero***?**

*Zotero (Fig. 1)* es una extensión de *Firefox* , el navegador web de *Mozilla Fundation*, producido [El Centro de Historia y Nuevos Medios](http://chnm.gmu.edu/) **de la** [Universidad George Mason,](http://www.gmu.edu/) que permite a los usuarios recolectar, administrar y citar investigaciones de todo tipo. Es parcialmente una aplicación de administración de referencias bibliográficas. Los creadores del proyecto aseveran que *Zotero* se basa en las mejores funcionalidades de los antiguos programas de administración de referencias (como *EndNote*)-la habilidad para guardar mucha información acerca de la referencia y exportarlo en varios formatos- y las mejores funcionalidades de los programas modernos como [deLicio us](http://www.del.icio.us/) o Itunes como la habilidad de ordenar, poner notas y realizar búsquedas avanzadas.

Su nombre viene de la palabra albanesa *zotëroj [zoh-TAIRoh]* que significa "poseer/dominar"; su primer nombre fue *Firefox Scholar*, ya que es una herramienta por excelencia para la investigación y el desarrollo de artículos.

Su eslogan publicitario es "*Zotero* vive exactamente donde uno hace su trabajo, en el navegador web", y realmente es así, pues para la mayoría de los usuarios de *PCs* que están conectados a Internet, la aplicación más usada es el navegador web; sobre todo a investigadores y estudiantes que ante cada tarea o trabajo científico utilizan Internet como una de las principales fuentes de información.

Como la mayoría de las extensiones de Firefox, *Zotero* se desarrolla bajo licencia *GPL*, es decir, software libre, que siendo abierto y extensible, permite a otros usuarios contribuir con estilos de citas y traducciones del mismo, y de forma más general cualquier persona que esté construyendo herramientas digitales para investigadores puede expandir la plataforma.

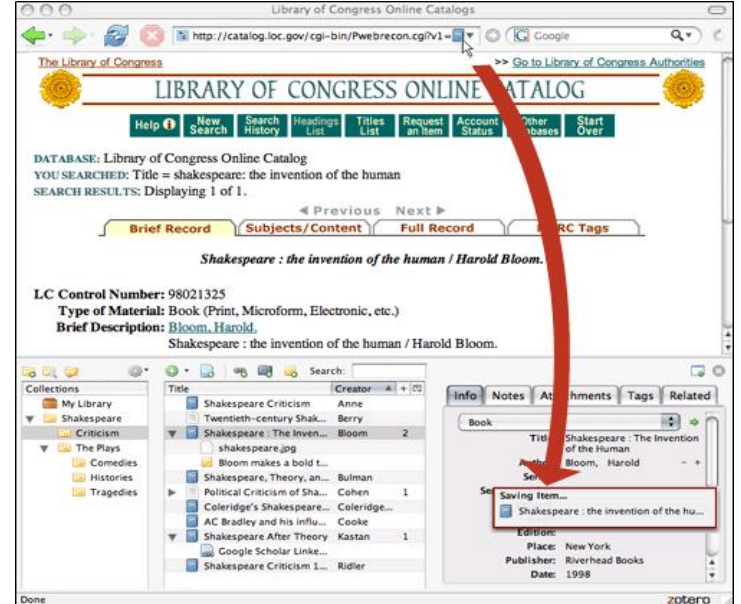

Fig. 1: Una vista de Zotero en Mozilla Firefox, en la mitad Inferior de la imagen esta Zotero.

# www.SofLix.com

arch Books

 $\vert \mathbf{v} \vert$ 

### **3.1 Principales Características:**

En muchas páginas web de investigación conocidas como bibliotecas digitales, [Google Scholar,](http://scholar.google.com/) [Flickr,](http://www.zotero.org/blog/two-billion-photos-now-zotero-ready-zotero-and-flickr/) [YouTube](http://www.youtube.com/) **o incluso** [Amazon,](http://www.amazon.com/) *Zotero* detecta cuando un libro, artículo u otros recursos están siendo consultados y con un *click* del ratón encuentra y guarda la información completa de la referencia en un fichero local (Fig. 2, 3, 4). Para que las páginas web sean detectadas por *Zotero*, es necesario añadirle determinados metadatos (Para aprender a hacerlo uno puede dirigirse [aquí\)](http://dev.zotero.org/exposing_your_metadata).

**amazon.com** Your Books Product Categories Your Account | Y Cart | Your Lists **G** | Help | VEW | Rev Advanced | Browse | Bestsellers | Time New York | New & Future | Libros En | Magazines | Sell Your | Bargain | Textbooks<br>Search | Subjects | Bestsellers | Times® Best Sellers | Neeleases | Español | Magazines | Stuff | Boo

> n Prime and ship Two-Day for free and Overnight for \$3.99. Already a n **Blindness and Insight: Essays in the Rhetoric of**

**Contemporary Criticism** 

(Theory & History of<br>Literature) (Panerback)

orders over \$25. D. ta

Zotero saving source info

**60** Find Gifts **A** Web Search

**FREE** 

ing on

Saving Item. Availability: In Stock. Ships from **Bindness and Insight: Essays in the Rhet...** 

Quantity: 1 V

Add to Shopping Cart

ore Buying Choices

36 used & new from \$12.00

Have one to sell? [Sell yours here

zotero

# SofLix - La Revista Libre

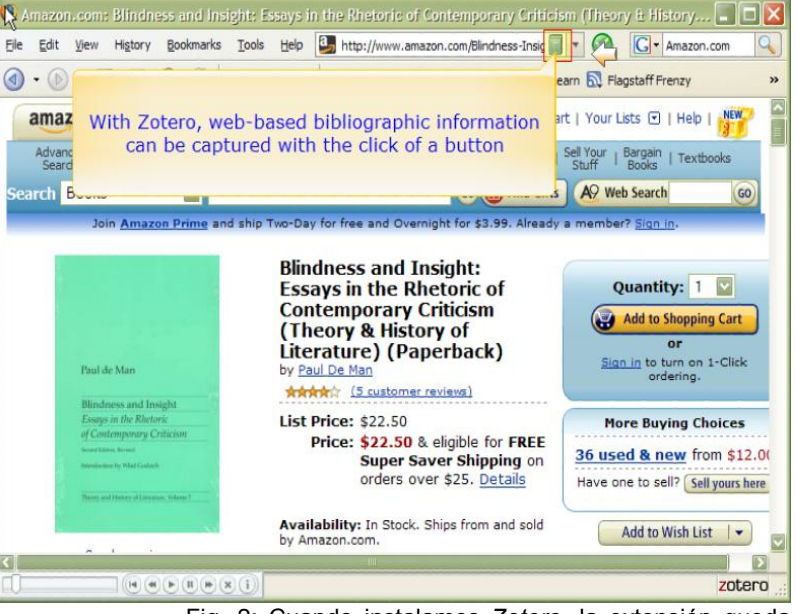

Fig. 2: Cuando instalamos *Zotero*, la extensión queda minimizada en la parte inferior derecha, como vemos en la imagen superior. *Zotero* detecta información bibliográfica en la mayoría de los sitios, como en esta foto, detecta información desde *Amazon*, y el automáticamente pone un icono de un libro a la derecha de la dirección *URL*.

Fig. 3: Si uno presiona el icono, se introducirán los metadatos del libro en Zotero.

 $\begin{array}{|c|c|c|c|c|}\hline \text{\bf{H}} & \text{\bf{W}} & \text{\bf{W}} & \text{\bf{W}} \\ \hline \text{\bf{H}} & \text{\bf{W}} & \text{\bf{W}} & \text{\bf{W}} \\ \hline \end{array}$ 

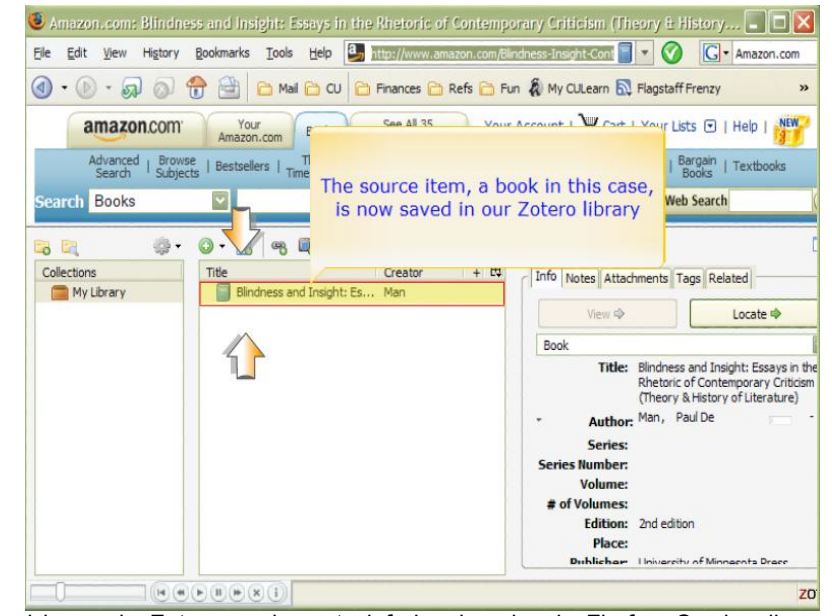

Fig. 4: Al dar *click* en el icono de *Zotero*, en la parte inferior derecha de Firefox. Se despliega Zotero, el cual consta de 3 secciones principales. De izquierda a derecha tenemos una sección con las colecciones, una sección con los ítems, y una sección con la descripción de los ítems. En la imagen podemos ver el ítem guardado de *Amazon*, con todos los metadatos asociados en la sección izquierda.

*Zotero* también puede guardar información de un conjunto de artículos, que hayan sido resultado de una búsqueda en un sitio *web*. Esto permite no tener que insertarlos uno por uno, o tener que insertarlos a mano (Fig. 5, 6). Si el origen es un artículo en línea o una página web, *Zotero* puede opcionalmente guardar una copia local o adicionar adjuntos a la referencia, tantos vínculos al sistema de ficheros, como copia de los mismos (Fig. 7).

# SofLix - La Revista Libre

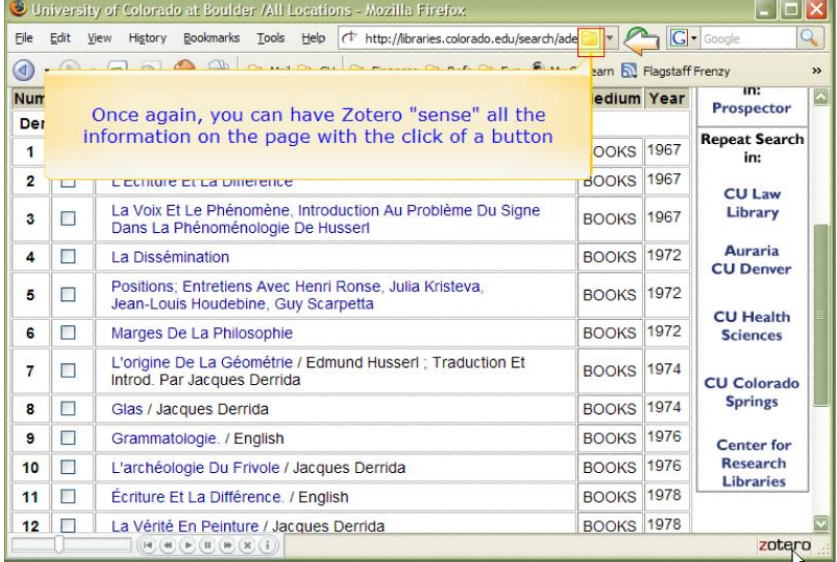

Fig. 5: *Zotero* detecta la información bibliográfica, y como es una lista de artículos, pone un icono diferente, en este caso el icono de una carpeta.

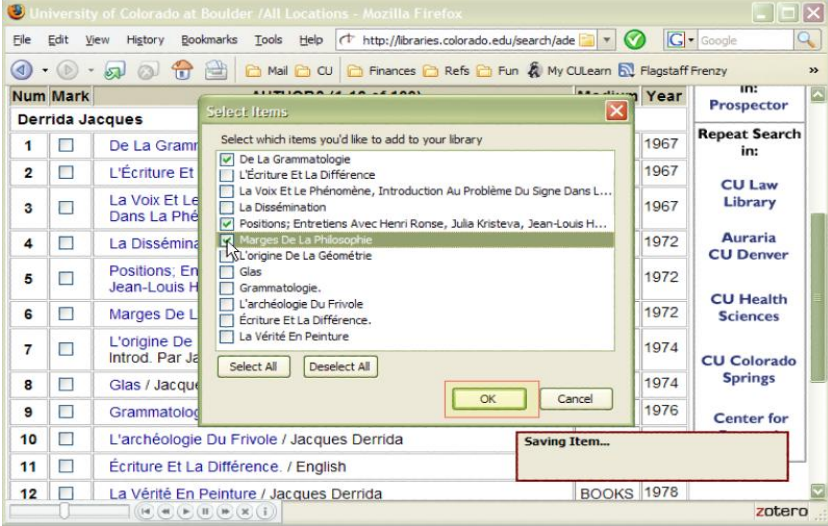

Fig. 6: La presionar en el icono, *Zotero* permite elegir que ítems queremos salvar. Y al presionar *OK*, incluye estos ítems en nuestra colección.

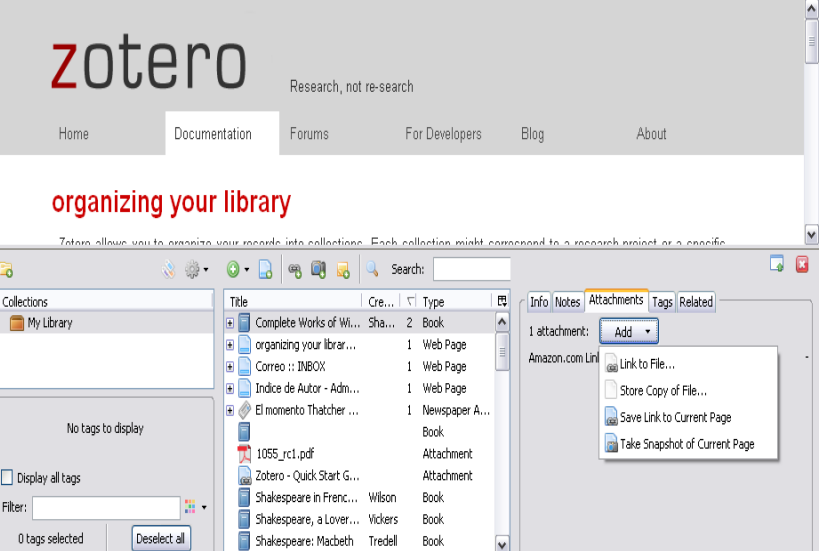

Fig. 7: *Zotero* permite añadir un vínculo, una copia o una foto del artículo. Como podemos ver en el menú desplegable de la derecha.

Cuando se añaden referencias de páginas web, a estas se le pueden hacer marcas sobre los textos y añadir anotaciones (Fig. 8). Los usuarios pueden entonces añadir notas, etiquetas, y sus propios metadatos a través de un interfaz en el propio navegador a las páginas de su interés o frecuente consulta. Los usuarios pueden crear nuevas colecciones temáticas, en las cuales insertar referencias. Todos los metadatos de las referencias pueden ser cambiados o aumentados.

Las selecciones de los datos de la biblioteca local de referencia pueden ser posteriormente exportadas como bibliografías en diferentes formatos (Fig. 9).

### **3.1.1 "Citar mientras escribo" en** *Zotero.*

En la página de *Zotero* [\(CLICK AQUÍ\)](http://www.zotero.org/documentation/word_processor_integration) Ud. puede descargarse las extensiones para *Microsoft Word* y *OpenOffice Writer*. La extensión se sitúa en el menú herramientas y permite seleccionar qué cita y qué formato desea introducir en el documento en el que está trabajando (Fig. 10)

# SofLix - La Revista Libre

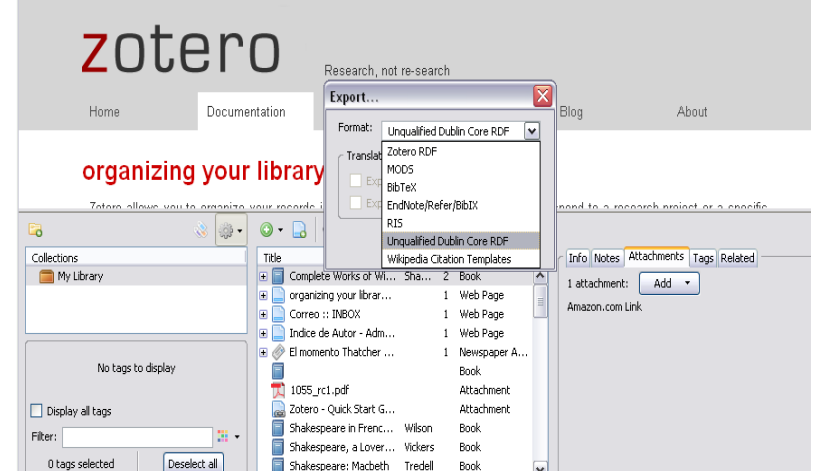

### Fig. 9: Diferentes tipos de formato de exportación de las librerías de referencias.

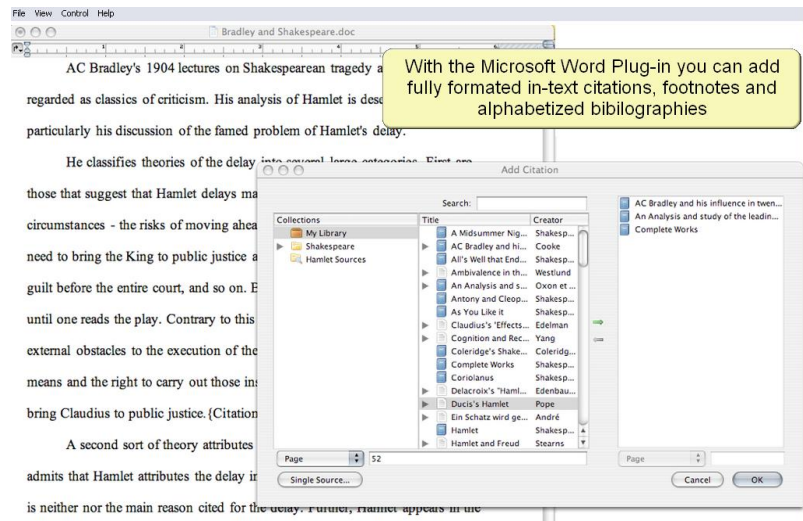

main to consider killing Claudius a moral duty. One might shift the ground a bit to

suggest that Hamlet is unconsciously ambivalent about this duty: "in the depths of

Fig. 10: Ventana de selección para seleccionar la referencia adecuada para insertar en un documento en *Microsoft Word*.

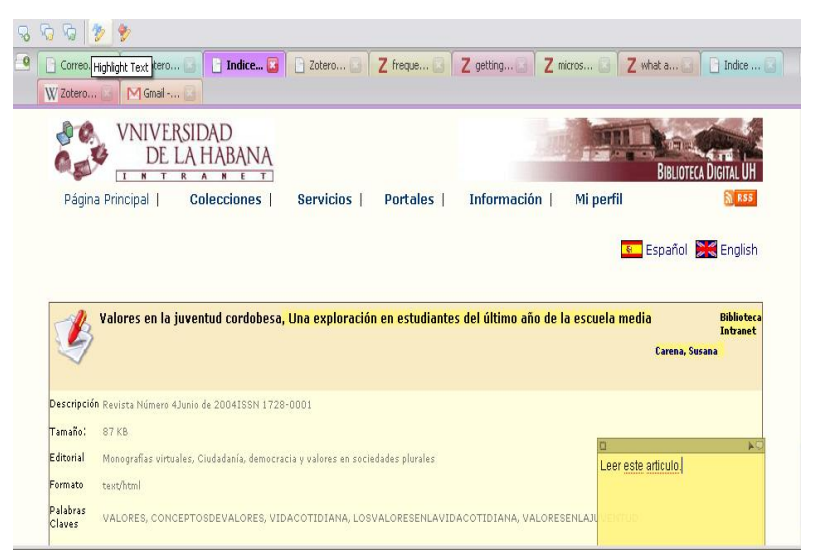

Fig. 8: Cuando tenemos ítems creados a partir de páginas web, podemos hacer marcas sobre los mismos (con el meno que se ve en la esquina superior izquierda), resaltar textos (marcas en amarillo), añadir anotaciones (cuadrado amarillo a la derecha.)

**"**Citar mientras escribo" también es posible en páginas web donde usted este escribiendo un texto. Tan sencillo como coger y arrastrar la referencia (*drag and drop*), esta se incluye automáticamente en el documento (Fig. 11).

Hasta la versión 1.01 solo podían añadirse referencias con pocos estilos bibliográficos, APA, MLA y Chicago, y en la version 1.02 aumentaron los estilos hasta 50, ya en la versión 1.03, uno puede elegir el estilo deseado e instalarlo desde [aquí.](#http://www.zotero.org/styles/) Si Ud. desea un estilo en particular, puede añadirlo, aunque cabe resaltar que es un tanto escabroso, si no posee conocimientos avanzados de informática, puesto que hay que trabajar con XML y con Sqlite, un pequeño manual de cómo hacer esto, lo pueden encontrar [aquí](http://dev.zotero.org/creating_citation_styles).

### **3.1.2 ¿Cómo llevar mis referencias conmigo?**

Zotero guarda sus librerías dentro de la carpeta "*C:\Documents and Settings\[user]\Application Data\Mozilla\Firefox\Profiles\ihtwoap6.default\zotero"* en *Windows* y "/home/ *[user]*/.mozilla/firefox/y27g0djj.default/zotero " en *Linux, donde [user] representa el nombre de usuario que esta corriendo Firefox*. Si Ud. desea llevarse su librería de referencias simplemente copia esa carpeta y la pone en otra PC. Ud. pudiera pensar "necesito tener instalado Firefox con Zotero en la otra PC". Es cierto pero desde hace algún tiempo ya se han venido popularizando aplicaciones portátiles, es decir, aplicaciones que Ud. puede correr desde su memoria portátil tipo *Flash*, y entre ellas está una versión de Firefox portátil, que es lo que le permitirá tener sus referencias en cualquier estación de trabajo que se encuentre. Esta aplicación puede descargarla desde [Firefox Portátil,](http://portableapps.com/news/2007-12-05_-_firefox_portable_2.0.0.11) instalarle Zotero, y ya tiene sus colecciones en su memoria *Flash*.

### **3.2 ¿Cómo mudarme a** *Zotero***?**

Primero hay que tener instalado una versión de *Firefox* superior a la 2.0, esto puede descargarse gratis de Firefox.com en el lenguaje que usted desee. Posteriormente va a [www.zotero.org](http://www.zotero.org/) y se descarga la versión de *Zotero*, que no tiene tantos idiomas como *Firefox*, pero está disponible en español.

Si desea importar documentos de otros programas manejadores de referencias puede exportar las librerías de referencias de su programa favorito en estilo *RefMan (RIS)*. Y después desde *Zotero* incluye el fichero (Fig. 11).

# SofLix - La Revista Libre

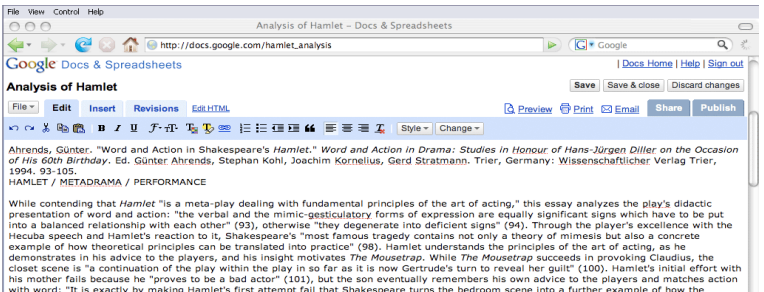

atternipt rain that Shakespeare turns the bedroom scene into a Turtner<br>ransformed into practice" (100). Hamlet, like Claudius and Gertrude,<br>rds and actions are unbalanced; but he distinguishes himself from the<br>possible for Westlund, Joseph. 1978. Ambivalence in the Player's Speech in Hamlet. Studies in English Literature, 1500-1900 18, no. 2, Elizabethan<br>andijacobean Drama (Spring): 245-256.

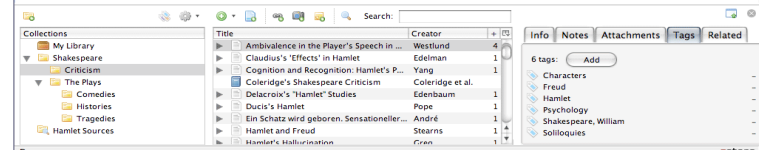

Fig 11: Incluyendo una referencia en un documento de [Google Docs.](http://docs.google.com/)

### **3.3 ¿Hacia adonde va** *Zotero***?**

Ante la popularidad de Zotero, mayor cantidad de sitios web buscan hacerse compatible con él (ver aquí todos los sitios [Lista de sitios compatibles con Zotero.](http://www.zotero.org/translators/))

Con el desarrollo de Zotero, nuevas características serán incluidas que lo haga más útil y funcional a los usuarios. La versión 2.0 de *Zotero*, incluirá además una versión

servidor de la aplicación. Esto permitirá: Compartir colecciones, notas y poner documentos

- para dominio público.
- Definir grupos escolares en macro- y microdisciplinas, y grupos asociados por asignaturas o centros de investigación para la compartición de archivos.
- Zotero añadirá un modulo de recomendaciones.
- Canales *RSS* de referencias, para que los usuarios se enteren de las nuevas adquisiciones de sus compañeros de trabajo.
- Un *API* para el desarrollo de aplicaciones que se comuniquen con *Zotero*.

### **4- Conclusiones:**

*Zotero* es una herramienta poderosa, pero muchos aun prefieren el clásico *EndNote* puesto que brinda mucho más funcionalidades que *Zotero*. Ante esto cabe señalar que *Zotero* solo va por la versión 1.0.3 (salida el 2 de febrero de 2008) y *EndNote* va por la versión 11, por lo cual la experiencia cuenta en este tipo de aplicaciones, pero no hay que decepcionarse pues cada día *Zotero* se impone mas como herramienta bibliográfica. A pesar de que no todas las páginas web son detectadas automáticamente por *Zotero*, la compatibilidad de *Zotero* con otros sitios está creciendo constantemente, ver aquí todos los sitios mpatibles con Zotero. Esta herramienta es sumamente útil para investigadores y estudiantes en el momento actual donde la información se encuentra distribuida en Internet.

Artículo firmado por Rodney Rodríguez López (rodney.rodriguez@ iris.uh.cu) profesor de la Universidad de La Habana, Cuba, para SofLix – La Revista Libre.

Página 09

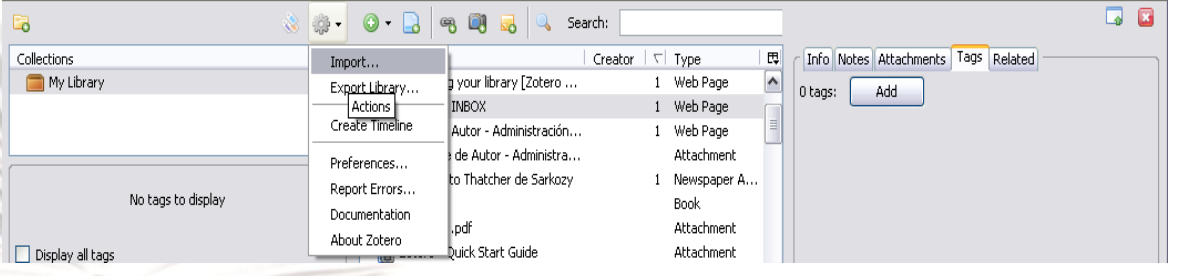

Fig. 11: Utilice el menú *Actions*, *Import*, para importar librerías a *Zotero*.

# **1. Qué es ChicasLinux?**

Chicaslinux es una comunidad nacida en 2003 como una versión hispanoparlante de Linuxchix, y por tanto nace con la misma idea con que nació Linuxchix: la de crear un punto de encuentro para las mujeres que se atreven a dar el salto a Linux y se encuentran con foros mayoritariamente masculinos donde se las trata de manera especial (y por "especial" entendemos desde que reciban una atención excesiva, a que se las insulte o se las menosprecie... depende del foro/lista).

思念

### **2. Es ChicasLinux una comunidad sólo para mujeres?**

¡Desde luego que no! De hecho, tenemos bastantes chicos entre nuestras filas :) Lo que importa a la hora de formar parte de Chicaslinux no es el género, sino la manera de comportarse. Cualquier persona dispuesta a compartir sus conocimientos, a tratar a todo el mundo con respeto y a contribuir a aumentar la presencia de las mujeres en el mundo del Software Libre es bienvenido.

### **3. Qué es lo que te impulsó para crear esta comunidad?**

Uf, la historia de Chicaslinux empezó bastante antes de que yo llegara. La comunidad de Linuxchix comenzó en 1999, y la de Chicaslinux en 2003. Desgraciadamente, algunos problemas internos y la desmotivación de las personas más implicadas en el proyecto hicieron que éste finalmente se paralizara. Fue en 2005 cuando unas cuantas chicas (algunas de las que estaban antes, pero sobre todo mucha sangre nueva), entre las cuales me incluyo, decidiéramos relanzar el proyecto. Al fin y al cabo, la presencia de las mujeres siendo escasa en la informática (yo doy clases de informática en la universidad y no noto grandes diferencias de año en año), la animadversión hacia las mismas sigue existiendo en las listas de distribución habituales y, en general, digamos que Chicaslinux sigue teniendo un papel que cumplir en esa brecha que separa la informática de las mujeres.

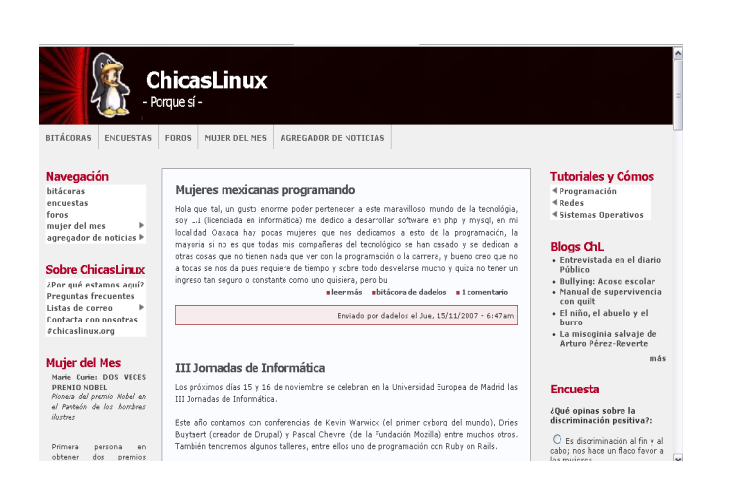

### **4. Por qué pocas mujeres se atreven a tomar esta carrera de informática?**

Bueno, primero existe un problema que afecta tanto a hombres como a mujeres, que es la barrera del inglés. Nos guste más o menos, proyectos colaborativos entre gente de distintos países tienen que desarrollarse completamente en inglés...y los españoles no nos caracterizamos por nuestra facilidad para este idioma :)

En cuanto a las mujeres, creo que en un gran porcentaje es una cuestión puramente cultural. Muchas de las chicas de la lista cuentan cómo el primer ordenador que entró en sus casas fue directamente al cuarto del hermano o el padre, dando por supuesto que las chicas de la casa no se sentirían interesadas. Aunque algunas vencieron esta tendencia, muchas otras no lo hicieron, lo que provoca un acercamiento más tardío por parte de las mujeres al mundo de los ordenadores. Por otro lado, la reacción social ante el uso habitual de ordenadores es distinta en chicos y chicas: cuando una adolescente tiene como hobbie pasar muchas horas trasteando con un ordenador, los padres la miran con preocupación; si decide quedarse un día jugando con el ordenador en lugar de a la discoteca, sus amigas creerán que es antisocial o rara, etc... en general, no encuentra apoyo ni aprobación en ningún sitio. Un chico que hace lo mismo es mirado con toda normalidad. En general, el uso de los ordenadores se fomenta menos entre las mujeres, lo que provoca el inevitable rechazo de la informática como vocación profesional, redundando directamente en su menor presencia en el mundo del Software Libre.

### **5. Qué Distro utilizas?**

Antes usaba Debian en todos los ordenadores. Ahora, a pesar de que en los servidores sigo manteniéndola, para los ordenadores de "uso diario" prefiero Ubuntu. Mismo sabor, mayores facilidades de uso :)

### **6. Crees que Linux es exclusivamente para hackers?**

Rotundamente no. A pesar de que nadie puede negar que hace unos años Linux no estaba al alcance de cualquier usuario medio, hoy en día los avances que se han producido respecto a usabilidad y facilidad son increíbles, y creo que podemos afirmar que hoy por hoy utilizar un sistema Linux es tan fácil de usar, a nivel de usuario, como cualquier Windows que se precie (y comparado con Vista, mucho más xD). No obstante, lo bueno de Linux es que además de dar soporte a estos usuarios medios, sigue teniendo la potencia necesaria para ser usados por expertos (Ubuntu sigue siendo una Debian por debajo... el terminal sigue estando disponible para quien quiera utilizarlo, por ejemplo).

Página 10

# iofLix - La Revista Libre

**7. Qué consejos les darías a las mujeres para que se animen a probar Linux?**

Sobre todo, que no se desanimen por los problemas que les puedan surgir al principio. Cualquier cambio supone un esfuerzo de aprendizaje, y acostumbrarse a un sistema operativo con una filosofía completamente

diferente lleva cierto tiempor. Y sobre todo, que pregunten todo lo que les haga falta. Hay muchísimas listas, foros y páginas sobre Linux con tutoriales y gente dispuesta a ayudarlas, y pensar que cualquier pregunta que les surja seguro que se le ha pasado por la cabeza a alguien antes que a ellas. Google tiene todas las respuestas :)

¡Ah! Y otra cosa: como ya he comentado antes, hay ciertos lugares en Internet donde pueden que reciban malas contestaciones por parte de algún que otro energúmeno. Como digo, hay muchos foros en Internet; sal de ese lugar y vete a otro donde la gente tenga dos dedos de frente (o vente a Chicaslinux, claro). Hay mucha información en la red, y no merece la pena aguantar insultos o faltas de respeto por parte de los mismos trolls de siempre.

# **8. Qué esperas del futuro de Linux?**

Pues espero que termine barriendo a Windows, claro xD No, hablando en serio. Espero que se termine convirtiendo en una verdadera alternativa a Windows en todos los ámbitos. El día que cualquier empresa te de a elegir en qué sistema operativo quieras trabajar, y no que te obliguen a trabajar en Windows porque es el estándar de facto, ese día es el que yo me daré por satisfecha.

### **9. Qué comentarios tienes sobre Ubuntu + Compizfusion y las nuevas versiones que vienen?**

Pues la verdad es que no estoy muy metida en ese tema. Me instalé Beryl en su momento para picar a mis alumnos y motivarles a que se instalaran Linux al ver lo bonito que era, pero más allá de eso no he entrado. En cualquier caso me parece una iniciativa interesante; realmente no sirve para nada, pero ayuda a que la gente se interese (al final la gran mayoría de los usuarios se van a por el sistema operativo que más bonito les parece) y a atraer a "nuevas almas".

# **10. Cuáles son sus proyectos para el 2008 de ChicasLinux?**

Pues por ahora seguir extendiéndonos, dándonos a conocer, ayudar a las nuevas con los problemas que les vayan surgiendo, crear tutoriales, etc.

Por el momento no tenemos ningún proyecto entre manos más allá de seguir consolidándonos. Aunque ya veremos qué tal se nos da el 2008 :)

Entrevista realizada por Victor Gallo para SofLix – La Revista Libre.

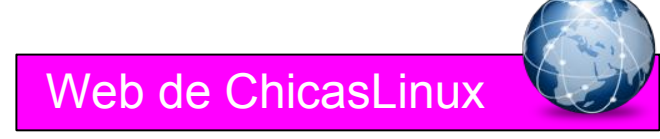

Enttrevista realizada por Victor Gallo Zuñiga [\(http://gallolinux.wordpress.com/\)](http://gallolinux.wordpress.com/) para SofLix – La Revista Libre.

**SofLix - La Revista Libre** 

LINUX ORACLE®

# **La potencia de Oracle llevada a Linux, además instalaremos un administrador multiplataforma como alternativa a TOAD en Windows.**

Para empezar vamos a definir términos, pues hay quienes puedan verse perdidos a la hora de leer este artículo y como el propósito de esta publicación es la divulgación de la informática, nada mejor que empezar definiendo.

# ¿Que es Oracle?.

EN LININIX

DRACI.E

Oracle es un sistema gestor de bases de datos, ¿y que es esto?, un SGBD (o RDBMS en inglés) no es más que un software dedicado a servir de "intermediario" entre la base de datos, el usuario y las aplicaciones que usan dicha base de datos.

Un SGBD se compone de dos tipos de lenguajes LDD (Lenguaje de Definición de Datos) y LMD (Lenguaje de Manipulación de Datos). Tal y como su propio nombre indica, con el primero definimos como va a ser la base de datos (tablas, tuplas, etc), y con el segundo lo tratamos.

Un ejemplo sencillo de LMD sería:

select \* from casa

O lo que es lo mismo, seleccioname todos (en la mayoría de lenguajes de programación, el asterisco suele significar todos los elementos) los elementos de la tabla "casa".

# ¿Que tiene de especial Oracle?.

El punto a favor que tiene Oracle es que es un tipo de base de datos muy robusto, es decir, aguanta todo lo que le echen. Esto conlleva un problema, que es muy pasada, por lo que no es recomendable, por ejemplo, usarla en webs ya que para ello tenemos MySQL que cumple muy bien su cometido y además tiene la característica de que es muy ligera.

# ¿Es libre Oracle?.

No, Oracle tiene licencia privativa, aunque nos lo podemos descargar de forma gratuita desde la web oficial (Express Edition):

# [http://www.oracle.com](http://www.oracle.com/)

Alternativas libres tenemos muchas, MySQL, SQLite, PostgreSQL, etc., pero ninguna ofrece la fiabilidad que ofrece Oracle.

A todo esto tenemos que añadirle un punto más, Oracle tiene un programa de certificación el cual es respetado por todos.

Es decir, al igual que Red Hat tiene su programa de certificación para sus productos, Oracle tiene el suyo, y si cualquier trabajador gana el cielo con certificaciones Red Hat, con la certificación Oracle ganamos el cielo y todo lo que tengamos por delante.

Oracle tiene el mundo empresarial en sus manos, es decir, rara es la gran compañía que no usa sus servicios. Ya que el uso de este tipo SGBD hace que tus datos estén a buen recaudo.

A todo esto hay que sumarle varios puntos.

- Escalabilidad.
- Estabilidad.
- Grandes transacciones.
- Multiplataforma.

¿Alternativas libres?.

Varias, a continuación podemos ver una lista.

- MySQL
- SQLite.
- Firebird.
- PostgreSQL
- Apache Derby
- DB2 Express-C

¿Por que Oracle?.

Linux, como servidor, no hay nadie que le gane, estabilidad, seguridad, control, etc., si a esto le aunamos el líder en el mercado de bases de datos como es Oracle, tendremos el mejor sistema que pueda haber.

Un sistema estable, seguro, con gran capacidad transaccional y escalable.

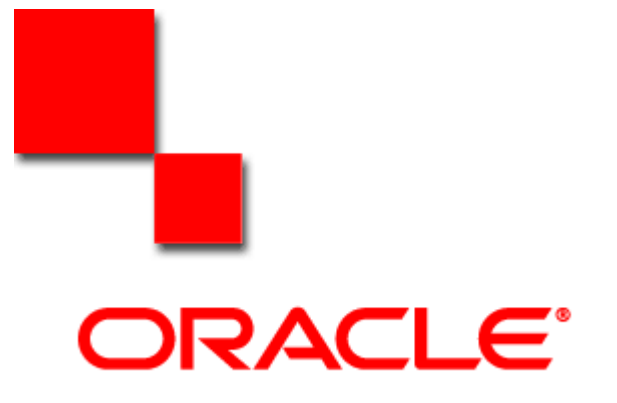

# www.SofLix.com

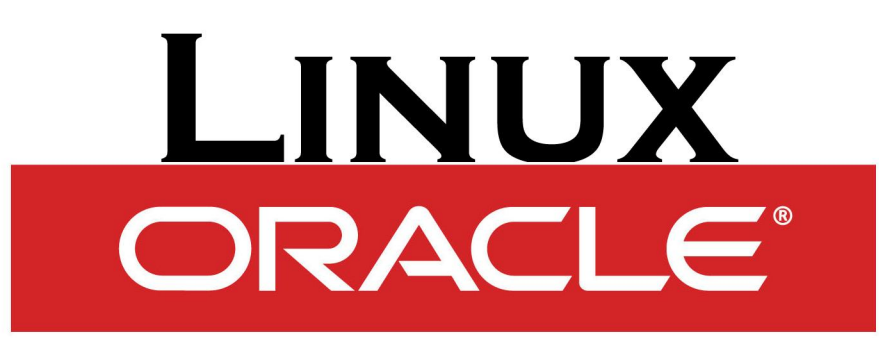

### Instalación en Linux.

XUNITIN

Sin más preámbulos, pasamos a instalar Oracle en Linux. Lo primero que debemos hacer es dirigirnos a la web oficial de Oracle para descargarnos la última versión disponible, a día de hoy es la 11g Release 1, por lo que será sobre la que actuemos.

### [http://www.oracle.com](http://www.oracle.com/)

Decir que, aunque usemos un determinado sistema (en esta review, Red Hat, el sistema es válido para cualquier SO GNU/Linux.

Una vez que hayamos descargado nuestro paquete, lo guardamos en una carpeta para tenerlo localizable, /home/ user/oracle podría valer.

Descomprimimos el .ZIP y ejecutamos mediante una terminal el script de instalación llamado.

### > ./runInstaller

Una vez hecho esto, comenzará el instalador gráfico y obtendremos una pantalla como la que sigue.

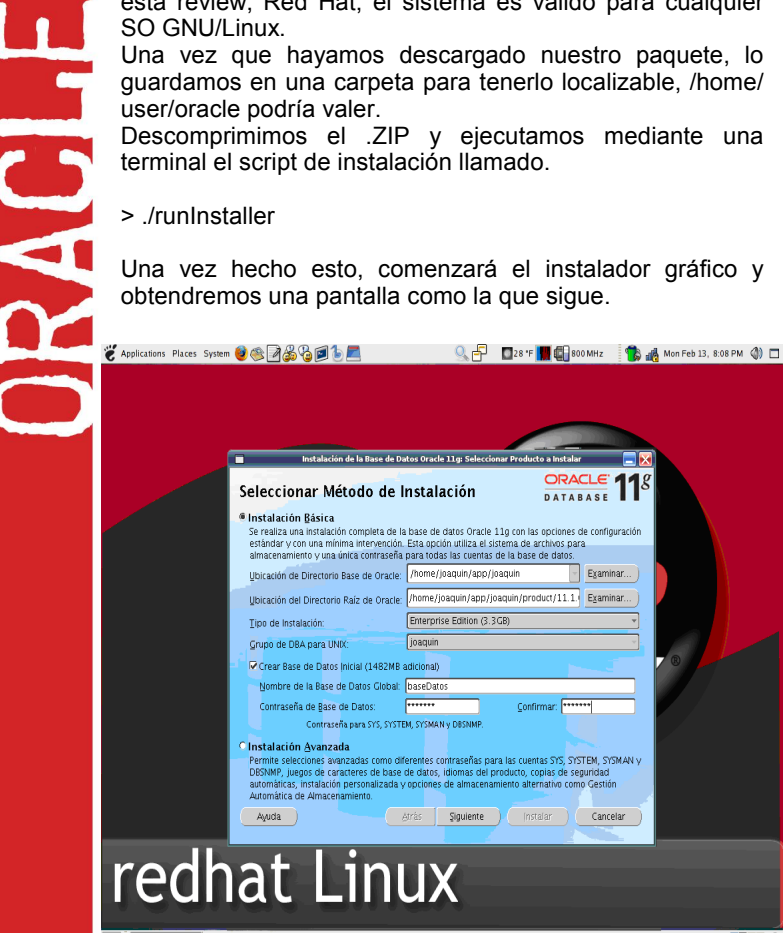

Aquí deberemos elegir la ubicación del directorio base y del directorio raiz, mi consejo es que lo dejemos tal y como está.

Podremos elegir también el tipo de instalación según nuestras necesidades, el nombre de nuestra base de datos así como las contraseñas.

También tendremos la opción de configurar el sistema de forma más avanzada, es decir, distintas contraseñas de administrador, etc.

Una vez que tengamos todo según vayamos a hacer uso de nuestra base de datos, hacemos click en siguiente.

A continuación, si es nuestra primera instalación en ese host, deberemos especificar el directorio de inventarios, una especie a informe de los productos utilizados. Estos irán en dicho directorio. Como en el apartado anterior, mejor lo dejamos tal y como está ya que por defecto el programa de instalación lo organiza todo bastante bien, de forma que si luego queremos localizar cualquier cosa, sabremos a donde hay que ir.

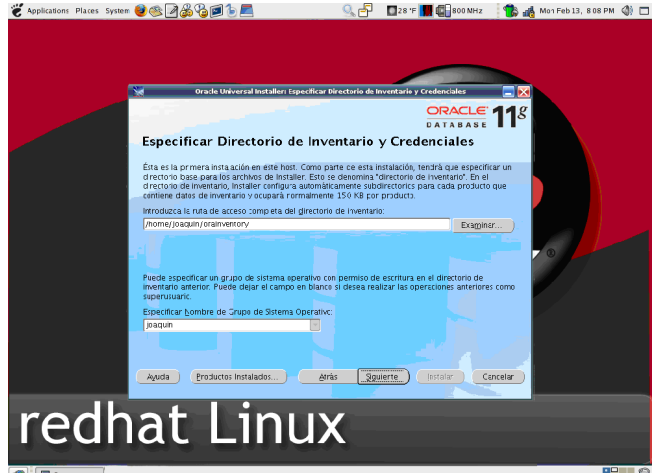

### Ahora llegamos a una parte delicada.

En este momento el instalador revisa nuestro PC en busca del material necesario para ejecutar la aplicación. Si da algún problema, es aconsejable no seguir ya que el corpontamiento posterior puede no ser del todo deseado.

En esta misma pantalla se nos presenta que ha comprobación ha tenido éxito y cual no. Los problemas que e suelen presentar son de dependencias, es decir, que falte algún paquete o librería instalada en nuestro PC, cosa que tiene fácil solución con los sistemas GNU/ Linux de hoy día.

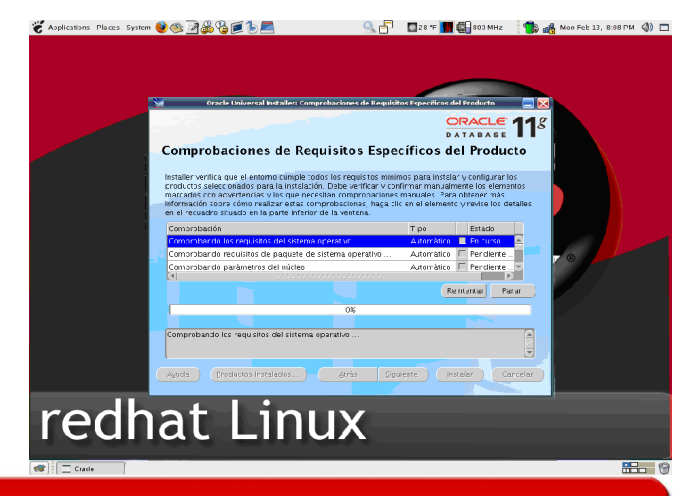

# www.SofLix.com

# **SofLix - La Revista Libre**

# INUX ORACLE

Ahora llegamos a un punto que si queremos podemos saltar, aunque si deseamos recibir servicio técnico sería conveniente activarlo.

NUNITI

RAGIE

Se trata del Oracle Configuration Manager, este sistema recoge información de nuestro PC y lo envía a Oracle para conocer en que puntos falla, además de ayudar al desarrollo de Oracle.

Si activamos esto, a la hora de recibir soporte técnico tan sólo deberiamos proporcionar nuestra clave MetaLink, y el servicio técnico accedería a los datos de nuestra instalación para ayudarnos. Como he dicho, esto es algo que podemos ignorar.

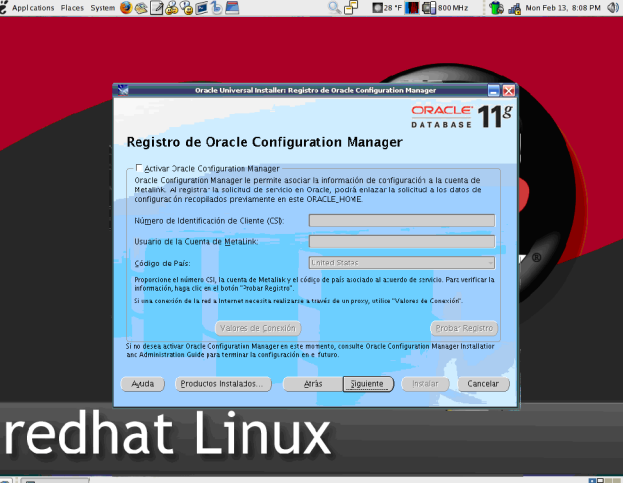

Una vez que hayamos llegado aquí, al hacer click en siguiente obtenemos el resumen de todo lo que vamos a instalar en nuestro PC, si todo está correcto, procedemos a la instalación.

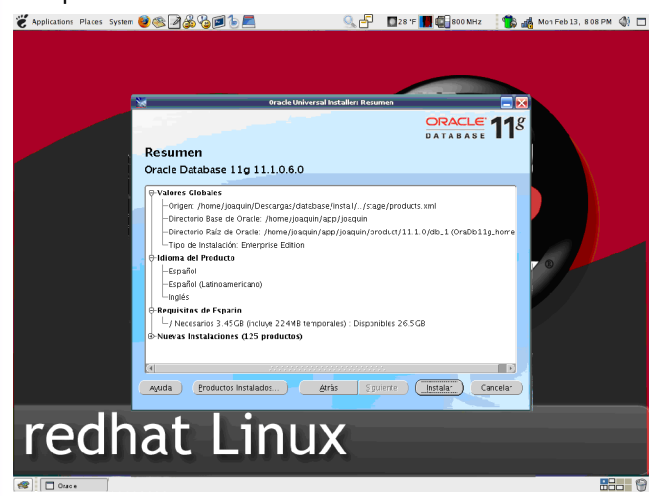

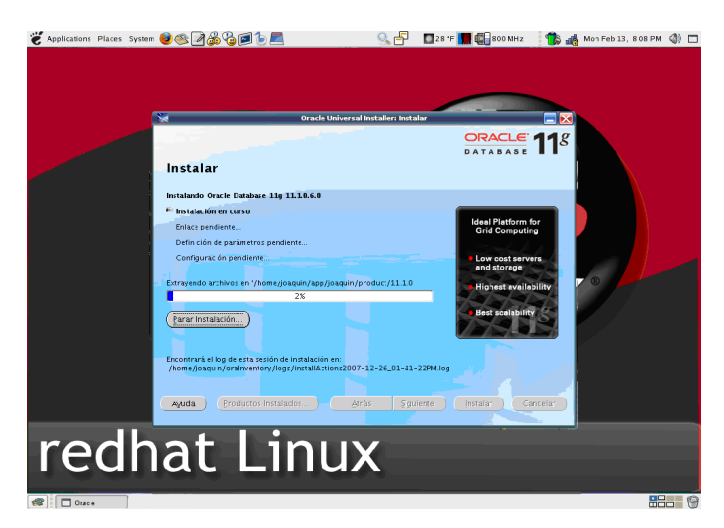

Una vez concluida la instalación del sistema, obtenemos un mensaje de como ha ido la instalación.

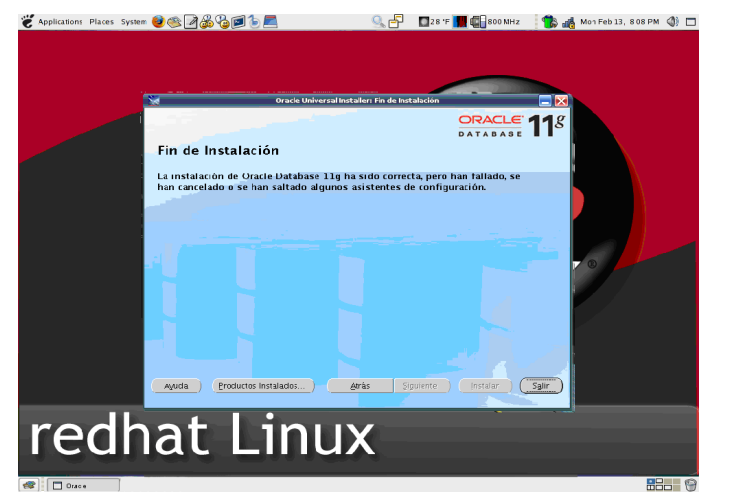

Como podemos observar en la imagen anterior, la instalación ha sufrido errores.

Si no hubiera sufrido ningún error nos lo hubiera comunicado de la misma forma, pero no es así, por lo que al intentar cerrar la ventana anterior nos aparecerá un mensaje con las medidas que debemos adoptar, para así poder solucionar los problemas que hemos tenido.

Una vez solucionado, procedemos a instalar el administrador para la base de datos, en Windows tenemos TOAD pero, ¿y en Linux?.

En Linux tenemor Tora, DbVisualizer (que es el que vamos a usar nosotros), SQuirreL SQL y Execute Query. Seguramente haya más, pero estas son las que yo conozco.

Como he dicho, vamos a usar DbVisualizer, la cual tiene dos versiones, una gratuita y otra de pago.

# **SofLix - La Revista Libre INUX**  $\Box$ ORACLE®

Al iniciar DbVisualizer, nos presenta un pequeño asistente de conexión que utilizaremos para conectar a nuestra Base de Datos.

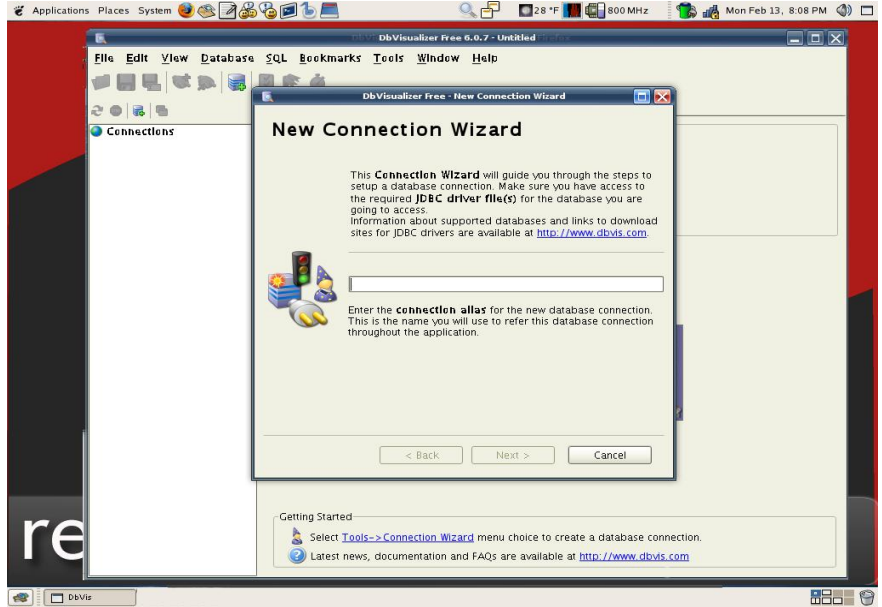

Una vez que pongamos nuestro alias, hacemos clic en next y pasamos a elegir el tipo de base de datos que vamos a usar. Debemos asegurarnos de que tenemos los drivers para nuestro SGBD. Esto nos lo indica el propio DbVisualizer. En el caso de que no lo tengamos, debemos irnos a la web oficial de nuestro SGBD y descargarnos el propio driver.

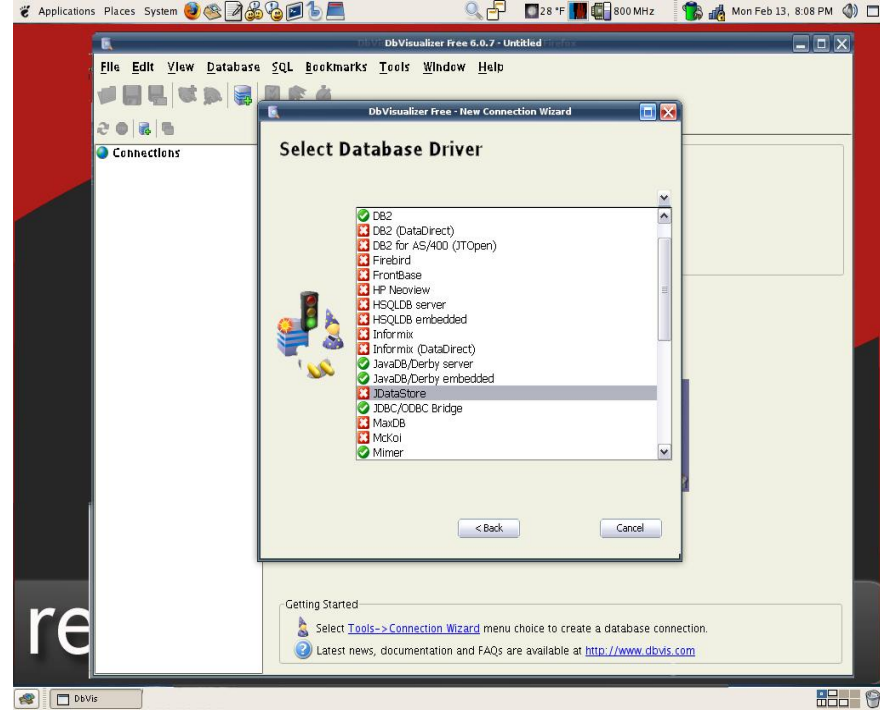

# LINUX ORACLE®

**SofLix - La Revista Libre** 

Para finalizar el proceso tan sólo debemos rellenar los datos de conexión a nuestra base de datos y conectar a la misma.

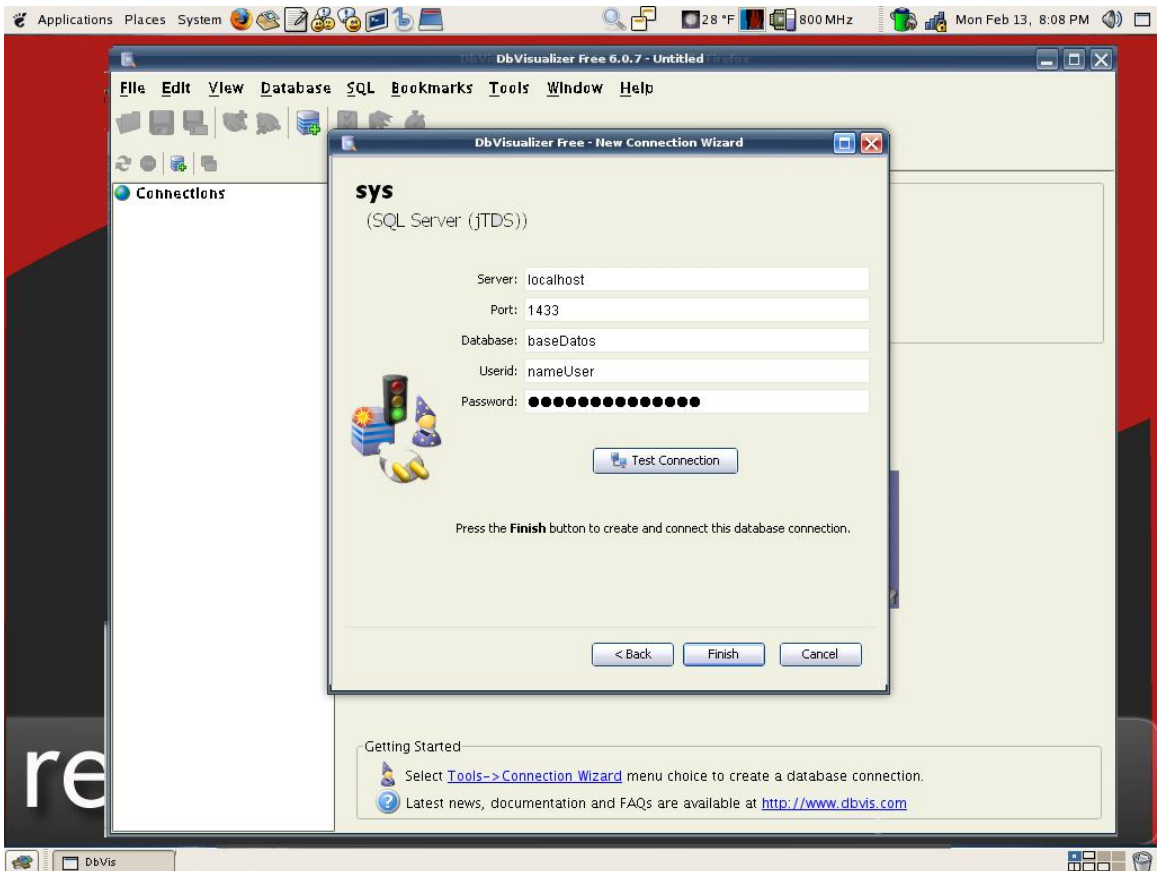

Este tutorial está incluido en un trabajo desarrollado por mí y mi compañero, Armín Junkerft García, para el tercer curso de Ingeniería Técnica en Informática de Gestión para la Universidad Pablo de Olavide (Sevilla, España). En dicho proyecto se presentaba una oferta de implantación de un sistema ERP (SAP) en sistemas GNU/Linux.

Artículo escrito por Joaquín Gutiérrez Gil [\(http://www.informatizando.es\)](http://www.informatizando.es/) para 'SofLix – La Revista Libre'.

**Para enviar correcciones o aportar nuevos datos dirigíos al foro en la sección [Redacción](http://soflix.com/foro/index.php?board=13.0) [Libre,](http://soflix.com/foro/index.php?board=13.0) cread un hilo si no existe y comentad al respecto.**

# www.SofLix.com

# SofLix - La Revista Libre S

Por fin llega a la portátil de Sony la famosa saga de terror de Konami, la historia nos pone en la piel de un camionero llamado Travis Grady, el cual en uno de sus viajes debe de pasar por el famoso pueblo Silent Hill. Pero algo le hace bajar de su camión, una niña, la cual huye de él nada más bajarse este del camión, al intentar nuestro protagonista seguirla llegamos a una casa ardiendo, donde rescatamos a una niña calcinada, pero que misteriosamente sigue viva, en ese momento Travis pierde el conocimiento y cuando se despierta se encuentra en mitad del terrorífico pueblo…

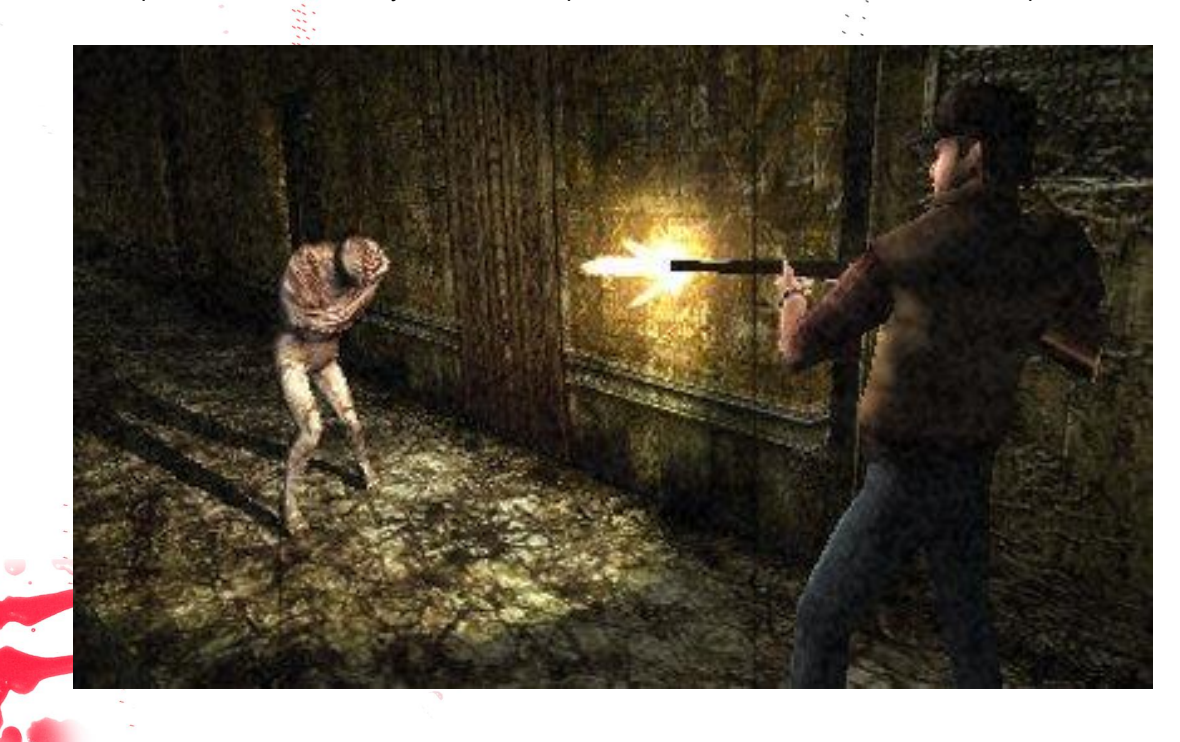

Esta nueva entrega de Konami para PSP nos entrega unos gráficos excelentes, siendo uno de los mejores apartados del juego, esto es la conclusión de un duro trabajo por parte de Climax Group, convirtiéndolo en uno de los mejores juegos gráficamente hablando para la portátil de Sony. Tanto las calles como el interior de los edificios gozan de un gran diseño y una recreación muy detallada que poco tiene que envidiar a las consolas de sobremesa. A destacar una la resultona volubilidad de la niebla, el efecto de ruido; tanto goteras, eco de los pasos, así como la distorsión de la radio cuando un ser paranormal se nos acerca; así como la distorsión de la pantalla cuando algo paranormal ocurre, pero sobre todo hay que destacar los efectos de iluminación cuando la linterna alumbra en áreas oscuras. En cuanto a los personajes estos lucen una apariencia y una composición más que buena en la pantalla de la PSP. Cabe señalar un movimiento a veces incontrolado de la cámara ( esta está en tercera persona) y hay veces que nos impide ver lo que tenemos delante.

En lo relativo a la banda sonora cabe destacar el gran trabajo de su compositor, Akira Yamaoka, con un trabajo intachable.

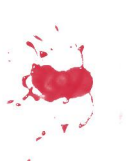

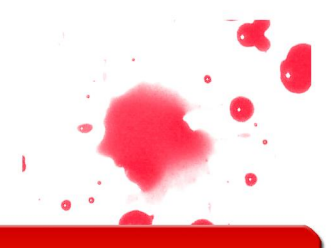

Página 17

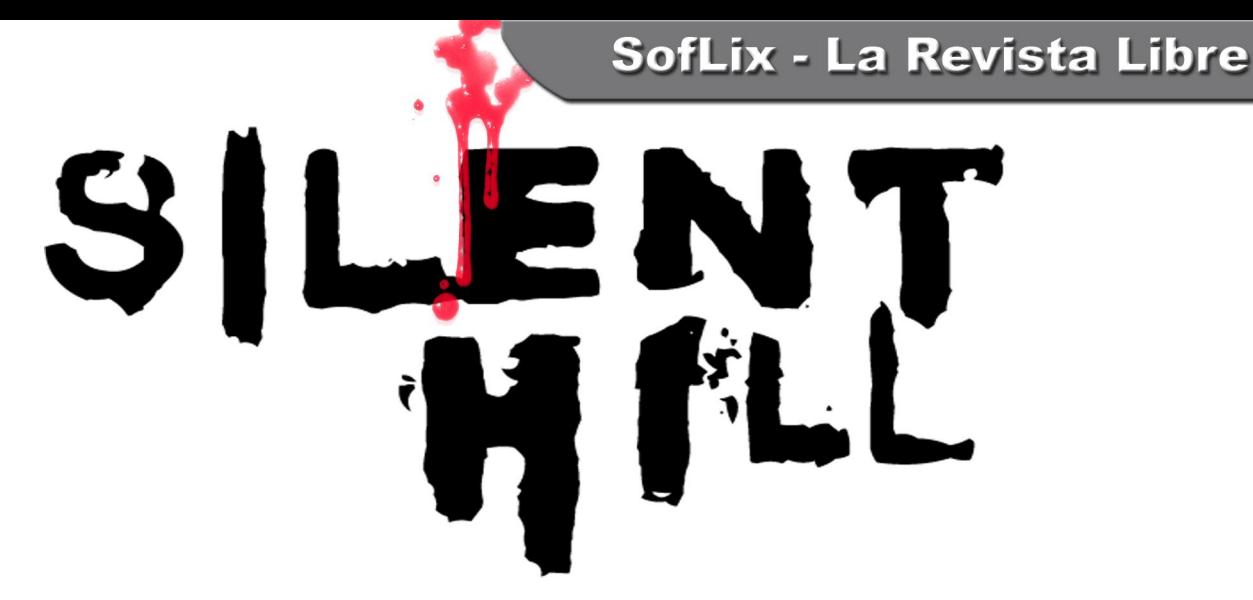

En conclusión, Silent Hill es un título que consigue trasladar a de manera satisfactoria una experiencia hasta ahora confinada a sistemas de sobremesa como es la de Silent Hill, con todas sus implicaciones en cuanto a fidelidad de concepto, y recreación de la atmósfera y ambientación. En líneas generales es un juego muy recomendado, no sólo para los seguidores de Silent Hill, sino también para los usuarios de PSP en general, pues es indudablemente uno de los mejores lanzamientos de la consola. Como se acostumbra en esta sección, como nota este juego le voy a poner un 9.

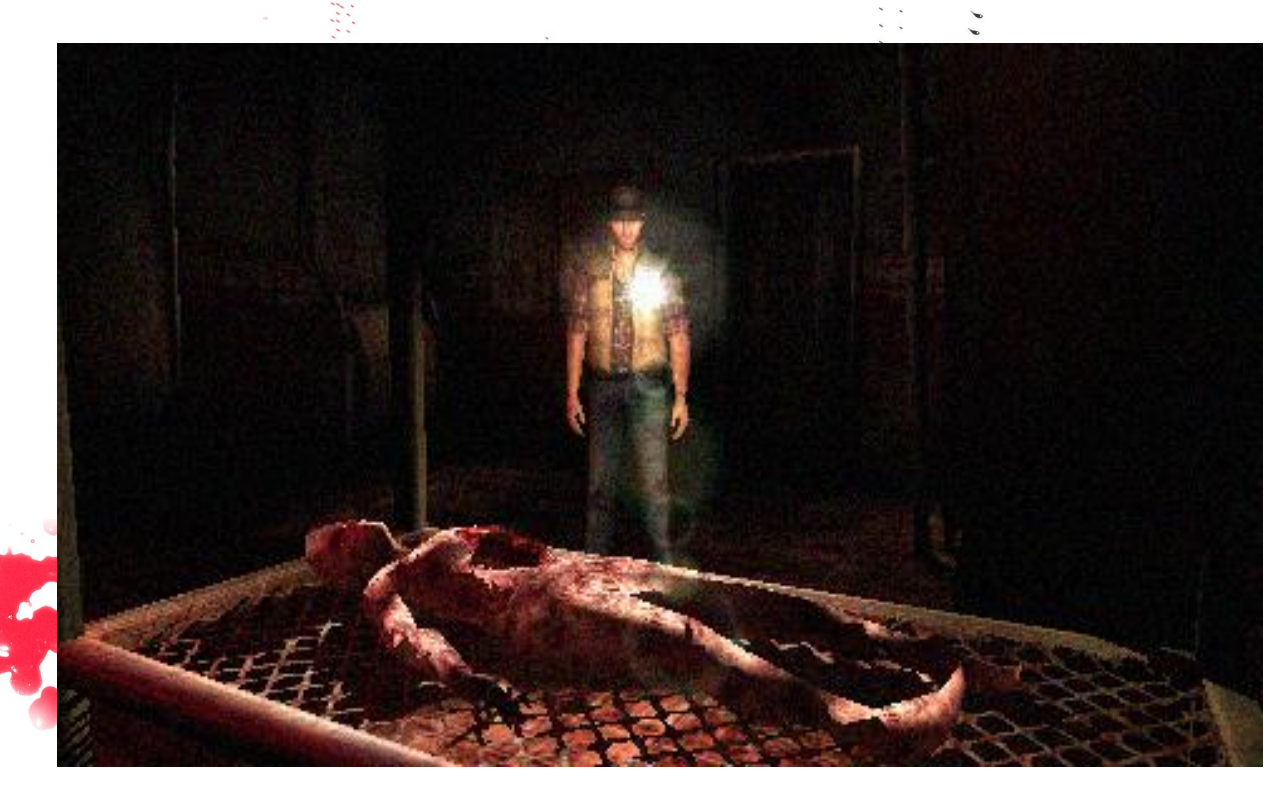

Artículo escrito por Ezequiel Martín Sosa (kielo@soflix.com) para SofLix – La Revista Libre.

**Para enviar correcciones o aportar nuevos datos dirigíos al foro en la sección [Rincón del Vicio,](http://soflix.com/foro/index.php?board=3.0) cread un hilo si no existe y comentad al respecto.**

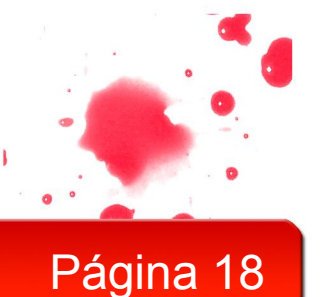

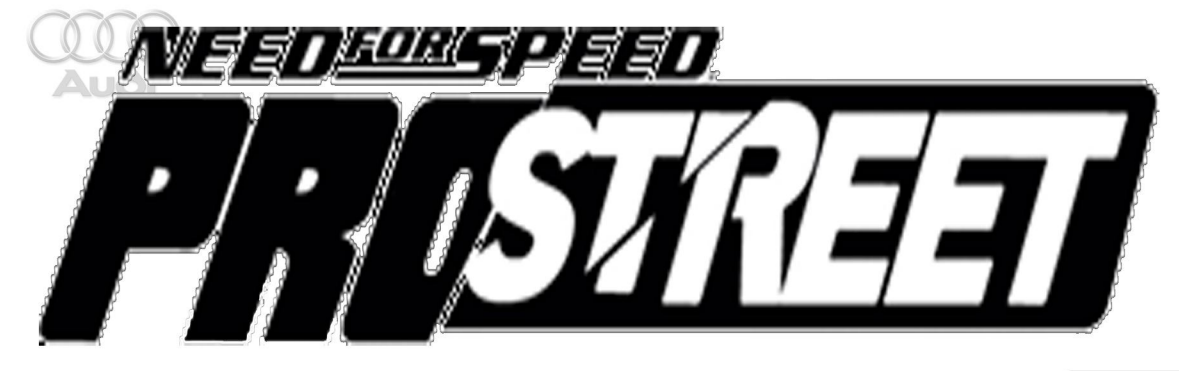

Estamos ante una nueva entrega de la exitosa saga de Need for Speed, en esta entrega la factoría EA ha alejado la vista a lo que carreras callejeras se refiere y ahora nos mete en el mundo de las carreras cerradas.

Como gran novedad presenta los daños en el coche, pero no son nada del otro mundo se dividen en tres tipos: leves, son superficiales; graves, afectan al rendimiento del motor y destrozado este tipo de daño se da cuando volcamos el coche o cuando nos pegamos un golpe contra las barreras a gran velocidad. Otras de las novedades es que las carreras se hacen en circuito cerrados, algo bueno y malo, ya que a aquellos que odiaban chocar contra el tráfico cuando iba corriendo en una carrera lo verán bien, pero a aquellos que tengan un espíritu más callejero lo echaran de menos; así como la conducción libre a la que nos tenía acostumbrado en los últimos años **HANNANI** 

En lo que a los tipos de carrera respecta hay cuatro tipos: grip, drag , drift y speed. La primera, grip es la típica carrera en un circuito al que hay que darle varias vueltas, la segunda drag, es un prueba de aceleración en la que hay que quemar algo de rueda previamente, drift son los típicos derrapes y speed consiste en alcanzar y mantener la máxima velocidad posible.

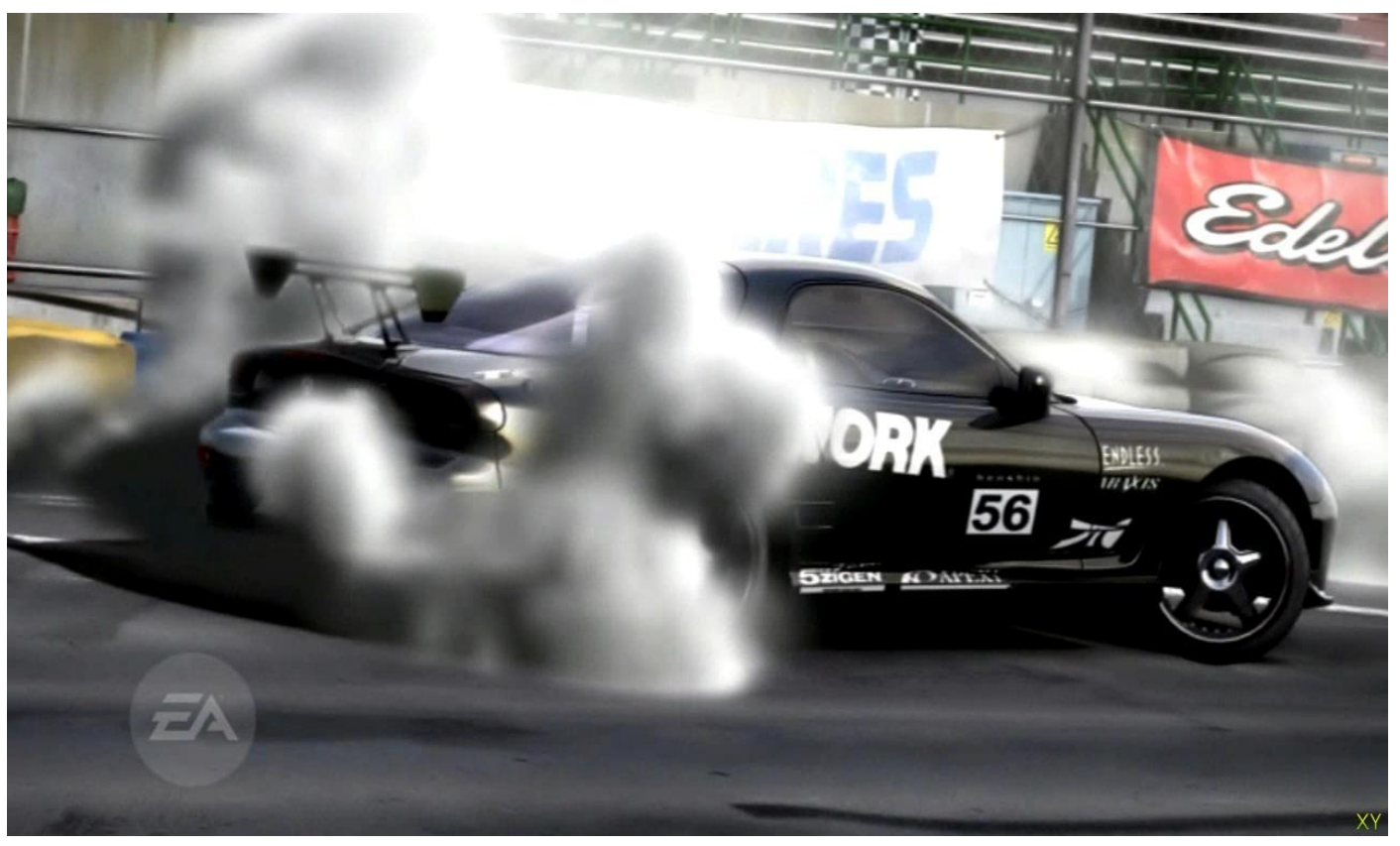

En cuanto a las opciones de tunning, creo que han mejorado algo, poco, pero algo con respecto a la anterior entrega, este año podremos tunear las ruedas delanteras de una forma y las traseras de otra, podremos ponerle las barras antivuelco al coche, así como cambiar los asientos de nuestro coche, pintar el capó de un color el alerón de otro el parachoques delantero de otro color….

Con respecto a los gráficos, esta entrega nos decepciona un poco, los coches tienen un buen modelado, a los circuitos les hace falta un nivel mas detalle y resultan un poco repetitivo. Ahora si cabe destacar el gran detallismo del humo que producen los coches.

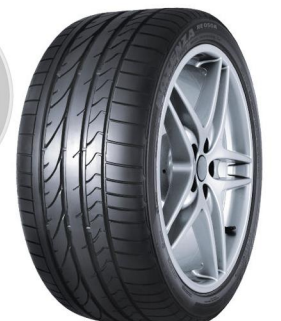

Como nota media a este juego le pondría un 8, ya que tiene un realismo aceptable pero nos han quitado lo bueno que tenía esta saga, que era la conducción libre.

# www.SofLix.com

RINGON DEL VIICIO

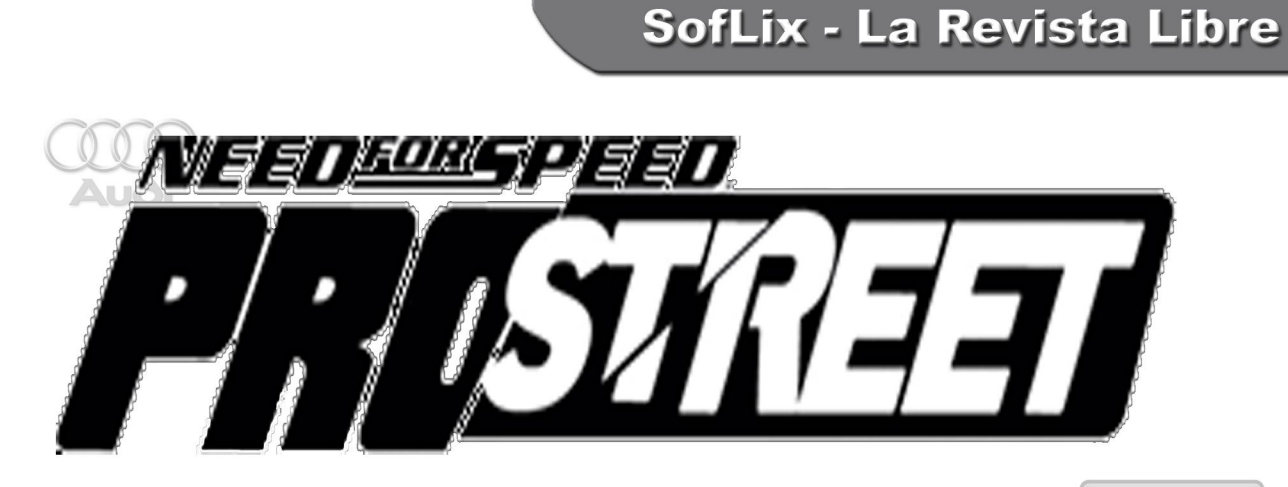

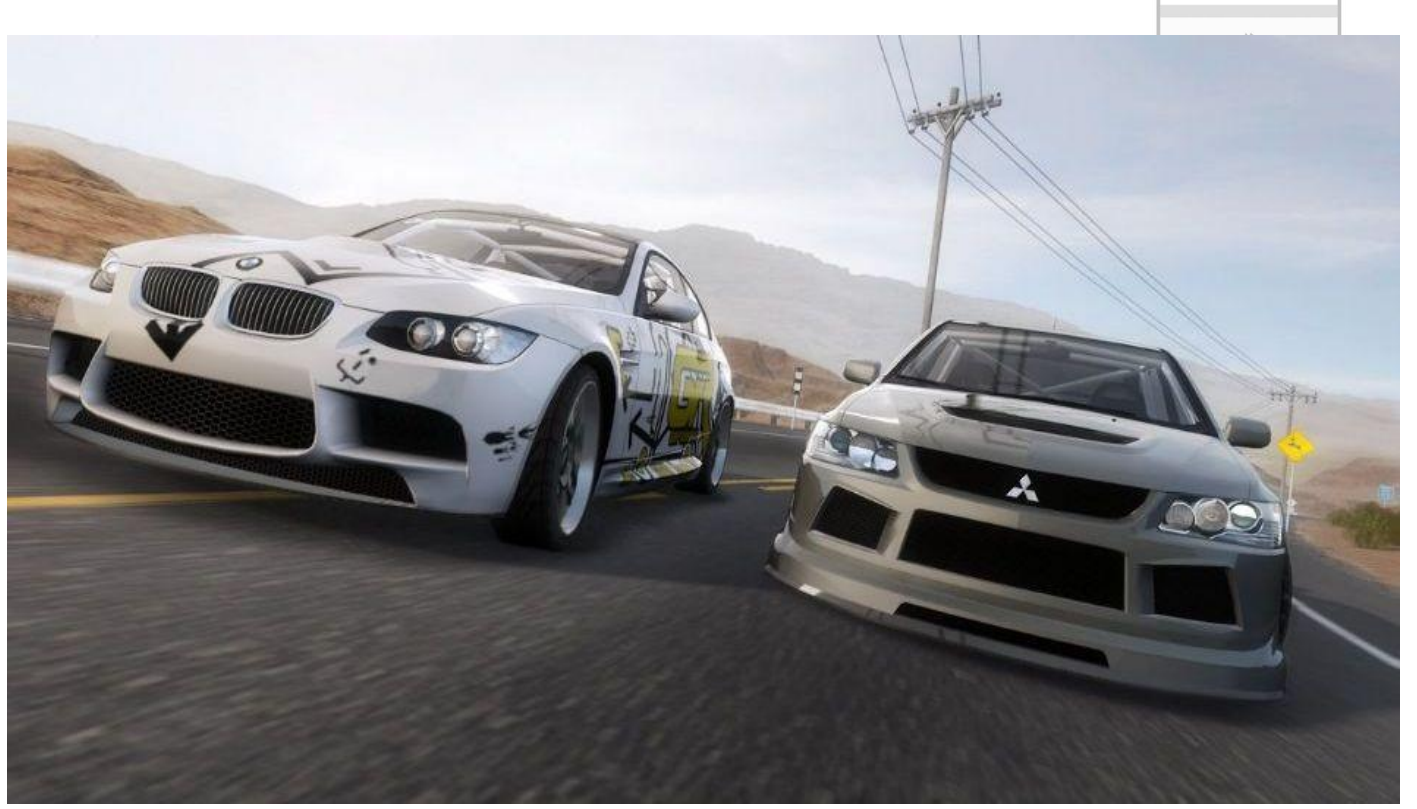

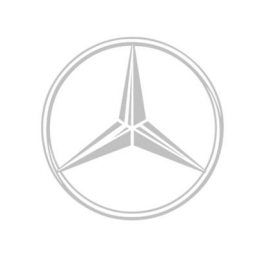

Artículo escrito por Ezequiel Martín Sosa (kielo@soflix.com) para SofLix – La Revista Libre.

**Para enviar correcciones o aportar nuevos datos dirigíos al foro en la sección [Rincón del Vicio,](http://soflix.com/foro/index.php?board=3.0) cread un hilo si no existe y comentad al respecto.**

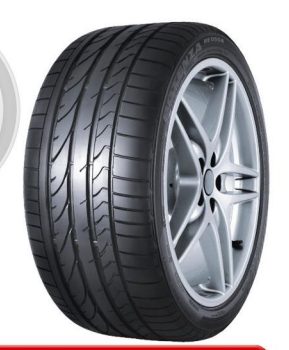

# www.SofLix.com

# El renacer de un Rey

Los programadores de computadores de los años 80, pleno apogeo de la programación, deberán recordar un lenguaje que derivaba de Aston-Tate, Dbase III Plus y Dbase IV, pero que a diferencia de este, era un compilador que podía generar un programa en D.O.S, pero en 16bits. Competencia directa de otro no menos poderoso, Cobol.

Pero que tenia de especial este clipper, mi lenguaje, con el que nací. Ademas de su poderio, de ser compilador y no interprete, teníamos la posibilidad de interactuar con el lenguaje C y con Pascal, permitiendome ampliar las capacidades del mismo, y por lo tanto encontrar en la red una extensa lista de herramientas, como por ejemplo, catools, nanforun, Class(y), etc. Era el manejo de bases de datos DBF (dBase) con índices CDX (indices compuestos).

Lo único con lo que no pudo fue sobrevivir con Windows XP, ya las empresas necesitaban aplicaciones en 32bits y con entorno gráfico. Claro, desde entonces no se ha detenido el tiempo, y el avance de la tecnologia obliga a todos a actualizarse y mejorar, por lo que aperecieron librerías gráficas como FiveWin, Clip4Win e incluso la versión de Ca-Clipper 5.3 traía una versión ligth de una librería grafica, pero nada pasó, muy pocos programadores avanzaron por este sendero y Clipper desaparecio de las mentes de los programadores, ademas de ser avasallado por Visual Basic 4.0, Visual FoxPro, delphi y otros entornos de programacion mas completos e inteligentes (evalúan el código en el mismo IDE).

Pero nada fue cierto, muchos de los programadores de clipper, incluso de fivewin, y otras librerías, no satifechos con las herramientas actuales y no conformes a dejar morir al rey, empezaron un proyecto libre, bajo licencia GPL llamado Harbour. Compilador compatible con clipper en su version 5.2 pero para 32bits, y cuando digo compatible es eso literalmente, las mismas funciones, la misma estructura, con soporte RDD de varias empresas CDX, IDX, NTX, etc., y con el añadido de ser multiplataforma ( Windows y Linux, Mac Os, OS/2, DOS y FreeBSD).

Pero quedaba el tema del entorno gráfico; en este tema es mucho lo que se hizo y se esta haciendo, además de varios los proyectos que se crearon para implementar entornos gráficos para harbour, entre los mas estables y completos esta el "Harbour MiniGui" que además es semioop. De esta librería se ha derivado 2 librerias más, el ooHG (Object Oriented Harbour Gui), y el Harbour MiniGUI Extended, todo lo anterior para revivir nuestro antaño clipper.

Está claro que son muchos lo detalles que pude haber olvidado pero lo que se es que clipper sigue Vivo.

- Este artículo es una aportación externa a SofLix.

Artículo creado por José F. Orozco [\(joseforozco@gmail.com\)](mailto:joseforozco@gmail.com) para SofLix – La Revista Libre. Proyecto Harbour

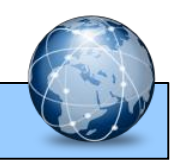

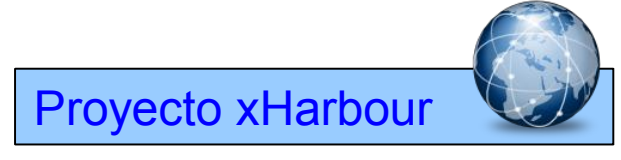

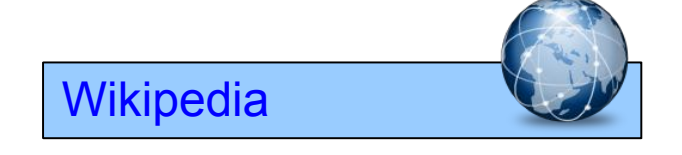

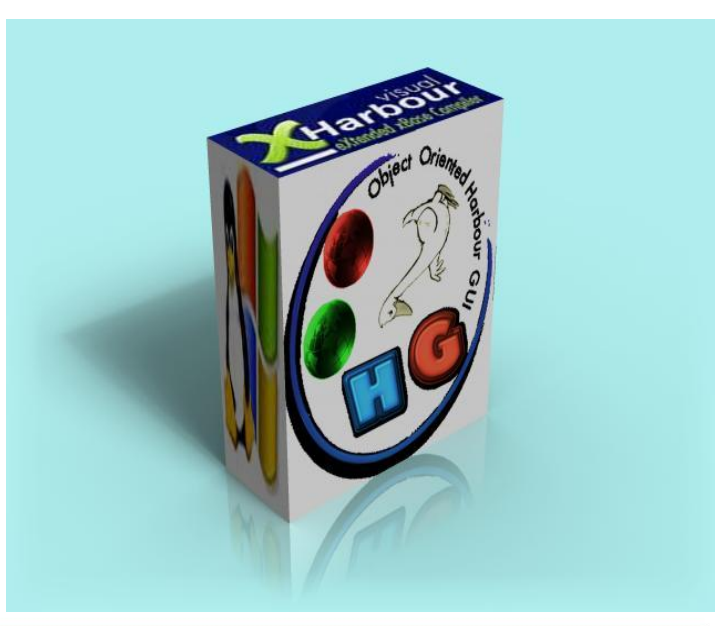

# www.SofLix.com

### **LOS PRODUCTOS DEL 2007:**

# MEJOR DEL. 2007 **Mejor sistema de energía para la PyME**

MGE Pulsar Evolution 1100 (figura 1). Este sistema de energía interrumpible con tecnología de línea interactiva de 1100VA / 700 W no sólo ofrece un tiempo de respaldo razonable para el cierre de sus aplicaciones, sino diversas funcionalidades que le dan plena seguridad de que no perderá su información de vital importancia. Su diseño es sencillo pero elegante color negro y azul, el cual puede colocarse en posición horizontal y vertical.

### **Mejor suite de seguridad para la PyME**

Symantec Endpoint Protection 11.0 (figura 2). Esta solución de seguridad cumple satisfactoriamente su cometido, protege contra cualquier tipo de amenaza y proporciona la seguridad de que los activos de la empresa están protegidos. Su instalación es sencilla y notará que no ocupa mucho espacio en disco duro, lo cual no llega a afectar el desempeño de su computadora.

También sobresalen sus funciones de control administrativo que le permiten denegar las actividades de cualquier aplicación, incluso puede bloquear acciones específicas según la ubicación del usuario.

### **Mejor smartphone**

RIM Blackberry Curve 8300 (figura 3). Es un smartphone que da un paso más en la familia de los Blackberry. Proporciona al ejecutivo un servicio de alto nivel que facilitará las actividades de su vida laboral y personal. Realmente se destaca como dispositivo de datos y de correo; la calidad de la voz en las llamadas es aceptable y sus características multimedia como una cámara de 2 megapíxeles con flash incorporado y zoom digital de 3X, y el reproductor de medios mejorado también fue intuitivo y fácil de usar.

Palm Treo 750 (figura 4). Este teléfono es un serio dispositivo de negocios. Incluye aplicaciones móviles, capacidad para funcionar a escala mundial y acceso rápido a los datos. El sistema operativo facilita la interacción entre aplicaciones, pueden estar abiertas varias de ellas al mismo tiempo e incluso durante una llamada se puede navegar por todas las opciones.

### **Mejor dispositivo de red inalámbrica**

Asus WL-566GM+WL-106GM (figura 5). Tiene una excelente cobertura, aún en áreas difíciles; su rango de cobertura es mucho más amplio que dispositivos similares. En varias pruebas no se logró una velocidad de transferencia inalámbrica superior a la de la red alámbrica, pero si fue muy superior a la velocidad lograda con otros ruteadores en el estándar 802.11g.

### **Mejor Monitor LCD**

Gateway FPD2272W-MX. Monitor LCD de 22 pulgadas que ofrece excelente desempeño tanto en la calidad del texto como en la imagen. Los colores son muy exactos y ofrecen una gran viveza, tanto para las diferentes gamas de color como para la escala de grises. Su diseño es sencillo y viene en color negro. Lo más llamativo son sus controles pues en vez de botones cuenta con un touch pad.

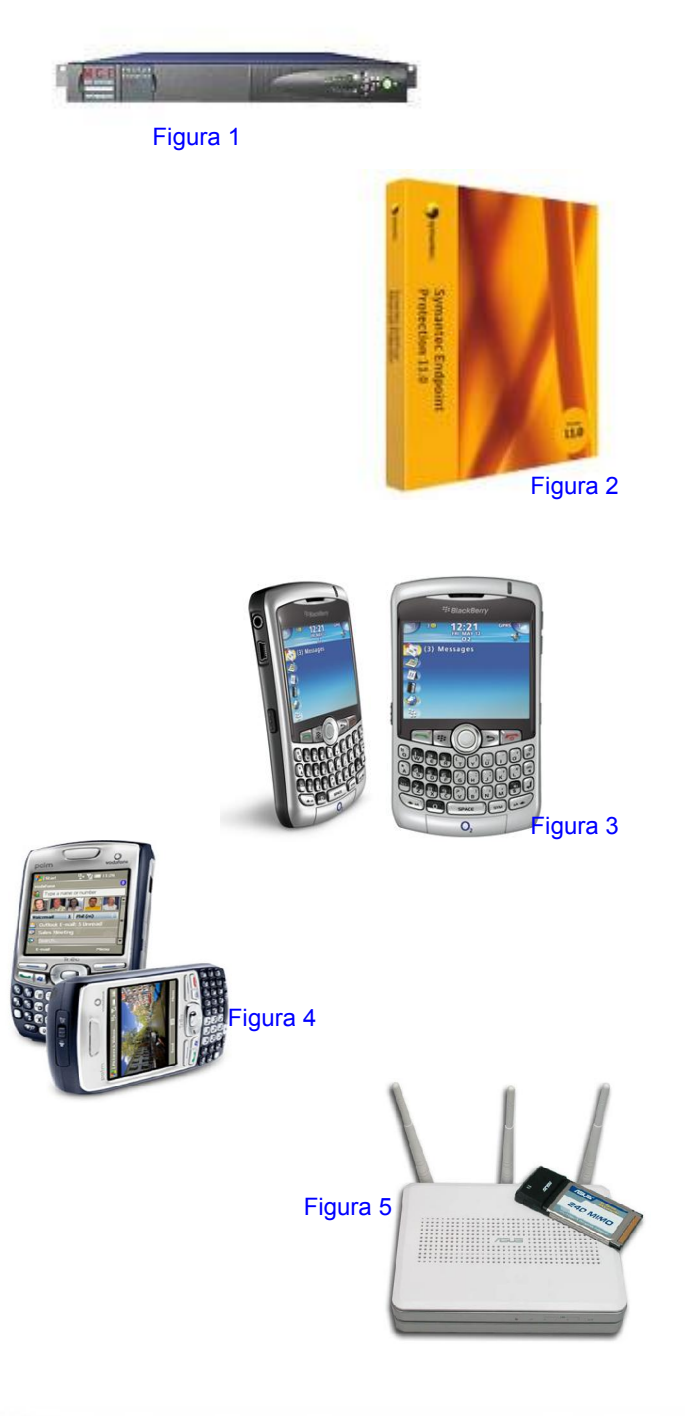

# www.SofLix.com

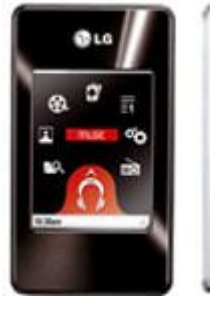

MEJOR DEL 2007

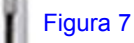

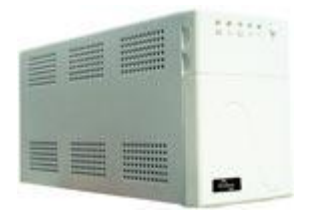

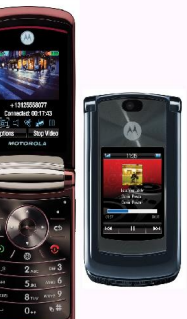

Figura 9

Figura 8

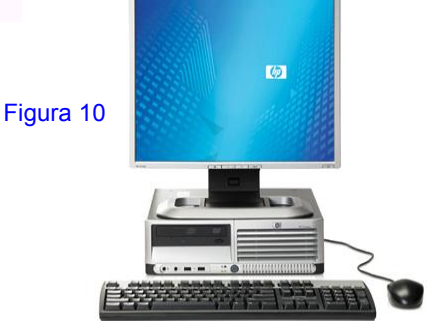

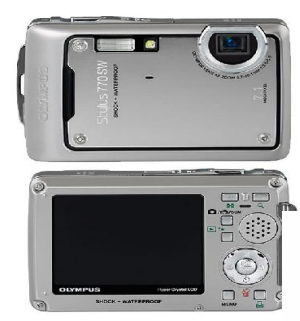

Figura 11

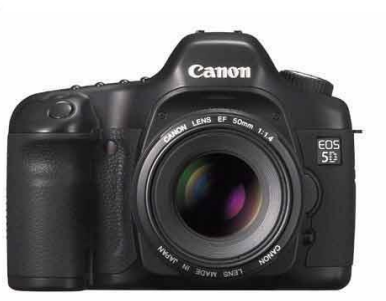

Figura 12

# **Mejor Reproductor de música**

LG MF-FM37 (Figura 7). Con apariencia moderna y elegante, este reproductor de música con disco duro de 4GB se controla mediante su pantalla LCD táctil de 2.4 pulgadas, a través de comandos rápidos o se pueden abrir opciones en pantalla para manipular el aparato. El desempeño en general es muy bueno. Tanto la reproducción de canciones como las grabaciones de audio es excelente, pero le sorprenderá aún más la reproducción de vídeo.

# **Mejor Sistema de energía.**

Datashield KS 1000 PRO (figura 8). Este No break de 1.000 VA/ 600 W ofrece muy buen tiempo de respaldo, la tensión de regulación que maneja es aceptable y el calentamiento es mínimo. Viene con seis contactos de salida Tipo NEMA 5- 15R (4 con respaldo y supresor de picos y 2 con supresor de picos). El diseño es simple, austero y muy conservador, es color arena-blanco.

# **Mejor teléfono móvil.**

Motorola MOTORAZR 2 V8 (figura 9). Este celular tiene un gran diseño (color distintivo en tono grafito oscuro) y un sistema fácil de usar. La interacción de la pantalla externa touch screen es excelente para manipular el reproductor multimedia y la capacidad de almacenamiento integrada, la cual es de 2GB, le dará al usuario gran libertad de recopilar su colección multimedia favorita. Integra una cámara de 2 megapíxeles, graba y reproduce vídeo hasta 15 cuadros por segundo.

# **Mejor PC de escritorio**

HP Compaq dc7700p (figura 10), este modelo intermedio de la línea 7700 de HP, con factor de forma pequeño, puede obtenerse en configuraciones con procesador Intel Pentium D o Core 2 Duo, 512 MB ó 1 GB de RAM, gráficos integrados o adaptador DVI ADD2 SDVO, y disco duro de 80 ó 160 GB. El equipo incluye la tecnología vPro de Intel, dirigida a las grandes<br>empresas, que permite administrar la PC empresas, que permite administrar la PC independientemente de su estado y diagnosticar o efectuar procedimientos de recuperación a distancia.

### **Mejor cámara digital para el hogar.**

Olympus Stylus 770 SW (figura 11), no entienda que al ser seleccionada en esta categoría la Stylus 770 SW es para usuarios poco adeptos a la vida al aire libre. Todo lo contrario. Esta cámara ha sido construida para resistir golpes, temperaturas extremas, agua (es ideal para la playa o la fotografía subacuática) y otros elementos desfavorables.

### **Mejor cáma digital profesional.**

Canon EOS 5D (figura 12), la EOS 5D es el primer modelo réflex digital (D-SLR) con sensor de cuadro completo, equivalente al de la película de 35 milímetros, que se ofrece a un precio bastante accesible. El CMOS de 12,8 megapíxeles produce imágenes de gran calidad. La construcción y diseño ergonómico de la cámara (cuyo peso es de 810 gramos sin la batería) son excelentes. Su pantalla de 2,5 pulgadas presenta buen detalle y es una novedad en la Canon D-SLR.

# Página 23

 $623$ 

 $19.30$ 

**Gadgets del 2007**

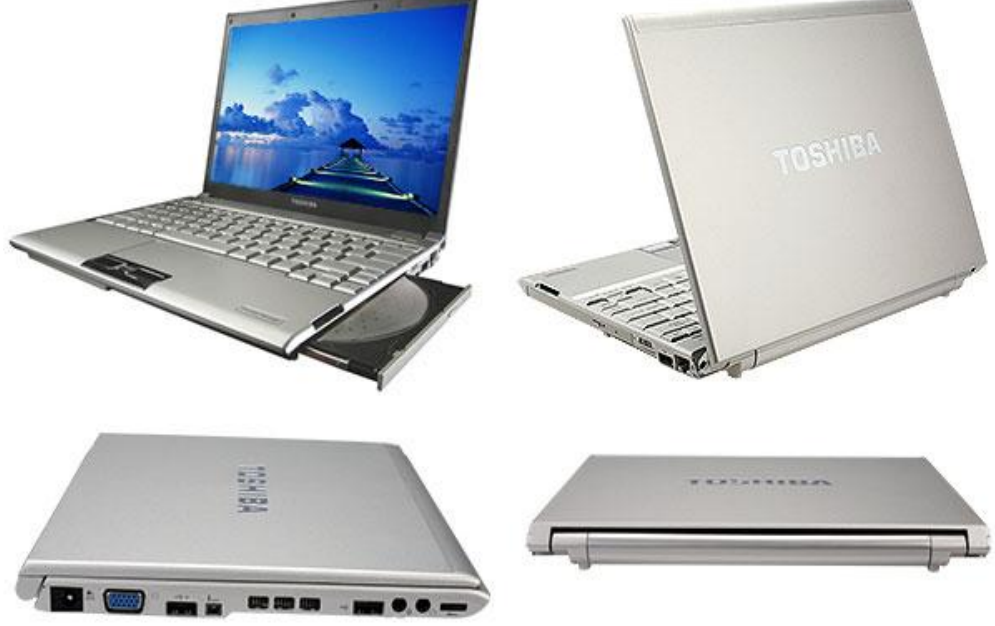

Los conocedores aseguran que la mejor y más completa laptop (o portatil) de 2007 es la Toshiba Portégé R500- S5004. Su procesador Intel Core 2 Duo, sumado a un diseño moderno y una complexión ultradelgada, hacen de esta computadora uno de los mejores gadgets de este año.

Empry

Otra de las cámaras favoritas del público este año, la Leica M8, destaca por la calidad de sus imágenes, lo práctico de su peso y por sus mecanismos ópticos de alto nivel, creados para las cámaras análogas pero aplicados ahora a la fotografía digital.

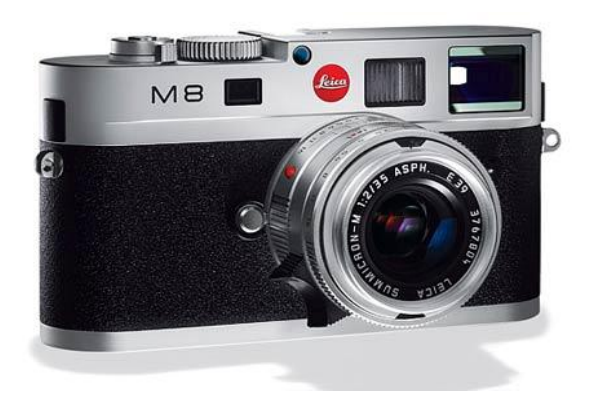

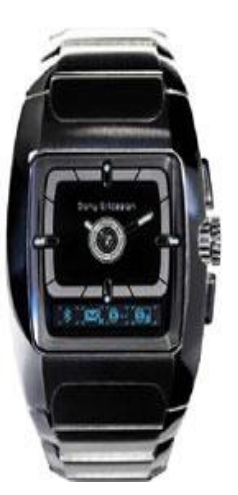

Este reloj de Sony permite al usuario enlazarlo con su teléfono celular, vía bluetooth y administrar el reproductor de musica, los archivos MP3 y el volumen, Esta es la mejor muestra de la interconectividad entre diferentes productos.

# www.SofLix.com

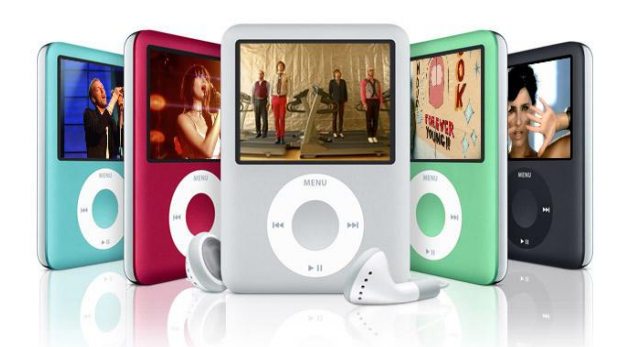

ROCK DR DEL. 2007

Parecía que lo que lo único que la faltaba al simpático Ipod Nano era la posibilidad de ver Video, pues bueno la 3ra. generación de este excelente producto ya lo tiene.

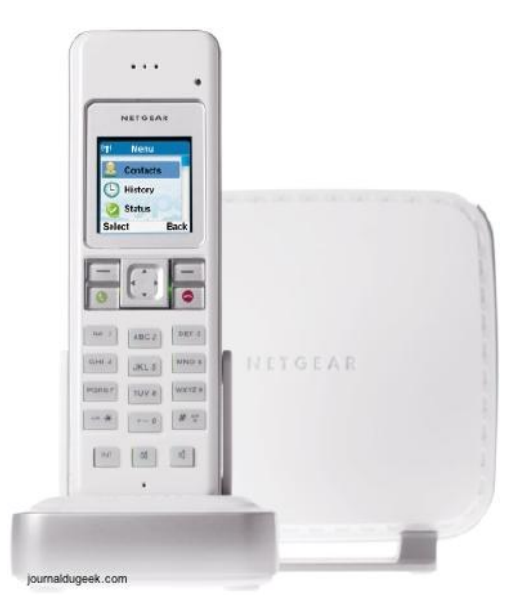

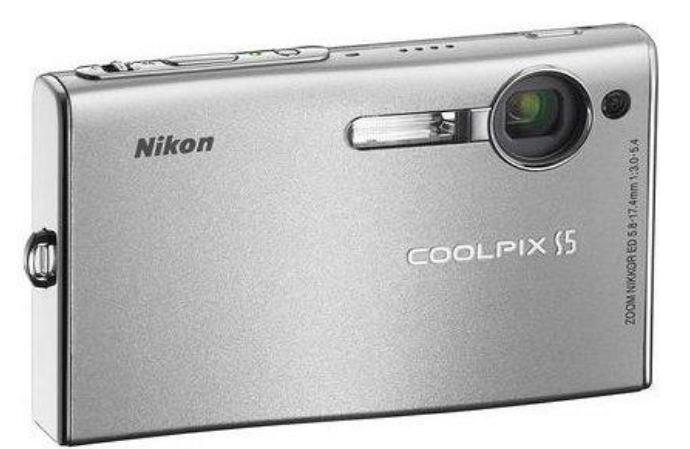

El nuevo modelo de Coolpix de Nikon es considerada por los usuarios como la mejor y la mas accesible en el mercado. Sus 8 Megapixeles y su facilidad para subir fotos a internet por medio de Flickr la hicieron la favorita de los internautas.

Emero

La principal atracción del teléfono NetGear es que incluye el programa de Skype de la cual es por internet, Gracias a esto el usuario podrá hablar por este medio a un bajo costo.

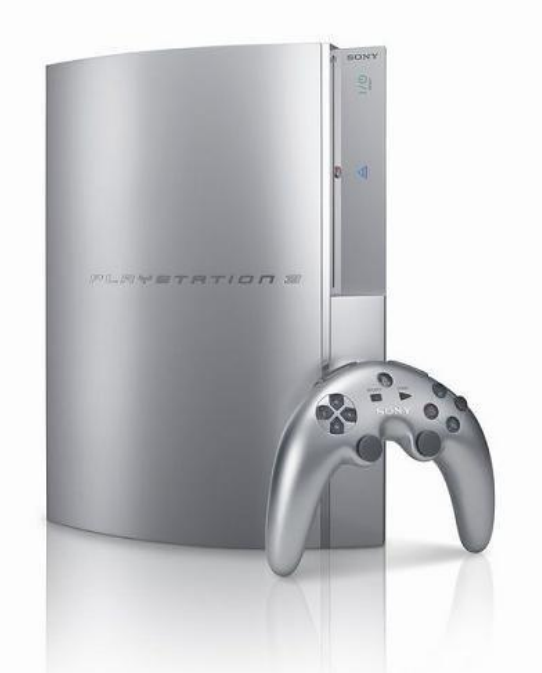

En el 2007, fuimos testigos de una guerra campal de los videojuegos dentro de unos fue Playstation, así como Wii, aunque por muchos siguen avalando a Sony. Cientos de miles de copias vendidas lo avalan.

# www.SofLix.com

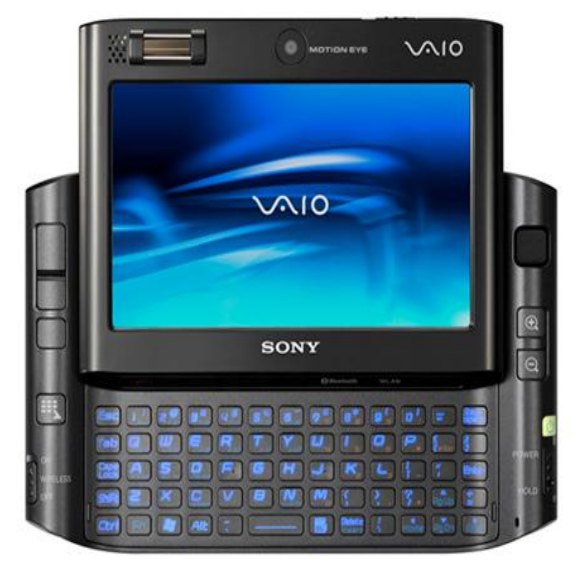

ROCA MEJOR DEL 2007

La nueva Sony Vaio UX1, la empresa japonesa parece haber logrado una verdadera PC portátil, funcional, fácil de manejar y que permite al usuario de disfrutar de todos los beneficios de un computadora normal.

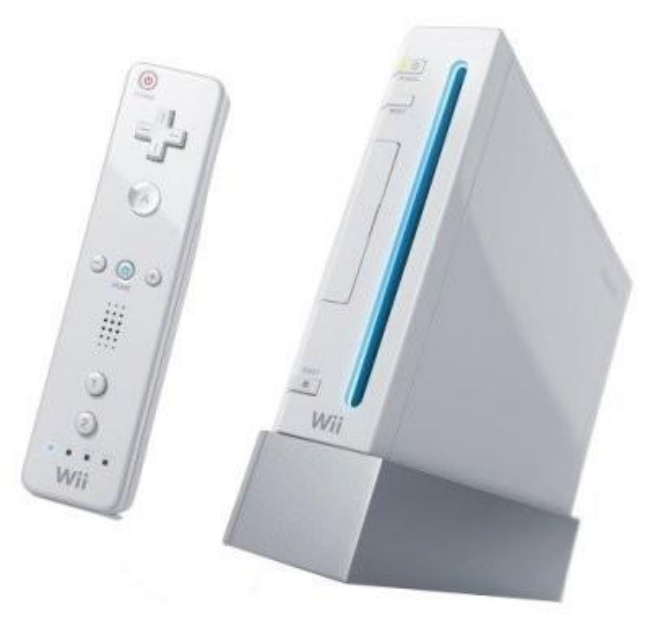

El nintendo Wii llego a revolucionar los videojuegos. Los sensores dinámicos de su palanca de juego o stick es la atracción de los jugadores. Sus ventas alcanzaron un récord sorprendente en la historia de las consola, algo nunca visto.

Página 26

 $\Box$ Indudablemente el gadget del año fue para el teléfono de

Apple: iPhone. Su estética, la funcionalidad y ademas su pantalla al tacto, hace que muy pocos cuestionen este producto.

Artículo escrito por Victor Gallo Zuñiga [\(http://gallolinux.wordpress.com/\)](http://gallolinux.wordpress.com/) para SofLix – La Revista Libre.

**Para enviar correcciones o aportar nuevos datos dirigíos al foro en la sección [Nuevas](http://soflix.com/foro/index.php?board=28.0) [Tecnologías,](http://soflix.com/foro/index.php?board=28.0) cread un hilo si no existe y comentad al respecto.**  $1930$   $623$ 

# <u>\UNTELLAGENCAA ARTAFIAAL.</u>

Todavía para la mayoría de la gente, las palabras "*inteligencia artificial*" tienen más relación con la ciencia ficción que con la realidad. La película "*Blade Runner*" es un claro ejemplo (os la recomiendo, realmente buena). Fue dirigida por Ridley Scott, y está basada en la novela de Philip K. Dick, "*¿Sueñan los androides con ovejas eléctricas?" .*En dicha película, se habían creado de forma artificial, seres llamados "Replicantes", con una inteligencia igual o superior a la de cualquier ser humano. Este largometraje describe de una forma realmente interesante, el dilema ético que suscita la Inteligencia Artificial, en adelante IA.

Sin embargo, la IA es una ciencia que ya está dando sus frutos, aunque queda muchísimo por investigar. Actualmente se está utilizando en diferentes ámbitos, como por ejemplo: aplicaciones software, videojuegos, armamento, domótica, programación automática, robótica, procesamiento de lenguaje natural y traducción automática, etc…

Desde el punto de vista de la programación, se podría entender como la manera de suministrar a un programa, comportamientos similares a los de un individuo, mediante algoritmos. Creando una especie de "inteligencia" programada con código. Viéndolo de esta manera, puede resultar menos abstracta.

# **Algoritmos Voraces (Greedy Algorithms):**

Un ejemplo de algoritmos usados en IA son los algoritmos Voraces. Lo que hacen básicamente es construir una solución en etapas sucesivas, tratando siempre de tomar la solución óptima para cada etapa. Dado un problema con un número determinado de entradas, el algoritmo tratará de encontrar un subconjunto de candidatos, tales que, cumpliendo las restricciones del problema, constituya la solución óptima. Estos algoritmos son fáciles de implementar y producen soluciones muy eficientes, aunque no se puede asegurar que sean siempre óptimas.

La estrategia de los Algoritmos Voraces consiste en tratar de ganar todas las batallas sin pensar que, como bien saben los buenos estrategas, "Para ganar la guerra, a veces es necesario perder alguna batalla." (Cita del libro "El arte de la Guerra" de Sun Tzu). Por este motivo solo pueden aplicarse en determinados problemas.

### **Programación Orientada a Agentes**

Se puede considerar como el paso siguiente tanto en la IA, como en la programación Orientada a Objetos. De hecho se ha llegado a decir que serán *la nueva revolución del software*.

Según Stuart J. Russell (un importante investigador de IA) se puede definir un agente como una entidad que percibe y actúa sobre un entorno.

Un agente autónomo, debe ser capaz de tomar decisiones por sí mismo, basándose en su entorno, adaptarse al medio, e incluso evolucionar, como lo haría un ser humano. Además están pensados para interactuar con otros agentes, formando un sistema entre todos. De esta manera, si uno de ellos, por algún motivo, deja de ser operativo, el sistema puede seguir funcionando, además de permitir el desarrollo de tareas más complejas. Este tipo de sistemas son denominados Multi-Agentes.

# **Eiencia Ficción?**

### **La NASA aplica ya IA a sus proyectos**

Actualmente la NASA está aplicando IA para sus proyectos de exploración. A la tecnología que han desarrollado, la han denominado "IDEA", que corresponde a las siglas en inglés de "Agentes Inteligentes de Ejecución Instalable" (Intelligent Deployable Execution Agents). Consiste en dotar a los robots que realizan las misiones con IA, que les permita tomar decisiones en tiempo real. La tarea de desarrollar la inteligencia artificial está a cargo de científicos que trabajan con un nuevo "software" para los futuros robots en el Centro Ames de Investigaciones de la NASA, en Silicon Valley (California). En las futuras misiones, en vez de enviar un único robot con IA, pretenden enviar flotas de robots dotados de la tecnología "IDEA", para que interactúen entre ellos, realizando de forma cooperativa tareas mucho más complejas que las que realizan los robots exploradores actuales. Una razón es que podrán cubrir una extensión mayor de la superficie. Además, un equipo podrá realizar tareas más complejas y habrá mejores resultados en un esfuerzo conjunto, de los robots, de los humanos, o de un equipo formado por robots y seres humanos".

Un sistema formado por 80 ordenadores permite diseñar una pequeña y tecnológicamente avanzada antena espacial, combinando la capacidad de procesamiento de sus circuitos electrónicos y utilizando IA. Aunque tienen una forma extraña, parecida a unos clips doblados, estas antenas son altamente eficientes según los científicos. "Esta es la primera vez que un objeto implementado y construido a través de inteligencia artificial volará al espacio", comenta Jason Lohn, quien dirige el proyecto de diseño de antenas en el centro de investigación NASA Ames. El software de IA examinó millones de posibles combinaciones de diseños antes de seleccionar el diseño final. Realizó el procesamiento mucho más rápido que cualquier humano en las mismas circunstancias. Está basado en la teoría de la evolución de Darwin, supervivencia del más apto, los diseños más fuertes sobreviven y los menos capaces en este proceso son eliminados.

Según Lohn, ellos proporcionan al programa de ordenador la eficiencia que la antena debería tener y el conjunto de computadores simula el proceso evolutivo, manteniendo los mejores diseños de antenas según lo requieren los científicos.

Escrito por Jorge Sapena Boza (jsapenaboza@soflix.com) para 'SofLix – La Revista Libre'.

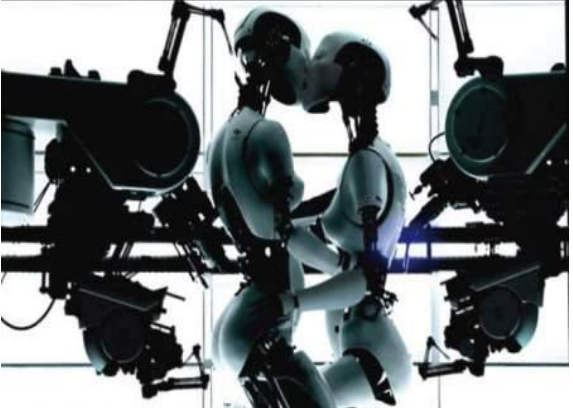

¿Dilema ético en un futuro..., no muy lejano?.

En este manual veremos como montar una red y aprovechar la conectividad de nuestros gadgets para que interactúen entre ellos y ganar en comodidad y mucho más.

Si tenemos un equipo medianamente antiguo podremos montar una "intranet" con Linux, para realizar tal tarea utilizaré los siguientes componentes:

AMD K7 900 MHz (servidor) 2 discos duros externos 80GB cada uno. Router Zyxel Prestige 660HW 2 ordenadores sobremesa (clientes) 1 switch Nintendo Wii Xbox 360 Ordenador Portátil (Laptop)

No es obligatorio que sea este hardware y puedes adaptar este manual al hardware que tu tengas, los equipos clientes tendrán tanto Windows XP como GNU/Linux. Para preparar el servidor deberemos seguir los siguientes pasos.

# **COMPONENTES**

### **1.- El Servidor**

Como se ha dicho anteriormente el servidor será un AMD K7 900 MHz con 1 disco duro de 40GB de Disco Duro, 512MB de RAM, 1 tarjeta de red 10/100, un lector de DVD y los dos discos duros de 80GB conectados por USB.

Para este equipo usaremos Ubuntu Gutsy Gibbon 7.10 en su versión para Desktops (descarga o el de ), como todos sabemos instalar a día de hoy una Ubuntu omitiré este paso.

### **2.- Discos duros**

Para ir almacenando nuestro datos usaremos dos discos duros de 80 GB formateados en ext3 y dejando si queremos una pequeña partición en FAT32 para equipos Windows aunque no es obligatorio.

Estos discos los podemos usar principalmente para ir almacenando nuestros documentos y lo que descarguemos de la red.

### **3.- Router**

El router que usaré es el que tengo en casa y ofrece un buen montón de opciones, aunque si queremos un auténtico router ya tenemos que comprar uno de marca (cisco, linksys…), el router seleccionado nos ofrece todas las características que necesitaremos para este manual.

### **4.- PC Clientes**

En principio son 2 pero se pueden poner los que se quieran (echando mano de un switch)

### **5.- Consolas**

Nintendo Wii que se conectará por Wifi y Xbox 360 que se conectará a través de cable de red.

# **6.- Portátil (Laptop)**

Para aprovechar la conectividad Wifi agregaremos un portátil y protegeremos la red Wifi para evitar accesos indebidos de equipos ajenos a nosotros.

### **Montaje**

Una buena opción es contemplar la posibilidad de que tener una gran cantidad de cable corriendo por la casa no es una buena idea, por eso podemos plantearnos instalar una red a través de la electricidad. ¿Cómo es eso? Muy sencillo, tan solo necesitaremos este aparato (Figura 1).

Lo podemos encontrar en cualquier tienda de informática que se precie por no más de 60€ (unos USD \$87) la unidad, con una pequeña inversión podremos ahorrarnos un montón de cable por la casa y ganamos en conectividad ya que cualquier equipo con un aparato de estos y conectado a la electricidad ya dispone de conexión a Internet.

La estructura de la casa con la que trabajaremos nosotros es la siguiente (siguiente página).

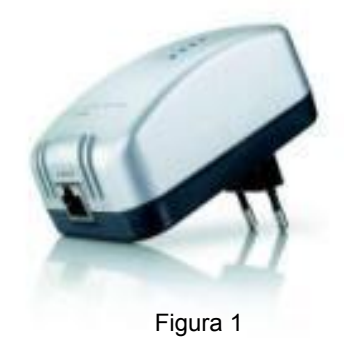

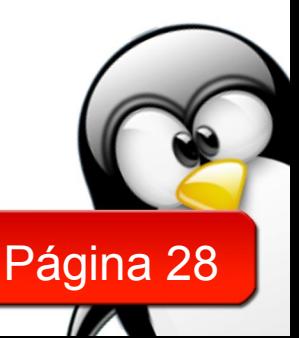

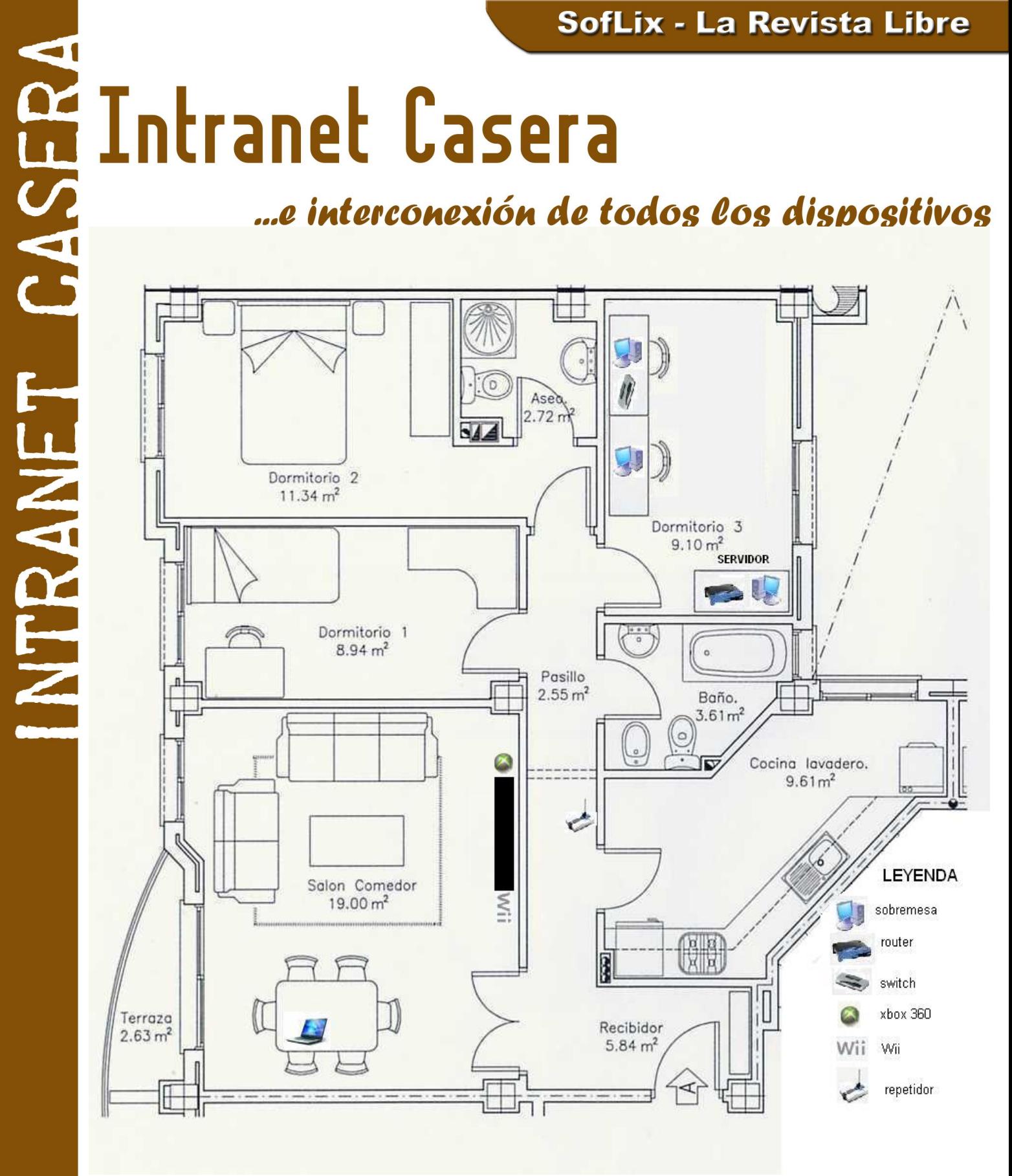

*Plano original extraído de la web: http://www.tuviviendajoven.com*

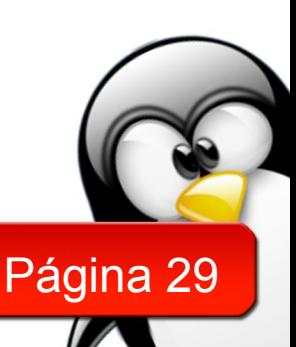

Hemos decidido que nuestra red local se distribuya a través de la electricidad para evitar un excesivo cableado en la casa. ¿Diferencias entre el cable tradicional y los adaptadores para red eléctrica? El cable es más barato pero con el engorro de tener un montón de cables recorriendo la casa, con el adaptador a red eléctrica nos olvidamos del problema de los cables (ya que con un adaptador que llegue al router nos podemos conectar a pleno rendimiento hasta en el baño pero el precio es superior.

### **1.- Desktops**

Ambos desktops están conectados a un switch y éste al adaptador de red eléctrica para así ahorrarnos un adaptador y además poder montar en cualquier momento otro desktop al lado del resto e inmediatamente tendría conexión.

### **2.- Servidor**

El servidor se conectará directamente al router y no tendrá monitor (durante la instalación si, pero después se lo podemos quitar porque no lo necesitará) lo que nos ahorrará un buen dinero.

Nos conectaremos a él a través de un interfaz web para agregar nuevas descargas al aMule y a través de VNC para gestionarlo, en caso de no poder administrarlo a través de VNC tendríamos que instalarle un monitor.

Conectaremos ambos discos duros externos a los puertos USB traseros que por lo general incorporan las placas base (motherboard).

# **3.- Router**

El router recibirá la señal de Internet a través de la línea de teléfono por lo que intentad tener una toma cerca. De los 4 puertos que dispone para ocuparlo solo se ocuparán 2, 1 para el servidor y el otro para el adaptador de red, con éste último ya tendremos conexión en toda la casa.

# **4.- Repetidor**

Los repetidores son aparatos muy especiales, normalmente los fabricantes los hacen compatibles solo con sus propios productos, si no nos atrevemos con un repetidor pero necesitamos algo que cumpla la función podemos usar otro router y buscar por google alguno que sea compatible con la tecnología .

# **5.- Consolas**

Las videoconsolas estarán al lado de la televisión (rectángulo negro en el dibujo) la Wii a través de la wifi y la Xbox 360 por el adaptador LAN-electricidad.

# **6.- Laptops**

Se conectarán por Wifi y estará disponible en toda la casa gracias al router y al repetidor.

Y ahora lo mejor, la configuración…

# **Configuración**

Prestaremos más atención a la configuración inalámbrica y al servidor ya que quizá sea lo más complejo del how-to.

Primero veamos el servidor.

### Servidor

Una vez instalada la distro y siempre trabajando desde la línea de comandos (porque somos los más valientes) instalaremos los siguientes programas:

Samba aMule KTorrent VNC que con un...

### *sudo aptitude install samba amule ktorrent vnc*

Instalaremos también amuleweb para poder gestionarlo vía web, un buen manual para instalarlo es el que ofrecen en la [web oficial.](http://www.amule.org/wiki/index.php/HowTo_get_aMule_web_interface)

Si lo tuyo no es el inglés, aquí te lo explican fácilmente y en un correctísimo castellano: [Web en español](http://h-hawk.com/wordpress/?p=26)

### **Samba**

Para compartir las carpetas con los datos descargados de la red a través de redes P2P o de donde sea nos vendrá de perlas Samba. Para ello debemos crear los directorios que contendrán toda nuestra información (no tenemos límite así que si queréis organizarlo un poco nunca viene mal).

Cuando lo tengamos organizado nos plantearemos la cuestión de si crear cuentas de usuario o no, para ello veamos que pros y contras tiene cada opción:

Creando cuentas de usuario restringiremos el acceso a nuestros datos, es recomendable si lo que queremos es proteger nuestros datos personales, podemos crear cuentas limitadas a ciertas "zonas".

En cambio sin cuentas de usuario cualquiera que entre a nuestra red podrá ver (que no modificar) los datos que estemos compartiendo.

Personalmente prefiero una configuración sin cuentas de usuarios ya que no se trata de un servidor profesional y no tenemos porque limitar a los usuarios inútilmente. En cuanto a la entrada de usuarios ajenos a nuestra red de forma indebida lo tendremos limitado de la mejor forma posible (se explicará en la sección correspondiente al router).

De todas formas nunca viene mal conocer como se debería tener el servidor Samba con sus correspondientes cuentas.

Página 30

Agregar usuario: **sudo smbpasswd -a tu\_usuario**

Si queremos configurarlo de forma más avanzada el manual ofrecido por [Guía](http://www.guia-ubuntu.org/index.php?title=Portada) [Ubuntu](http://www.guia-ubuntu.org/index.php?title=Portada) nos servirá y lo podemos consultar [AQUÍ.](http://www.guia-ubuntu.org/index.php?title=Samba)

### **Ktorrent**

Ktorrent sin duda alguna, junto con azureus, es el mejor cliente Bittorrent. Por ello será nuestro programa que usaremos para descargar y por supuesto, al igual que aMule lo administraremos de forma remota (faltaba más!).

El modus operandi es sencillo:

Accedemos en Ktorrent a **Preferencias -> Configurar Ktorrent** y nos dirigimos a **Complementos** donde elegiremos **Web interface** y pulsamos el botón **Cargar**. Tanto como así:

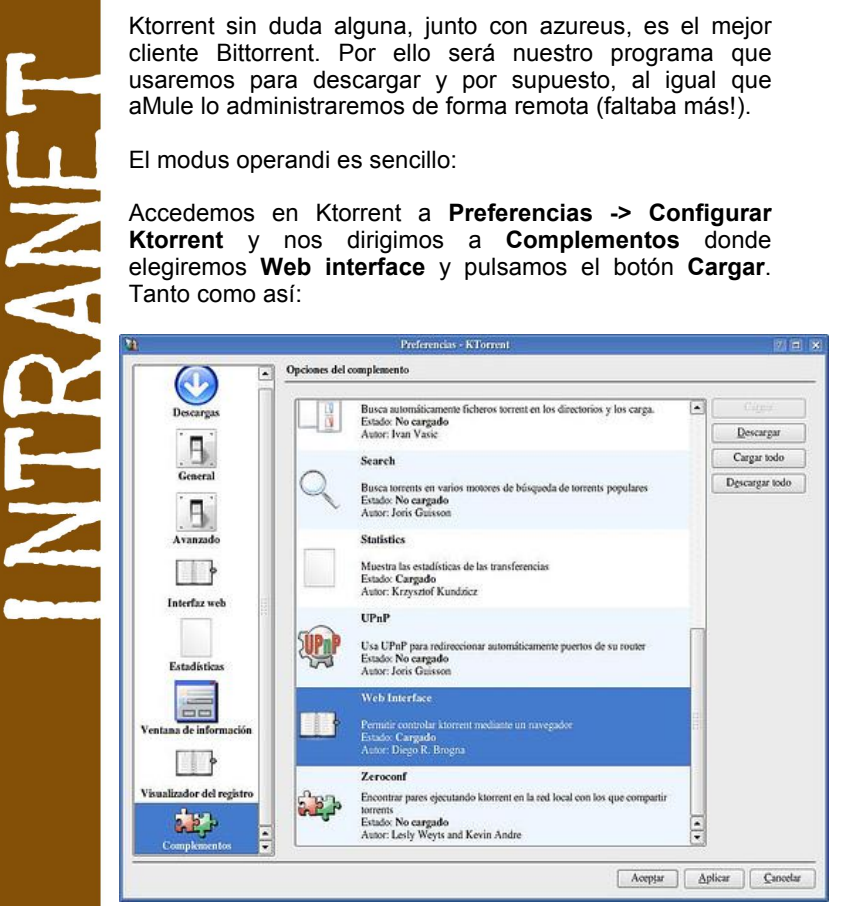

Para configurarlo debemos irnos a la pestaña de **Interfaz Web** y el panel que aparecerá es este:

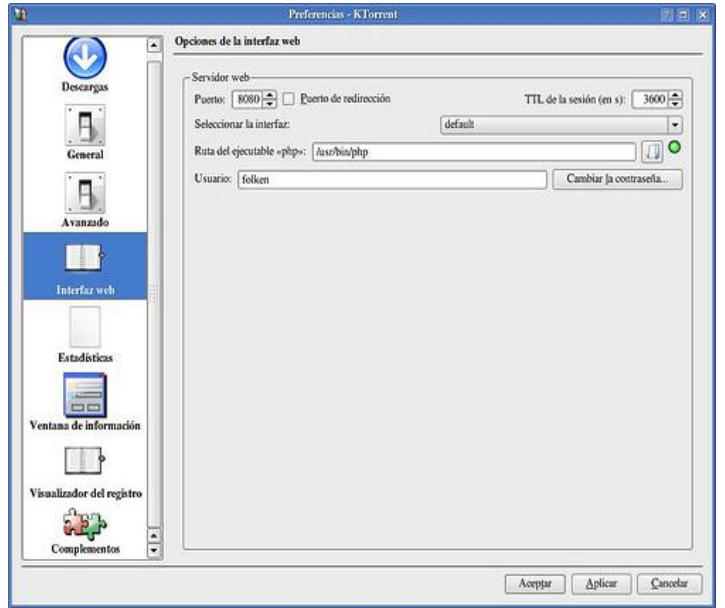

Elegiremos el puerto por el cual se accederá, por defecto es el 8080 cada uno que elija el que más le guste (recordad abrirlo en el router). Como Ktorrent es muy listo, en **TTL de la sesión** nos dice que en 3600 segundos (por defecto) cerrará la sesión. Como no somos muy quisquillosos respecto al interfaz que nos muestre el programa lo dejaremos en default.

Ahora viene el punto más conflictivo de la instalación, definir la **Ruta del ejecutable PHP**. De serie no deberíais tener nada, y la luz debería estar en rojo, indicando que algo falla, esto se soluciona instalando un paquete en vuestra distribución (**php5-cli**).

Con un efectivo (para la familia debian, \*buntu):

### **sudo apt-get install php5-cli**

Una vez instalado le decimos que el ejecutable de php está en **/usr/bin/php.**

Ya solo nos queda un último paso, **definir el nombre de usuario y contraseña** que utilizaremos para conectarnos a nuestro KTorrent. Para indicar la contraseña solo tenéis que pinchar en **Cambiar la contraseña…** y en la ventana que se abre debéis escribir dos veces vuestra contraseña, pudiendo ver el nivel de seguridad de la misma.

Recordaros que para acceder vía web a Ktorrent solo lo puede hacer una persona con un usuario y una clave, así que si sois varios los que accederéis acordad un usuario y una clave.

# **VNC**

Para configurarlo en el servidor y en los clientes Linux que tengamos debemos seguir los pasos indicados en Guía Ubuntu (http://www.guia-ubuntu.org/index.php?title=VNC)

Para clientes Windows es tan sencilla la conexión que omitiré cualquier dato, ya que no merece la pena.

### **Router**

Echemos un vistazo ahora al router y la conexión inalámbrica. Como cada router es un mundo ya que no siguen ningún patrón y las opciones en todos no son las mismas, comentaré lo que vamos a realizar y enlaces de cómo hacerlo para los principales routers (o una gran gama de ellos).

Los principales routers y su configuración lo podemos visualizar en las siguientes webs:

[http://www.adslzone.net](http://www.adslzone.net/) [http://www.adslayuda.com](http://www.adslayuda.com/)

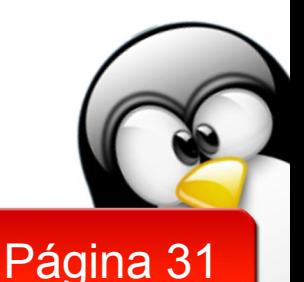

Antes de tocar nada activaremos la Wifi y una vez hecho pasaremos a lo más complicado, la Wifi tendrá un cifrado , a día de hoy y en los tiempos que corren todo router que se precie debe de disponer un cifrado [WEP.](http://es.wikipedia.org/wiki/WEP) Hemos elegido este cifrado frente a [WPA](http://es.wikipedia.org/wiki/WPA) por un motivo sencillo, la Wii no admite este cifrado. Pero para compensar la relativa inseguridad de WEP agregaremos una validación por [MAC](http://es.wikipedia.org/wiki/MAC_address) (no, los ordenadores no) ya que es un número único para

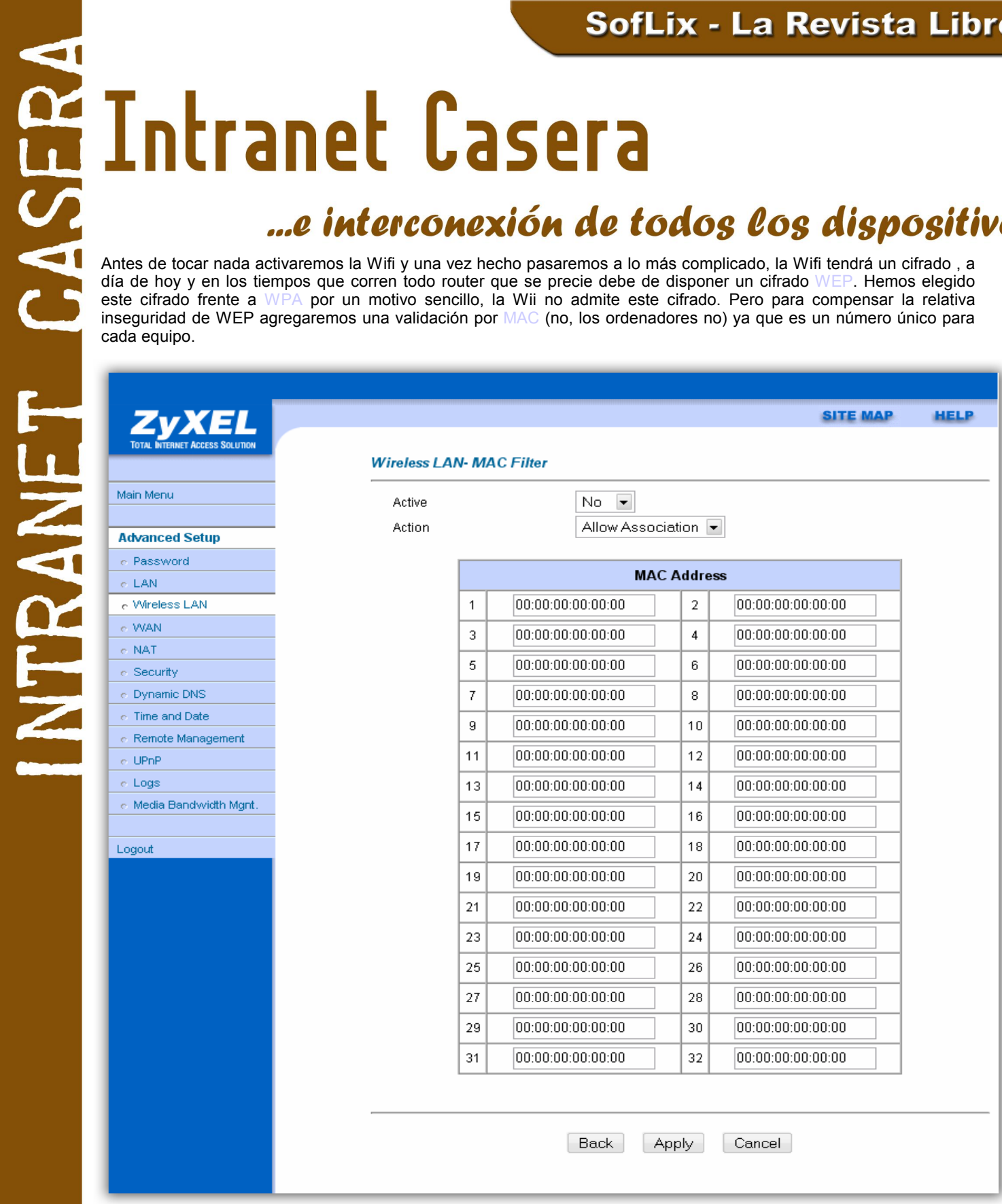

Si queremos configurarlo de forma más avanzada el manual ofrecido por [Guía](http://www.guia-ubuntu.org/index.php?title=Portada) [Ubuntu](http://www.guia-ubuntu.org/index.php?title=Portada) nos servirá y lo podemos consultar [AQUÍ.](http://www.guia-ubuntu.org/index.php?title=Samba)

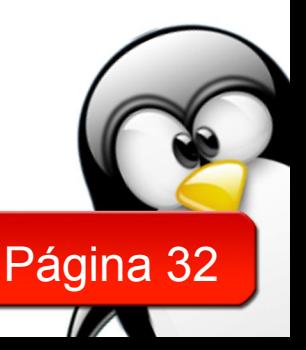

Como he dicho anteriormente cada router tiene una forma distinta para mostrar sus menús y opciones, el mío respecto al filtrado MAC es algo así, para saber la MAC de nuestros aparatos tan solo debemos hacer:

Windows

ipconfig/all

GNU/Linux – BSD… ifconfig

MAC (Apple)

Sencillamente, abrir la Utilidad de Red y seleccionar, en la pestaña info, la interfaz de red (en1). En el recuadro "Información de interfaz", la dirección MAC está en Direcc. hardware.

Pero esto nos lleva a un problema, como sabemos la dirección MAC de cada aparato tiene un comando un lugar donde la muestra, pero ¿qué pasa con la Wii? No podemos meterle ningún comando ni nada.

Tranquilidad, la gente de Nintendo nos han dejado un sitio, una opción donde podemos verlo, **Configuración>Internet>Datos de la consola Wii**

Pero si somos realmente friáis o simplemente tienes ganas de complicarte la vida, puedes usar un sniffer y rastrear todo el movimiento en tu red para extraer la MAC de tu Wii/PSP/Xbox360....

La clave WEP la activamos también en nuestro router.

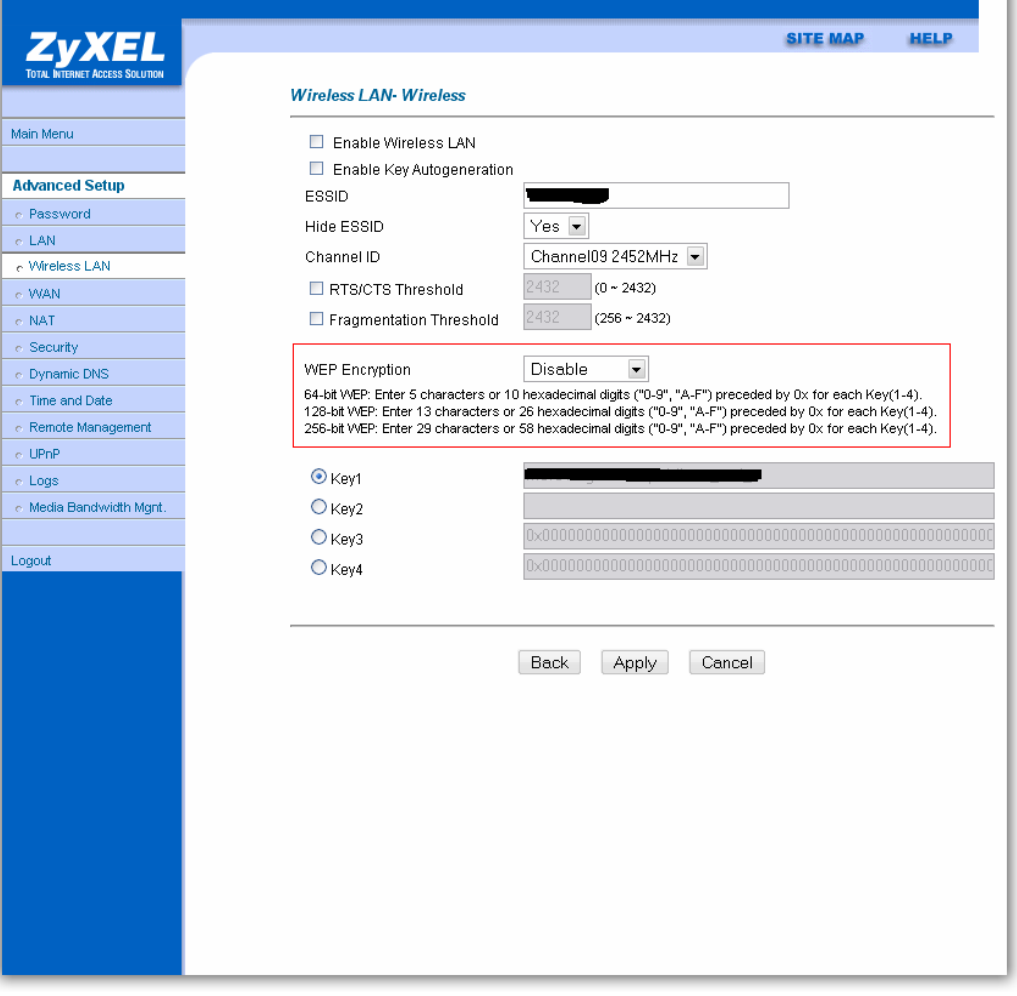

Y con esto acabamos, recordaros que esta última parte referente al filtrado por dirección MAC y cifrado WEP solo afecta a las conexiones vía Wifi no a las alámbricas.

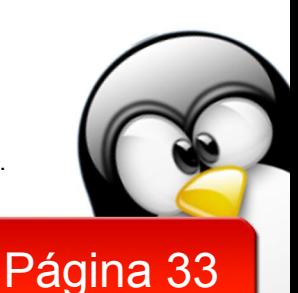

# Artículo escrito por Javier Hernandez Sirvent [\(http://www.javierh.com\)](http://www.javierh.com/) para 'SofLix – La Revista Libre'.

### Programas para tu nueva Mac

A continuación veremos algunos programas que se han recopilado y que podrían hacer tu vida mas divertida y sencilla en una Mac. Programas de todo tipo, desde trabajo hasta un poco de diversión.

### **Programas gratuitos**

### **NeoOffice**

Es uno de los paquetes de suite basados en OpenOffice que funciona en Mac OS X. Aquí esta nuestra alternativa libre y gratuita si no deseamos pagar en otra paquetería. NeoOffice cuenta con su Hoja de calculo, Procesador de Textos, Diapositivas, Base de datos y otro más para dibujo.

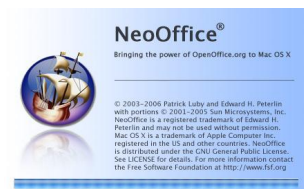

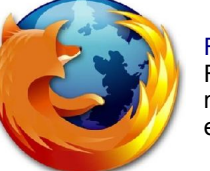

### Firefox

Firefox es el navegador preferido de muchos de nosotros y también tiene su versión para Mac, su fácil cantidad de extensiones hacen que firefox nos siga hasta el final. Para otros firefox suele ser muy pesador por eso también recomiendo **¨Camino¨.**

### **SeaShore**

Seashore es un programa basado en GIMP para Mac. Este programa en la actualidad es una beta (0.1.8) e incluye únicamente un pequeño conjunto de filtros disponibles en GIMP.

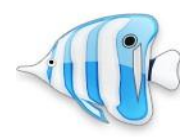

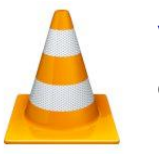

VLC En ese increíble reproductor no solo podrás reproducir tus películas favoritas en formato DivX si no que podrás hacer muchas más cosas.

### **Cyberduck**

Este lindo patito será nuestro nuevo amigo cuando necesitemos un buen cliente de FTP que nos ayude con su facilidad y excelencia al trabajar.

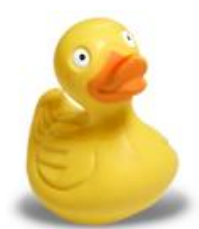

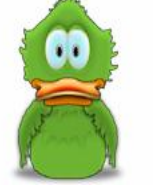

# Adium

Adium será nuestro cliente de mensajería instantánea si no deseamos utilizar el de Microsoft. Este pequeño pato soporta servicios de AOL, .MAC, Jabber, Google Talk, MSN Messenger, Yahoo entre más. También tenemos otra alternativa mucho más básica como lo es Amsn, ambos son gratuitos.

### **Audacity**

Que haríamos sin este maravilloso programa, que nos permite manipular, arreglar y todo lo que nuestras mentes nos permitan hacerle a nuestros mp3, sin olvidar que es una excelente herramienta si estamos comenzando a realizar nuestros propios Podcast.

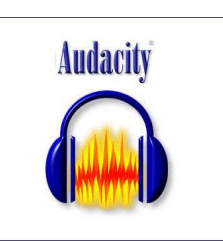

Página 34

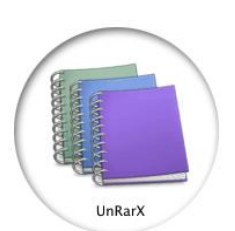

### UnRarX

Esta aplicación nos permite expandir y explotar al máximo nuestros archivos .rar y restaurar algunos archivos usando par2.

- Aportación externa a la revista SofLix.

www.SofLix.com

Artículo escrito por Raúl Hernández Castillo (raul davinci@hotmail.com) para 'SofLix – La revista Libre'.

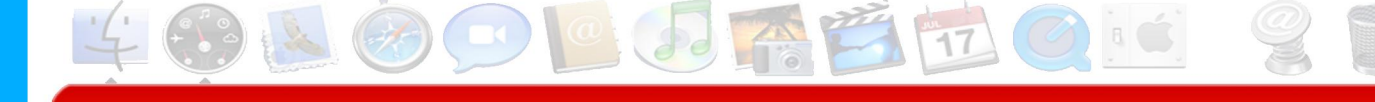

# ¿EL FUTURO DE LA MEMORIA RAM?

Con el objetivo de coincidir con el lanzamiento del chipset P35 en mayo de 2007, la mayoría de los fabricantes de memorias comenzaron a introducir kits de memoria DDR3 para soportar el nuevo chipset de Intel. Un curioso parecido con la situación vivida en el 2004, cuando Intel comenzó a lanzar chipsets con soporte para memorias DDR2. A primera vista, destaca el alto precio de las memorias, la alta latencia pero también el menor consumo y mayores velocidades.

Como sucesora de la DDR2, en la DDR3 se incrementa el tamaño del búfer a 8 bits y se aumenta la frecuencia operativa de nuevo, resultando en mayores tasas de transferencias de datos. Además se baja el nivel de voltaje a 1.5V para paliar los efectos de la alta frecuencia. La DDR3 tiene una opción de reset de memoria de la que carecen tanto DDR como DDR2, y que permite limpiar la memoria por reset de software, lo que resulta en un sistema de memoria más estable. A pesar de estar también diseñada con 240 pines, hay que tener en cuenta que son eléctrica y físicamente (diferente ubicación de la muesca) incompatibles con versiones previas de RAM.

### MEJORAS RELATIVAS

**PHIL** 

Aunque pueda parecer que la DDR3 SDRAM es muy diferente a su generación predecesora, en términos de diseño y rendimiento es, de hecho, cierto: la DDR3 es una especie de tercera reencarnación de los principios de DDR. Las frecuencias de memoria DD3 pueden elevarse muy por encima de las de DDR2 al haber doblado el tamaño del búfer de entrada y salida; este incremento de la tasa de transferencia de la DDR3 no requiere operaciones más veloces del núcleo de la memoria, por lo que la memoria DDR3 puede tener frecuencias mayores que DDR2 sin modificaciones o mejoras del proceso de fabricación del semiconductor. Pero la técnica anterior tiene otra cara: no sólo se incrementa el ancho de banda de la memoria, también la latencia. Como resultado, no podemos esperar que la DDR3 trabaje siempre más rápido que la DDR2, incluso si operase a mayores frecuencias.

### LATENCIA

La latencia es el retraso en tiempo entre el momento en el que se inicia algo, y el momento en el que alguno de sus efectos se vuelve detectables. La RAM puede concebirse como una matriz de almacenamiento de contenedores, y cada contenedor aloja un poco de información en formato binario. Cada sitio individual tiene una identificación según la columna y la fila en la que esté.

Leer o escribir en algún sitio de la memoria requiere un tiempo que se calcula en señales de reloj, y una señal de reloj es cuando el nivel de voltaje cambia entre Hi/Lo. Hay varias formas de calcular el acceso de lectura y escritura. El primero es RAS.

RAS (Row Address Selection) describe el tiempo que tarda comenzar una lectura o escritura en la columna de la memoria matriz. RAS es el primer paso de una operación de acceso de memoria seguida de cerca por CAS.

- CAS (Column Address Select) describe el tiempo que se tarda en acceder a la columna exacta de la memoria matriz tras el RAS. El CAS debe permanecer activo una cantidad mínima de tiempo para poder completar la operación de lectura. Por ejemplo, un (CAS 3) significa que serán necesarias 3 señales de reloj antes de que el CAS pueda completar la lectura de la localización en la memoria. El CAS es el número más importante a la hora de expresar la latencia, y de hecho verás que casi siempre es la primera que se describe a la hora de calcularla; es decir, que generalmente cuando una publicación técnica se refiere a la latencia de algún componente o dispositivo como "latencia 5" (por ejemplo), se están basando en el cálculo de la latencia del CAS.

Cuando la latencia es expresada con números como "5-5-5-7", es porque se están usando factores comom tCL, tRCD, tRP y tRAS.

- \* tCL es igual al CAS o tiempo de acceso a la columna
- \* tRCD es el tiempo que transcurre entre el RAS y el CAS
- \* tRP es lo que se tarda en precargar el RAS
- \* tRAS es el retraso en precargar el RAS

En general cuanto menores sean los números que se usen para describir la latencia, mejor rendimiento tendrá el objeto al que hacen referencia.

# $==TABLEA1 ==$

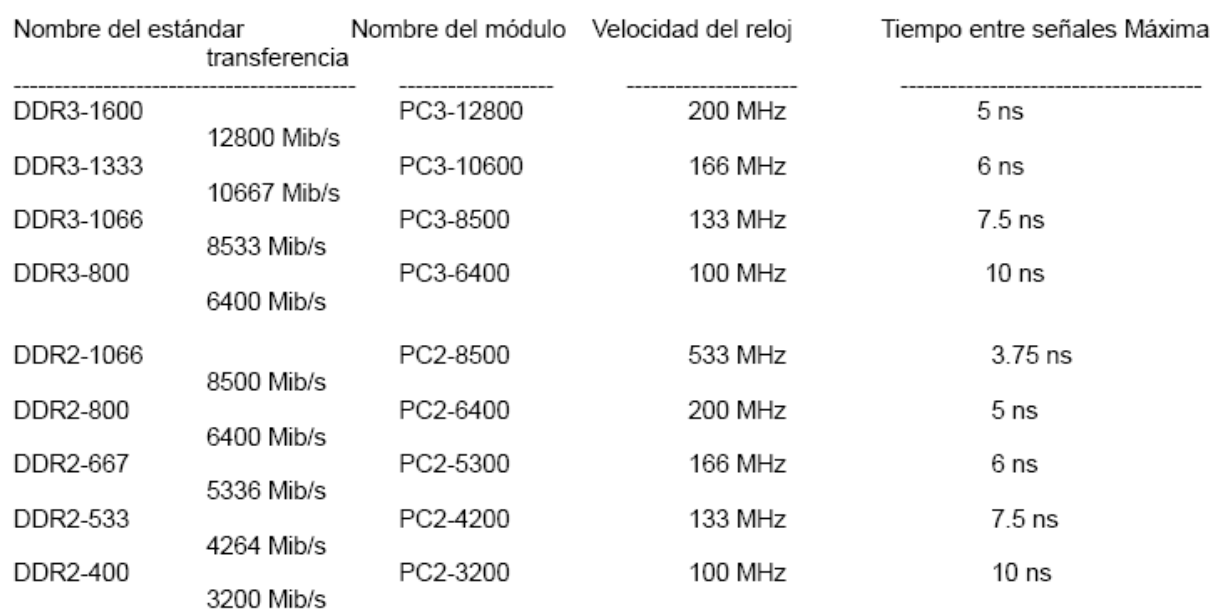

# www.SofLix.com

# **¿EL FUTURO DE LA MEMORIA RAM?**

Además de estos datos hay que tener en cuenta que la latencia también va a depender de la marca y fabricante. Así, varias comparativas entre marcas han dado unos resultados de latencia de entre 5-5-5-12 (DDR3-800) y 9-9-9-24 (DDR3-1600).

### VOLTAJE

S C

DDR3 tiene ventajas como el voltaje de los módulos, que ha bajado a 1.5 V (para las DDR3-1333 y DDR3-1066), y que es hasta un 30% menos de consumo de energía comparado con DDR2 trabajando a las mismas velocidades de reloj. Esto quiere decir que podemos ahorrar entre 2W y 6W, permitiendo por ejemplo una duración ligeramente mayor de las baterías de ordenadores portátiles.

### DDR MEMORY BUFFER

Los chips de memoria pueden operar a frecuencias extremadamente altas dentro de la estructura del chip de memoria. Las frecuencias de cada transistor del chip operan a mucha mayor frecuencia que las conexiones externas como el bus de transporte. Los datos que se transfieren se posicionan en un búfer situado en el chip y esperan el momento adecuado para tranferir los datos al bus de la placa base. La operación completa se llama "memory prefectch". Éste término va seguido de una "n" y un número, que representa los bits de datos. Por ejemplo, DDR tiene un prefetch de 2n, que significa que puede almacenar 2 bits de datos en cada búfer de prefetch. DDR2 usa 4n, o búfer de 4 bits, que dobla la cantidad de transferencia de datos del búfer comparado con DDR. Y DDR3 usa 8n, que es el doble que DDR2. Este incremento del tamaño del búfer, junto con el incremento de la frecuencia operacional del bus hace que cada generación de DDR mejore su rendimiento general.

La tasa de transferencia global de las diferentes velocidades de DDR es sólo teórica, incluso si es expresada como un valor exacto del estilo "12.8 GB". Esto sólo es la tasa de transferencia de datos teórica, y no cuenta para los otros dispositivos que usen el bus, u otras actividades que usen la CPU para procesar datos. La velocidad teórica es sólo un valor usado para comparar los diferentes tipos y clasificaciones de memorias RAM DDR.

### DUAL CHANNEL

Al igual que con DDr2 y DDR, también podemos utilizar Dual Channel con memorias DDR3. Esta operación requiere de dos rutas de transferencia de datos, un controlador de memoria, o un chip que coordine la transferencia de datos entre los dos canales de memoria. Lo que conseguimos es que se doble la tasa de transferencia de las memorias.

Es imprescindible, para conseguir el mejor rendimiento, que el par de memorias sea exactamente igual. Si colocamos dos memorias diferentes, pongamos un módulo de 512 y uno de 1 GB para Dual Channel, surtirá el efecto de dos módulos de 512, no de un par de 1 GB. También hay que tener en cuenta que se aplicará la peor latencia de ambos módulos como par. Cuando se instalan pares de memoria en una arquitectura Dual Channel, el tamaño, velocidad y latencia han de ser iguales, de otra forma podemos sufrir los problemas antes relatados.

Artículo escrito por Virginia García para 'SofLix – La Revista Libre'.

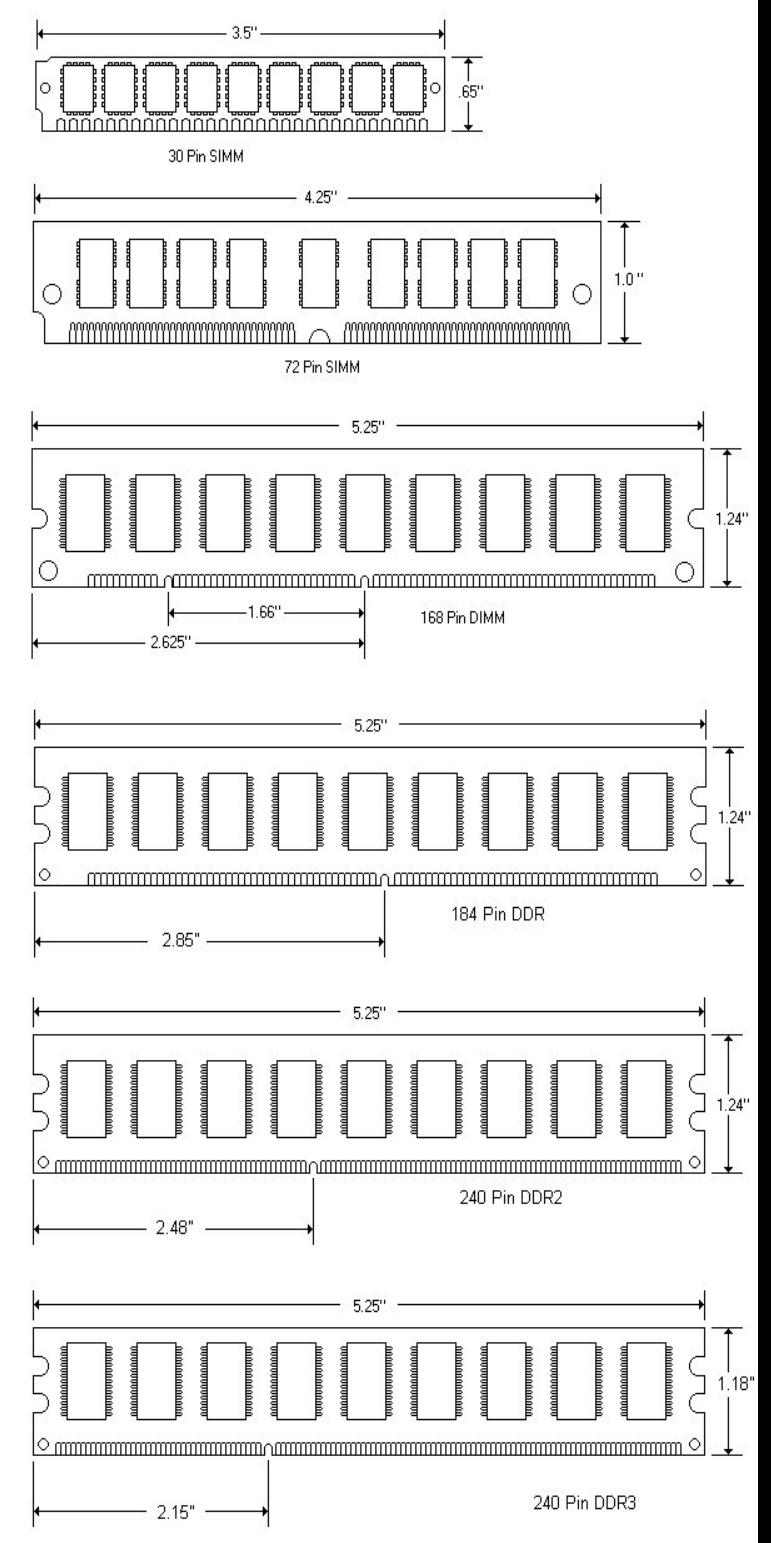

Es normal que ante la avalancha de nuevas tecnologías que vemos llegar a nuestras casas nos mantengamos escépticos cuando nos cuentan que esto se puede hacer o que tal amigo me ha dicho que la novia de su hermano tiene un primo que tiene tal o cual aparato, último grito del mercado y que le permite hacer tropecientas cosas... sin cables. Normalmente preferimos verlo con nuestros propios ojos para creerlo. Después se lo contamos a un amigo, y el primo de un amigo de la hermana de ese amigo al que se lo hemos contado, le dirá a otro amigo, que un amigo del hermano de una amiga de su primo lo ha probado, y que es cierto que se puede hacer.

Primero de todo, vamos a entrar en materia. ¿Qué es el wifi? Bueno, el wifi es un conjunto de estándares para redes inalámbricas basados en las especificaciones IEEE 802.11. Suena algo raro, pero de forma general, es una forma de establecer conexiones por red sin necesidad de cables.

Como cualquier otro avance de la tecnología tiene sus pros y sus contras. Como cosas a su favor, podemos decir que no necesitas cables para conectarte a una red, por lo que puedes moverte libremente por su radio de alcance. Como contra principal, su forma de cifrado más usada, la WEP, es muy fácil de saltar, y romper, por lo que es muy insegura.

### **Inseguridad**

Uno de los problemas más graves a los cuales se enfrenta actualmente la tecnología Wi-Fi es la seguridad. Un muy elevado porcentaje de redes son instaladas sin tener en consideración la seguridad convirtiendo así sus redes en redes abiertas (o muy vulnerables a los hackers), sin proteger la información que por ellas circulan.

Ya sabemos que el WEP es fácil de romper, pero ¿Qué es eso de WEP? Bueno, pues se trata de un sistema de cifrado para redes inalámbricas WIFI, parte del acrónimo acrónimo de *Wired Equivalent Privacy.* Es el más usado actualmente por los routers wifi. Proporciona cifrado a nivel 2. Está basado en el algoritmo de cifrado RC4, y utiliza claves de 64 bits o de 128 bits.

Como alternativa a este cifrado, existe uno mucho más seguro, pero mucho menos usado en la actualidad, se trata del cifrado WPA. Significa **Wi-Fi Protected Access.** Y como dice su nombre protege el acceso a las redes wifi.

**Otro cifrado posterior es este: El protocolo de seguridad llamado** *WPA2* **(estándar 802.11i), que es una mejora relativa a WPA. En principio es el protocolo de seguridad más seguro para** Wi-Fi **en este momento. Sin embargo requieren hardware y software compatibles, ya que los antiguos no lo son.** 

### Otras alternativas son las siguientes:

IPSEC (túneles IP) en el caso de las VPN y el conjunto de estándares IEEE 802.1X, que permite la autenticación y autorización de usuarios.

Filtrado de MAC, de manera que sólo se permite acceso a la red a aquellos dispositivos autorizados.

Ocultación del punto de acceso: se puede ocultar el punto de acceso (Router) de manera que sea invisible a otros usuarios.

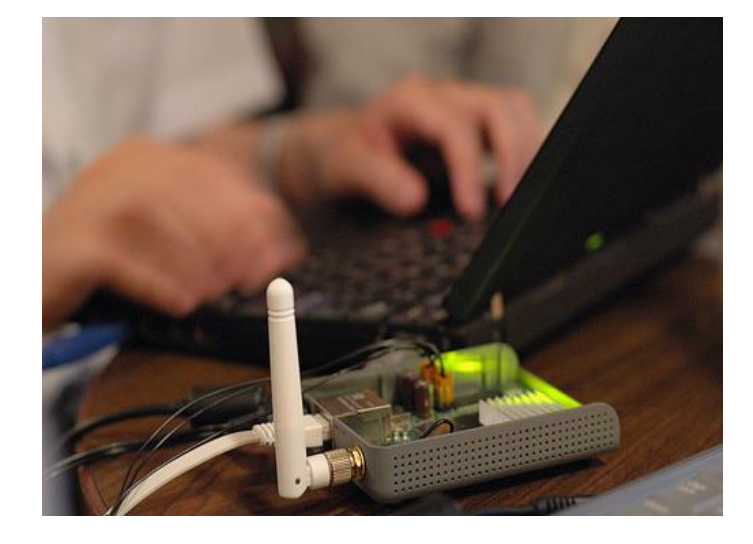

Después de esta pequeña dosis de teoría, y habiendo explicado a todos aquellos novatos en que consiste el wifi y su cifrado, vamos a pasar a ver formas de comprobar la seguridad de nuestra red wifi.

Para ello, necesitamos varias cosas indispensables. Primera, y sin la cual no seremos capaces de hacer nada: la tarjeta inalámbrica. No sirve cualquier tarjeta, debe ser soportada en modo monitor en Windows o Linux. Para los que no sepan que es el modo monitor de una tarjeta, es el estado en que ponemos nuestra tarjeta para que "observe" todo lo que circula entre las redes a nuestro alcance.

Después y también muy importante es tener una buena livecd Linux para auditoria wireless. Aunque también se puede auditar una red desde Windows, pero es mucho mejor hacerlo con una livecd Linux. Livecd's que podemos usar son varias: Wifiway, Wfislax, Baktrack, pero yo os recomiendo Wifiway o Wifislax, por ser españolas.

Como es muy difícil explicar todo lo relacionado a la seguridad wireless en un solo artículo, iremos poco a poco, añadiendo más información y tutoriales de cómo auditar vuestras redes.

Continuará...

Artículo escrito por Miguel Guzmán Nuñez y Jaime Gil para SofLix – La Revista Libre. l M

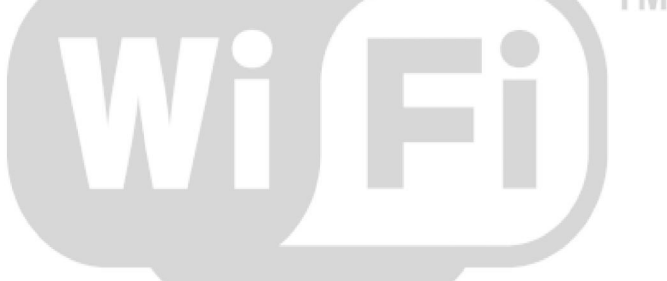

# www.SofLix.com

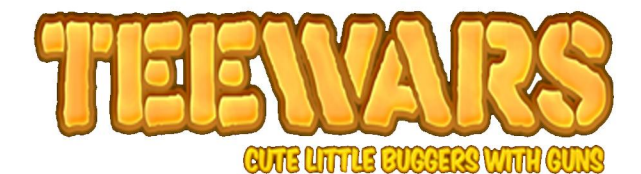

Agazapado tras unos arbustos, estás sin balas en el rifle, el lanza-cohetes lo quieres reservar para la base enemiga ya que sabes que será duro salir vivo con la bandera, y para colmo, se acercan enemigos..., te decides por ¿el martillo? O por ¿reirte en su cara?.

¿Qien dijo que no había buenos juegos bajo licencia libre?. Aquí os presentamos uno de ellos, el cual, aunque no tenga unos gráficos estilo Call of Duty 4, este juego que os presentamos hará que paseis más de una hora matando pequeños personajillos a diestro y siniestro.

El juego que nos ataña se llama "Teewars" y está difundido bajo licencia GPL para las tres grandes plataformas (Linux, Windows y MAC), además de ser multijugador y totalmente gratis.

El juego en sí es una locura. Tenemos las modalidades típicas de cualquier shooter. Deathmatch, Team-Deathmatch y Capture the Flag. Hay que tener en cuenta que lleva muy poquitas versiones en el "mercado", cuando escribo esto van por la 0.3.3.

En cada versión sacan cosas nuevas, nuevas armas, nuevos estilos de juego, y además, se aceptan donaciones para mantener el proyecto y llegar a tener servidores dedicados.

En la página web encontrareis información sobre cualquier cosa del juego, documentos, foro, pantallazos (uno de ellos, el que acompaña a este artículo), como van las donaciones, etc etc etc.

Además del rifle, en vez de traer por defecto el típico machete, el personake trae una maza con la que atizar a tus oponentes. Hay momentos en los que, todo el mundo recarga y el arma utilizada es el martillazo.

Tienes otros dos tipos de armas, un lanza-cohetes y un rifle especial que dispara varias balas a la vez. Estos han sido agregados en las últimas versiones del juego, por eso os he dicho antes que con las nuevas versiones, se va mejorando el juego.

Además, en lugares secretos del mapa, aparece una espada ninja con la que nuestro personaje se convierte en eso, en ninja, y de un toque aniquilas a tu oponente.

Nuestro personaje también posee una especie de cuerda con la que alcanzar lugares inalcanzables y desde allí disparar...., o, en su defecto, agarrar con ella a tu oponente, acercarlo y, mientras lo tienes atado, sacar la maza y liarte a martillazos con él...

La cuerda también puede ser usada para mantenerte agarrado al techo de un lugar con dificil acceso y disparar desde allí, aunque entonces te conviertes en un blanco fácil.

Como podemos ver en la imagen, durante todo el mapa encontraremos unos corazonescon los que recuperaremos salud (aunque luego no nos dure mucho), y de escudos amarillos con lo que seremos menos vulnerables a los ataques de los emás jugadores.

Sobra decir (ya que se puede ver en la foto) de que este shooter es en 2D, y si lo probais (cosa que recomiendo muy encarecidamente, no solo a quien le guste los shooters o no, sino a todo el mundo, ya que los ratos a carcajadas se agradecen) vereis que tiene poco o nada que envidiarle a algunos tan afamados shooters en 3D.

El juego en sí no deja de recordarnos al clásico WORMS, aunque con más libertad de movimiento, pues en todo momento eres libre de desplazarte a donde quieras en el mapa.

Todo lo que comente del juego lo haré en función de la versión 0.3.3.

A día de hoy, los servidores tienen un máximo de 12 jugadores y, al ser un juego tan "sencillo", el tener un ping "alto" (según lo que entendamos por "alto") no acarrea muchos problemas.

Existen 4 tipo de armas, un rifle por defecto con balas limitadas (el problema viene cuando tienes que recargar y hay cuatro personajes pegándote martillazos literalmente).

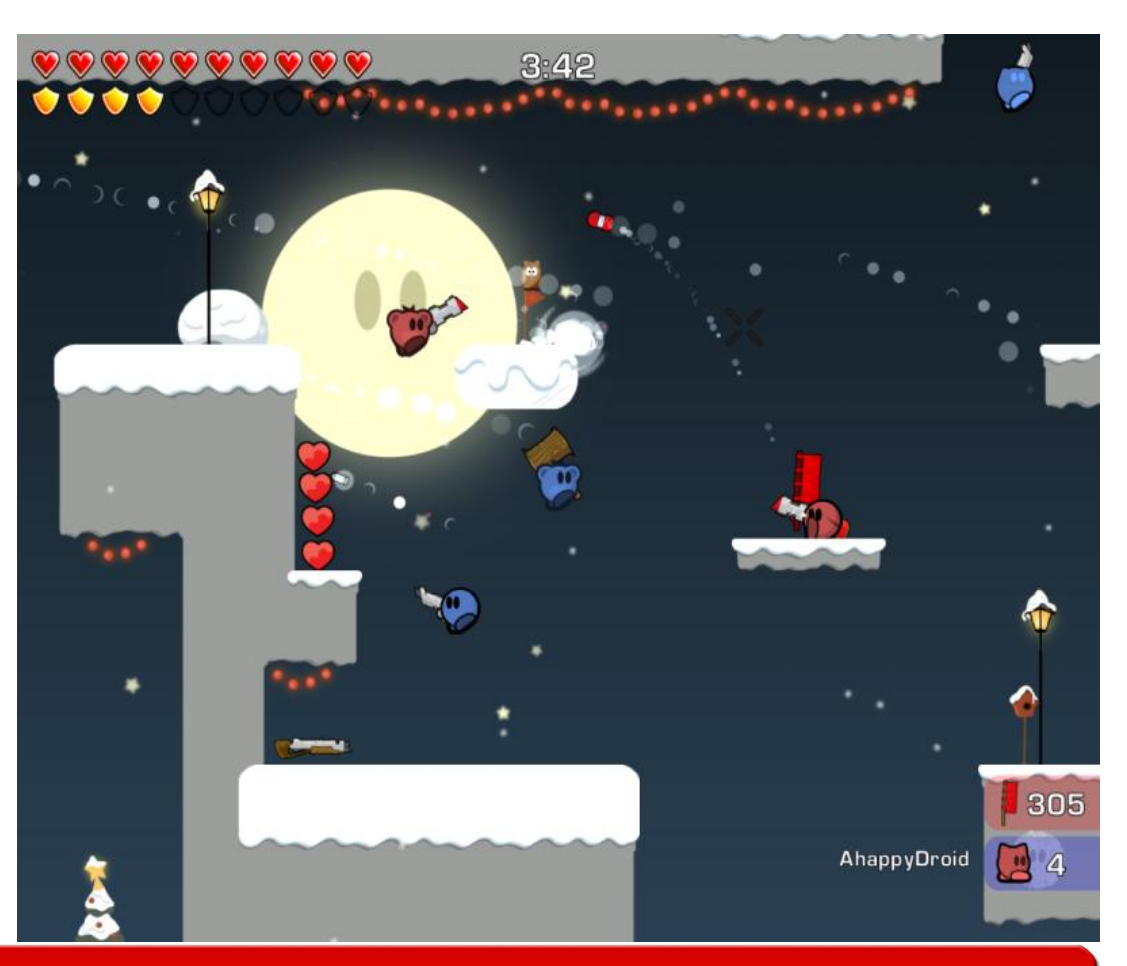

# www.SofLix.com

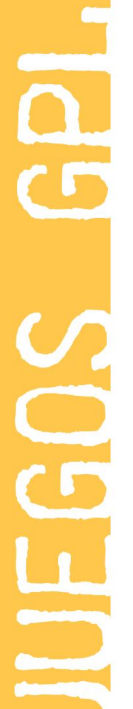

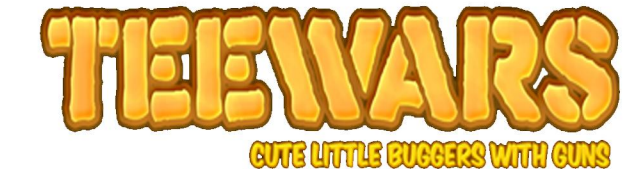

Luego tenemos (en esta versión) dos tipos de mapas, grandes y pequeños. La verdad es que el número de mapas no es algo por lo que se caracterice, ya que tiene bastante pocos.

Hay dos tipos, grandes y pequeños, en los grandes, si el server no está lleno (tiene poquitos jugadores) pierdes mucho tiempo buscando a tus rivales. En los pequeños, la batalla se convierte en una locura en la que todos terminana a carcajada limpia.

El diseño de mapas en Teewars es al mas puro estilo plataformas.

Eso sí, con este juego, seguramente, te podrás reir bastante.

### El movimiento.

El personaje se dirije con las cruceta de dirección o con las teclas A, D, aunque como todo, esto es personalizable. El movimiento de nuestros amigos es bastante lento, pero para ello tenemos la cuerda que mencioné antes, la cual se agarra a todo y hace que nos movamos con mayor velocidad por el mapa.

Con las teclas antes mencionadas movemos al personaje hacia delante y hacia atrás. Luego tenemos la tecla de salto (barra espaciadora), la cual si la pulsamos dos veces..

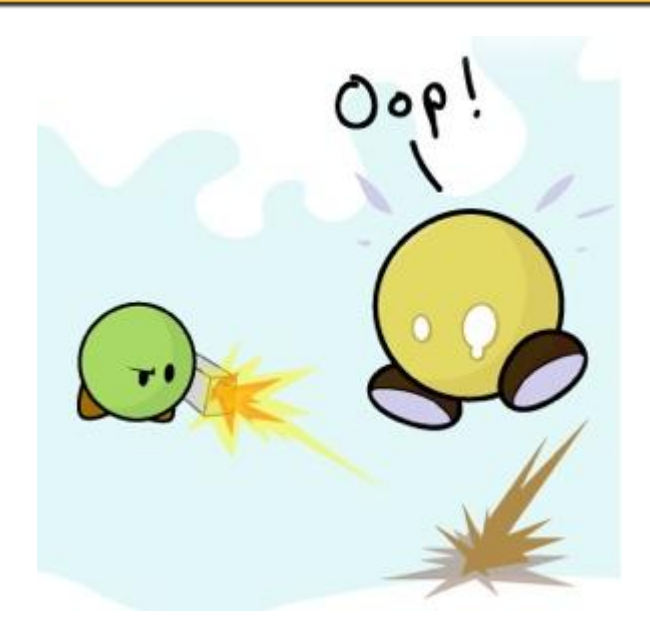

...nuestro personaje llega a la doble de altura.

Para apuntar utilizamos el ratón, y con este conjunto de teclas, damos mamporros a diestro y siniestro.

En algunos servidores está habilitado el fuego amigo, aunque la mayoría lo tiene quitado. Lógicamente, y esto lo sabrán quienes jueguen mucho a los FPS, esto no hace otra cosa que sumar en negativo nuestro contador.

Decir que la mayoría de servidores lo tienen deshabilitado, al menos en los probados por mí.

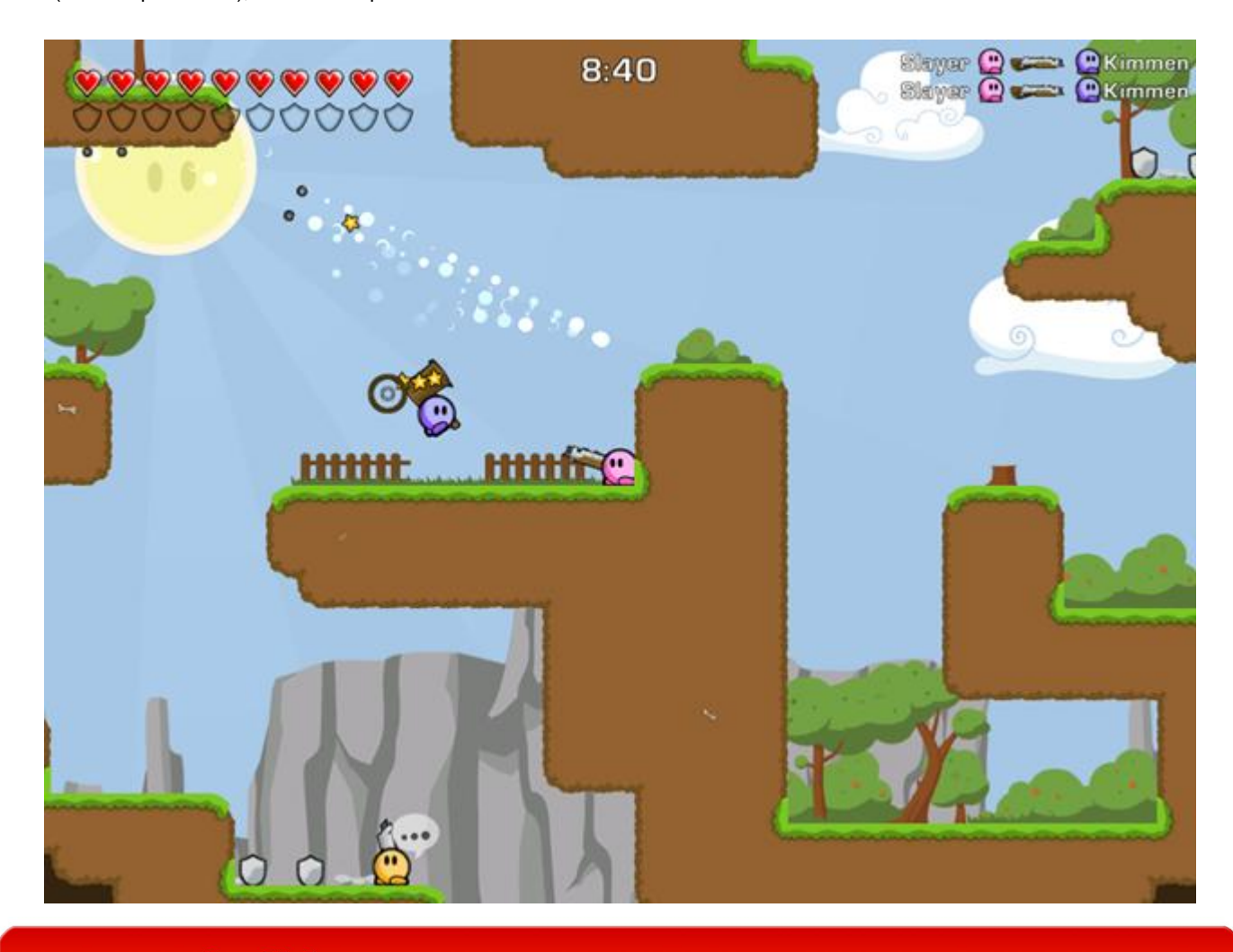

# www.SofLix.com

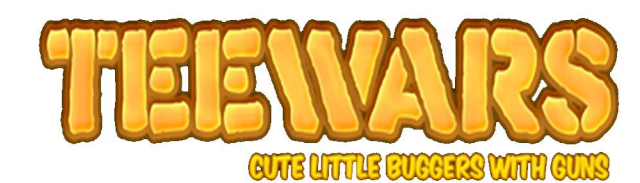

Mención especial tiene el apartado sonoro del juego.

Tenemos desde lo típico, el ruido que hacen las armas al disparar, recargar, explotar, utilizar la cuerda, etc., hasta llorar al recibir un disparo y el otro reirse de tí cuando te elimina.

La verdad es que, los sonidos del juego en su conjunto, es algo muy logrado ya que es uno de los participes (si no el que más) de que, al acabar una partida estemos riéndonos.

Para terminar, y como hace mi amigo Ezequiel en su sección de juegos, yo le voy a poner una nota a este juego y no es otra que un 10. Al ser poco gamer, puede que peque a la hora de darle nota, pero me parece que, siendo GPL, gratuito y en 2D, se ha logrado mucho con este juego, y hacer un producto bastante (muy) interesante.

Para terminar, os dejo un enlace a un video de YouTube para que echeis un ojo in-game, aunque como suelo decir, lo mejor es probarlos nosotros ys acar cada uno sus conclusiones.

### [VIDEO AQUI](http://es.youtube.com/watch?v=NTktckXzct0)

### ENLACES

### Web Oficial: [http://www.teewars.com/](#http://www.teewars.com/)

Artículo escrito por Joaquín Gutiérrez Gil [jgutgil@gmail.com\)](mailto:jgutgil@gmail.com) para SofLix – La Revista Libre.

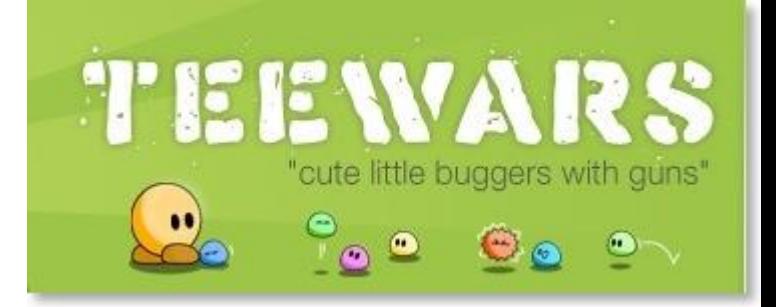

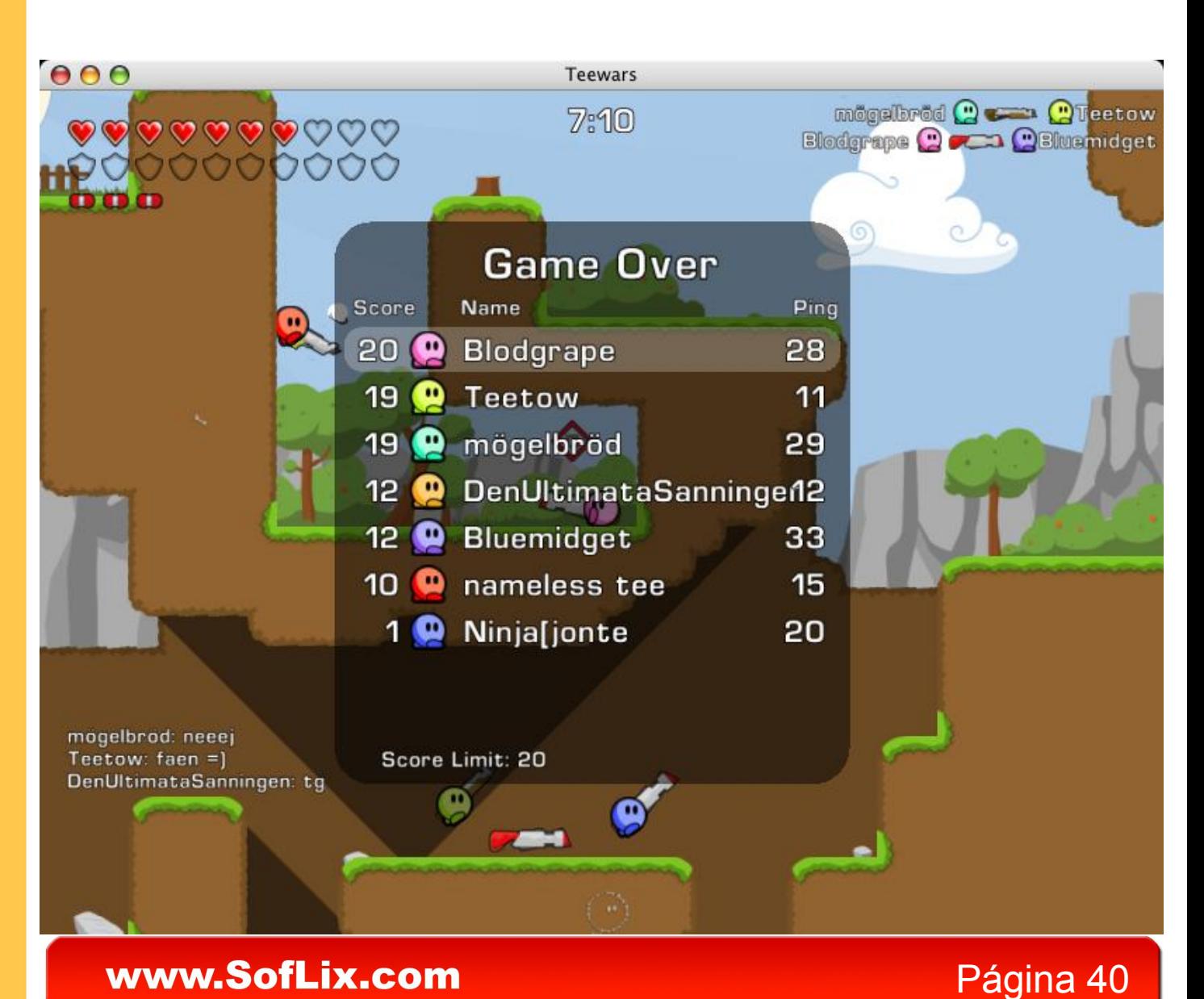

El Choro..., reflexiones.

Que tal, buen día a todos aquellos que hacen de SofLix, más que solo una revista.

Hoy me levante por la mañana y antes de siquiera poder tomarme un café me conecté a la red, eso es algo, que ya hago de manera tan común (la verdad no recuerdo cuando comenzó pero ya hace mucho tiempo que hago lo mismo)...

Y ahora que arrancamos el 2008, es de alguna manera bueno recordar, o mejor dicho, ponernos analizar. Lo que en años recientes ha estado cambiando en nuestra vida cotidiana.

Ya sabemos todos que la tecnología avanza a pasos gigantescos. Pero no se asusten no les voy a abrumar hablándoles de las nuevas, grandes y complejas tecnologías (aunque ello no estaría nada mal).

Mas bien, trataré de profundizar (que bonita se escucha esta palabra ¿o no?) en como hemos hecho que la tecnología tenga un papel cada vez mas importante dentro de nuestra vida cotidiana (en realidad iba a decir que nos estamos haciendo sus esclavos).

### Para muestra un botón...

El primo de un amigo (¿a poco este cuate no es famosísimo?) tecleó accidentalmente su NIP bancario en el microondas.(Ja ja, así andaría el canijo, además no me crean mucho ni que tuviera tanto dinero como para teclearlo todos los días...)

Lo que sí, y esto no me lo van a negar; digan me... ¿quien ha jugado solitario con cartas verdaderas desde hace dos años?. ¿Tienen idea de lo que esto significa?, no solo nos estamos haciendo más oseosos, no solo nos hemos estado tirando cada vez más a la vida fácil. No quiero decir, que somos unos flojonazos ni unos facilotes, para nada, simplemente se nos olvida que no nacimos con microcircuitos incrustados o a base de ellos, tenemos vida propia y somos humanos...

Lo que me lleva a mi siguiente pregunta: ¿han hablado cara a cara con su padre o madre la ultima semana? o utilizan su teléfono celular para saber de ellos; es mas les aseguro que tienen una lista de 5, 10 o más números telefónicos para ubicar a su familia de sólo 3 miembros. (papá casa, papa work, papa cel, mama casa... etc. y por supuesto entre ellos tú).

Según recuerdo, no hace muchos años, las computadoras, eran simple objeto de la imaginación e inclusive cosas del inframundo (cosas del demonio para el que no me entendió), Pero al día de hoy, es difícil imaginarse un mundo sin las fabulosas PC's. Que se han convertido en algo indispensable tanto para la administración, la contabilidad, la ingeniería, etc, etc... Hasta llegar al extremo de tener que enviarle un correo electrónico al compañero de enfrente, peor aún chatear con el.

Quien no se queda atorado en el trafico (¡¿existe a caso el trafico?!), e instantáneamente busca su cel y mínimo se pone a enviar mensajitos... malo el día que sales sin tu celular, es como salir sin una pierna o un brazo (les diré que para muchos es como salir sin su cerebro...), cuantos no han sentido pánico al saberse "incomunicados", como si hubiésemos nacido con el bendito celular, atado al cordón umbilical.

Ya por último y para no aburrirles más, los dejo con algo de lo que me encontré explorando en la web...

Espero les guste tanto o más que a mí

P.D. Y por favor, No más FWD's entorpece nuestra capacidad de comunicarnos....

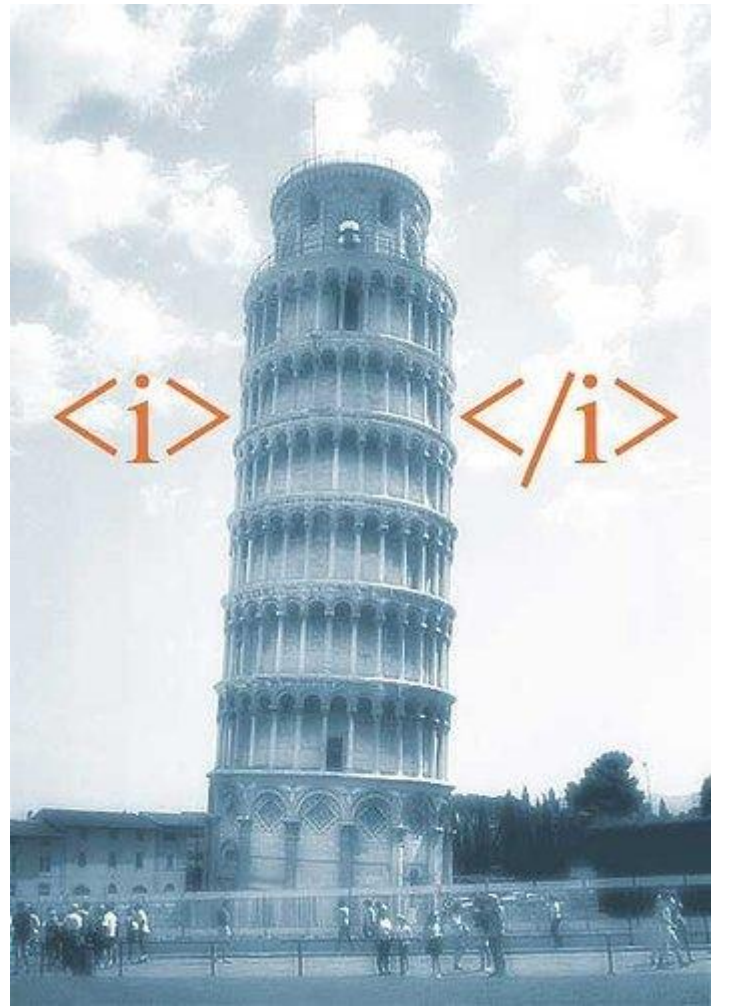

# www.SofLix.com

El Choro..., reflexiones.

Creo en un solo lenguaje de programación, "C" Todopoderoso Creador de UNIX y de Windows Creo en un solo "C++", hijo único de "C" Nacido de "C" antes de "Visual C++" "C" de "C", Compilador de Compilador, "C"(c) copyrighted, Compilado, no interpretado, de los mismos programadores que el Padre por quien todo es programado, que por nosotros los hombres y nuestros servidores fue desarrollado y por obra del Lenguaje Binario se encarnó en ensamblador y se hizo Lenguaje y por nuestra causa es ampliamente aceptado en tiempos de Bill Gates.

Decayó y fue olvidado y se renovó al tercer día, según los usuarios. Y subieron las ventas, y esta ubicado dentro de todo UNIX Por quien todo es programado Y de nuevo vendrá mejorado para juzgar a virus y programas Y su dominio no tendrá fin.

Creo en el lenguaje binario, código y base del sistema Que precede al padre y al hijo. Que con el padre y el hijo recibe una misma aplicación y memoria y que habló por los procesadores... Creo en la arquitectura IBM, que es una, sólida, compacta y compatible.

Confieso que no hay ni un solo "undo" para la corrección de los errores Espero la resurrección de las Macs y la vida en un mundo con Internet...Enter

*http://www.forosdelweb.com/f96/padre-nuestro-del-programador-cc-430953*/

# Sentido común

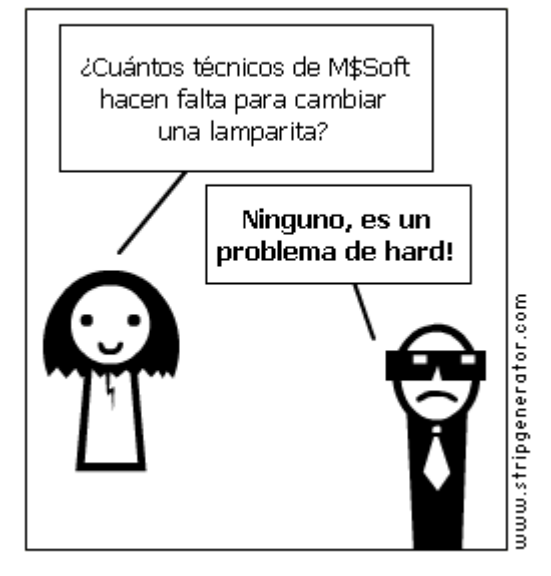

# PADRE NUESTRO INFORMÁTICO

Gran Procesador que estás en el Server. Indescifrable sea tu password. Venga a nosotros tu actualización. Hágase tu Update en CD como en Diskettes. Danos el Boot de cada día y perdona a Bill Gates, así como nosotrosperdonamos a los Developer. No nos dejes caer en un LoopY líbranos de todo virus. Amén.

<http://hbravo.blogspot.com/2007/07/sin-comentarios-2.html>

Artículo creado por Luís Alberto Varela Castañeda [\(luisvarela@informaticos.com\)](mailto:luisvarela@informaticos.com) para 'SofLix – La Revista Libre'.

# SofLix - La Revista Libre ESAY MAN MORDIDA

# **Evolución histórica de Mac OS**

Muchos son ya los que han colocado su pegatina de la manzana de Apple en la parte trasera de su coche, y es que gracias a los iPods, muchos empiezan a conocer, y reconocer, esta manzana mordida, este *rincón maquero*.

Pero los sistemas operativos de Macintosh llevan con nosotros tantos años como servidora en el mundo. En 1984 se lanza el primer sistema, que llevo simplemente el nombre de "Macintosh Operating System". Este Sistema Operativo no fue la primer interfaz gráfica, pero fue la primera con gran éxito en su comercialización por su accesibilidad de precio, mucho más intuitivo como caracterizará a todo sistema posterior.

Este sistema 1 tenía ya escritorio, ventanas, iconos, mouse, menús y scrollbars, en una época en la que el estándar era la interfaz por línea de comandos. Luego el Sistema 1.1 agregó la caja de avisos de diálogo, también el comando para limpiar tu Mac y algunos implementos para la velocidad.

Macintosh sigue con el tiempo, mejorando sus sistemas operativos, lanzando un sistema nuevo por año, a los que les fue incorporando nuevas funcionalidad y mejoras a las anteriores, en cuanto a velocidad en el Finder principalmente. De esta manera, tan sólo un año después aparecen opciones de crear nuevas carpetas, apagar, la impresora de escritorio y los ítems, que eran listados de forma vertical con un pequeño icono. Los discos o unidades podían ser arrastrados al icono de basura para poder ser extraídos.

En 1987 ya se implemento el Finder múltiple (se mantuvo también en su modo simple), lo que permitió al usuario tener varios programas abiertos al mismo tiempo. Este Finder ya mostraba cuanta memoria ocupaba cada programa y un panel de control.

El sistema 7 supuso un gran cambio. Era el primer SO de mac con color en la barra de menú y barras de menús deslizantes (scrollbars). Se desechó totalmente el viejo Finder en favor del Finder múltiple, que fue establecido por defecto. También incluyó nuevos iconos con 256 colores, así como soporte multimedia con la ayuda de Quicktime y mejoró la conectividad a Internet. El Appletalk también fue introducido con el sistema 7.5.

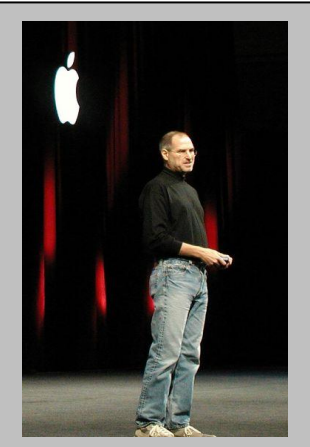

*Hijo de una joven soltera universitaria, que decidió entregarlo en adopción. Steve fue ofrecido a una pareja de clase trabajadora. A los 17 años ingresa en la universidad a la que sólo asiste 6 meses por no poder permitirse los gastos que suponía. Continúa yendo a clase como oyente a las que* 

*más interés le despertaban, como la caligrafía. Estos estudios le servirán de base para el diseño de la tipografía del primer Mac.* 

*A los 20 años inicia apple en el garaje de sus padres junto a su amigo Steve Wozniak. Comienza una empresa que en 10 años pasa a tener 4.000 empleados.*

*Steve continua siendo el Presidente de Apple, aunque fue despedido de la empresa creada por él mismo. Lejos de hundirse, crea dos nuevas empresas, NeXT y Pixar. Mientras Apple luchaba contra su eterno enemigo, Bill Gates, Jobs cosechaba éxitos. Finalmente en 1996 se hace oficial. Apple compra NeXT, y Jobs, que nunca dejo de ser Apple, vuelve a la compañía.*

*Jobs es tachado por muchos de déspota y egocéntrico, pero también es sinónimo de libertad, creatividad e innovación.*

*«El único problema que tengo con Microsoft es que no tiene gusto»*

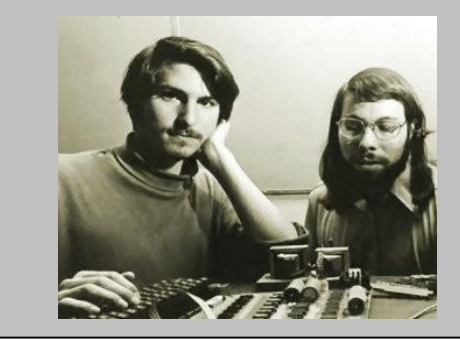

# www.SofLix.com

En 1997, aparece el primer sistema global que se referirá como OS de mac (Macintosh Operative System). Tenía mejoras en muchas áreas, principalmente en conectividad a Internet y multimedia. Una actualización, de este Mac OS 8, introdujo el sistema de archivos mejorado de HFS y tenía un instalador más intuitivo, fácil de manejar. El Mac OS 8 incluyó un nuevo sistema de búsqueda avanzada que trabaja en el disco local, servicios de redes e Internet, es la lupa que aparece en el escritorio del Mac, llamada "Sherlock".

Mac OS 9 ya permitía a los usuarios ingresar y tener sus propias configuraciones. AppleTalk se implemeta sobre el protocolo TCP/IP. Y ya en 2000, sale un Beta de Mac OS X, basado en PowerPC. Esta arquitectura Power es creada por el consorcio de empresas compuesto por Apple, IBM y Motorola.

A partir de la versión Mac OS X, Apple basa su sistema operativo en UNIX (más concretamente basado en los kernels Mach y BSD), pero sustituyendo el gestor de ventanas X11, característico de estos sistemas, por otro denominado Aqua, desarrollado íntegramente por Apple.

El kernel del nuevo SO se bautizó con el nombre de Darwin y su desarrollo estaba basado en un proyecto OpenSource. Las principales críticas a este sistema, fue hacia sus requerimientos hardware, si algo diferencia a los sistemas operativos de Macintosh del resto es que son sistemas orientados a un hardware propio. Darwin puede ser portado en otras arquitecturas hardware y procesadores.

# **Mac OS X - del Guepardo al Leopardo**

Comentadas las principales inclusiones en al versión 10.0 (Cheetah) de Mac OS, en Septiembre de 2001, Apple no tarda en incrementar el rendimiento del sistema e incorporar nuevas funciones en una v10.2, a la que llama Jaguar, dada la mala acogida que tuvo la versión anterior.

Con la v10.2 de Mac OS X, continuaron incrementando su rendimiento, cambiaron la apariencia del sistema notoriamente, e incluyeron mejoras como un mayor soporte de redes de Microsoft Windows, el iChat (programa de chateo entre usuario de Mac), la agenda Apple Address Book... Esta versión fue bautizada como Jaguar, como adelantábamos, aunque no se utilizó este mismo nombre en el Reino Unido, para evitar conflictos con la conocida casa de automóviles.

# SofLix - La Revista Libre

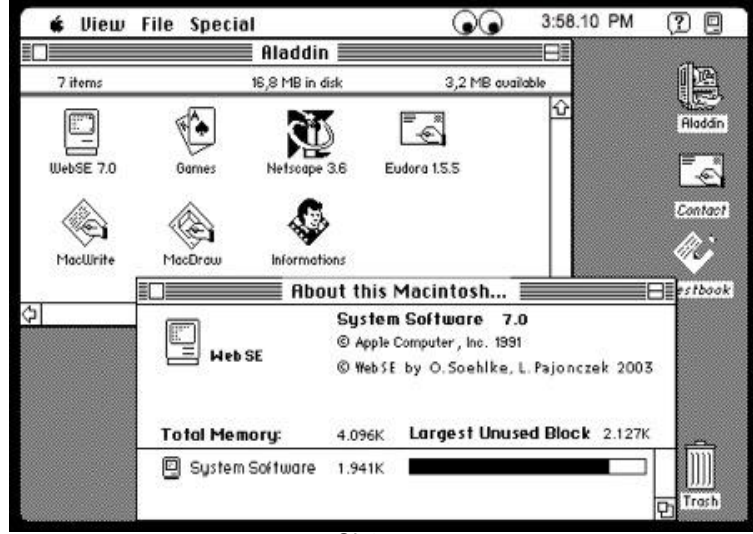

*Sistema 7*

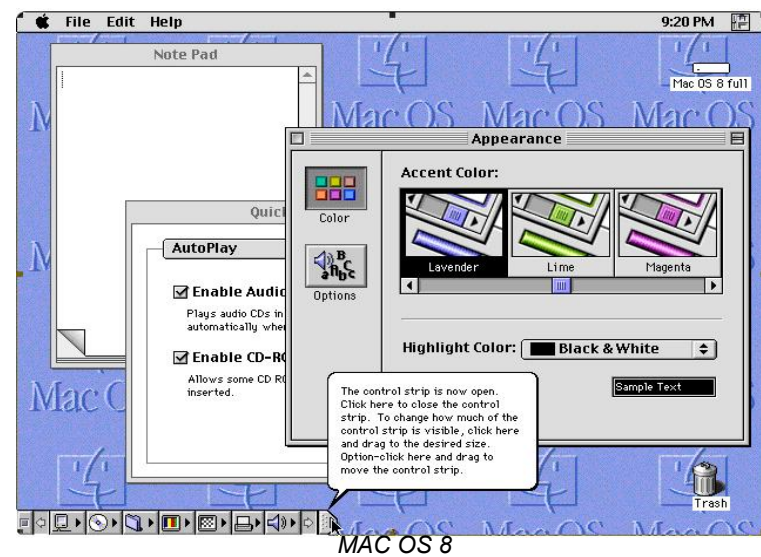

Tras esta versión las mejoras se suceden con la v10.3 (panther), y llega Tiger, y tantas o más mejoras, además de incluir nuevas características como el Dashboard (para administrar los widgets), una nueva versión del Safari (el navegador por defecto de estos sistemas), el automator (sistema que te permite fácilmente crear tus propios flujos trabajo), así como las tecnologías Core Image y Core Video, para el procedimiento de imágenes a tiempo real. Los nuevos equipos Apple incorporan a partir de este momento procesadores Intel sustituyendo a los antiguos iMac G5 con el nuevo iMac Core Duo, Mac mini G4 por Mac mini Core Solo y Duo, así como los nuevos portátiles que actualmente invaden el mercado: los MacBook, desde el que os escribo, MacBook Pro y MacBook Air, corriendo sobre Intel Core Duo.

Este repaso histórico finaliza, por el momento, en la v10.5, Leopard. La espera valió la pena, y como reza en la web de Apple, este sistema es aún más intuitivo y completo, continuando en su línea, y ofrece más con menos esfuerzo.

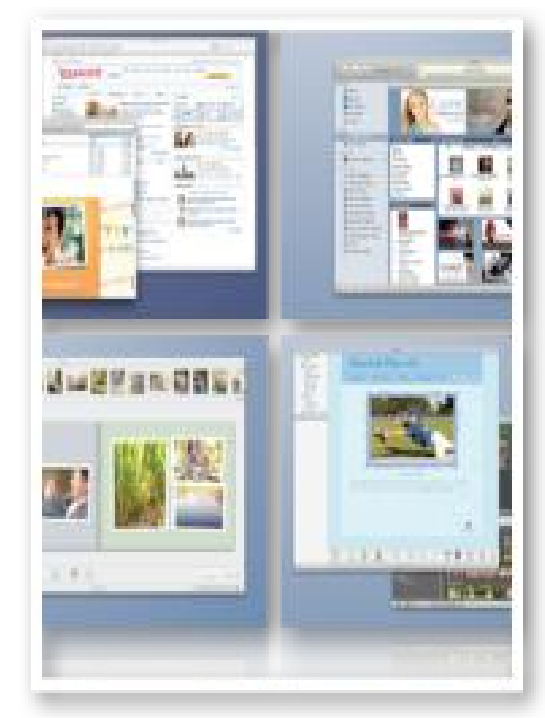

El nuevo Leopard ofrece hasta 16 Spaces diferentes.

# **Logotipo de Apple**

Casi al ritmo en que la compañía ha ido evolucionando su logotipo no se ha quedado a tras. Esta pequeña manzana es la imagen de la empresa, y su representatividad es tan reconocida en el mercado que su importancia llega a compararse con el símbolo de Nike. Apple ha logrado que esta imagen evoque por si sola todo lo que la compañía conlleva detrás de sí, sin necesidad de acompañarla del nombre de la empresa.

 Existen distintas versiones de porque Apple se llama así. Muchos coinciden en que se debe a que esta fruta era la preferida de por Steve Jobs, vegetariano converso. Otros que las manzanas le recordaban a su infancia en los campos de Oregon. Se dice, que el motivo fue oficialmente comunicado por la empresa y tenía que ver con que al empezar con "A" se incluiría al principio de los catálogos; con la facilidad que provocaría la contrariedad de asociar una fruta con un ordenador; y con que, además, una fruta siempre es signo de salud.

Pero el logotipo original no fue más que la mítica imagen de Newton bajo el manzano, con lazos que rodean al logo, con el nombre completo de la compañía "Apple Computer".

Antes de su paso a la manzana multicolor, se diseño otra negra junto con "apple" en letras, que no gustó nada a Jobs, y pidió que se cambiase. Y de suprimir las letras salió el famoso mordisco. Este, y los posteriores diseños fueron a manos de Rod Janoff.

# SofLix - La Revista Libre

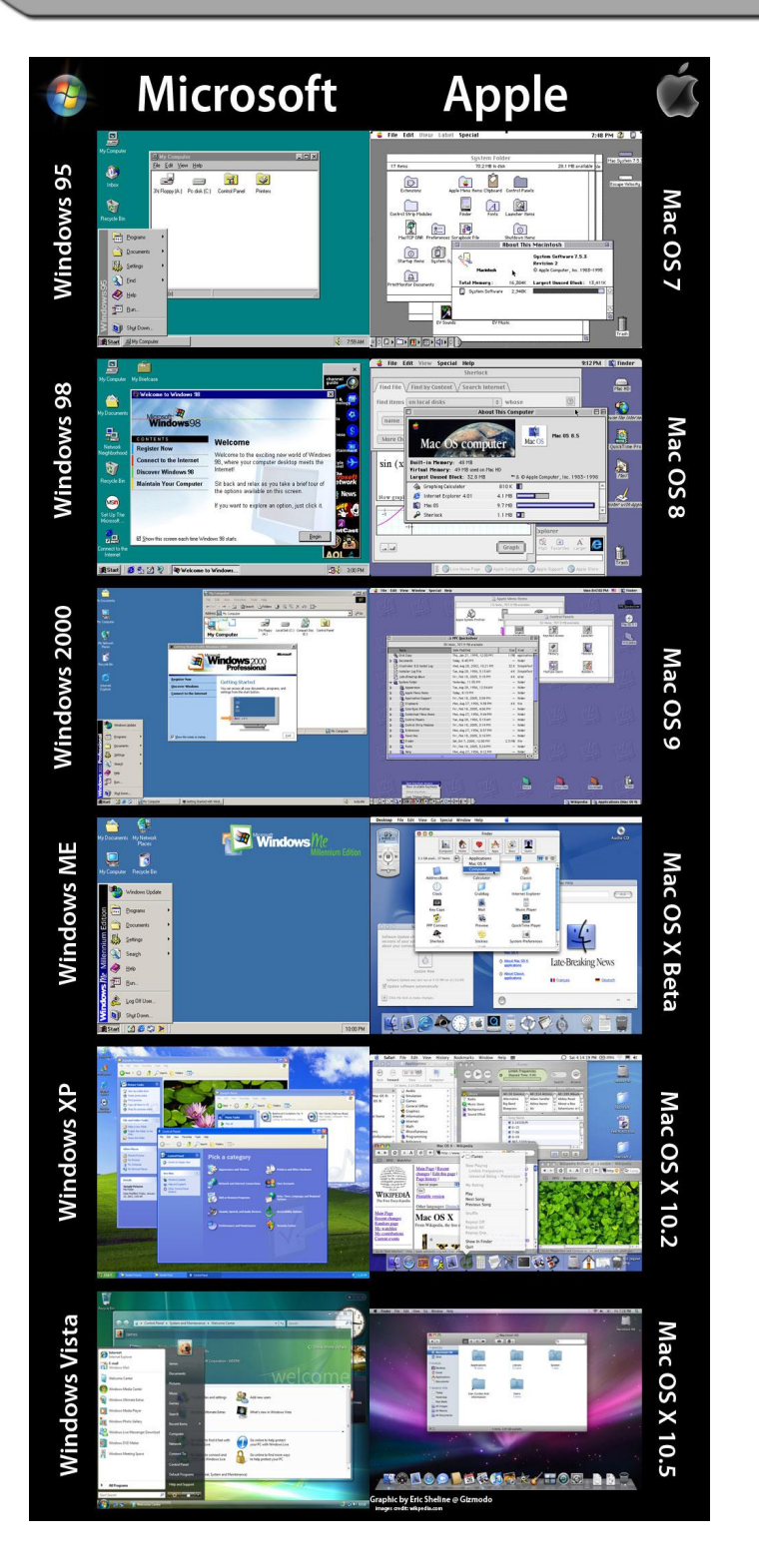

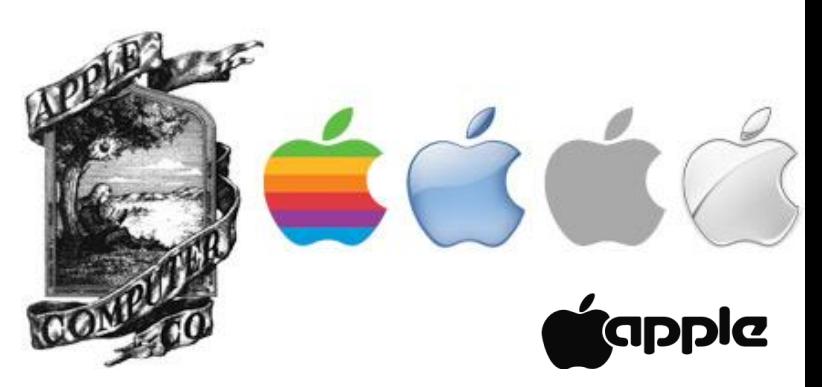

Artículo escrito por Marta Ramos Ollero para 'SofLix – La Revista Libre'.

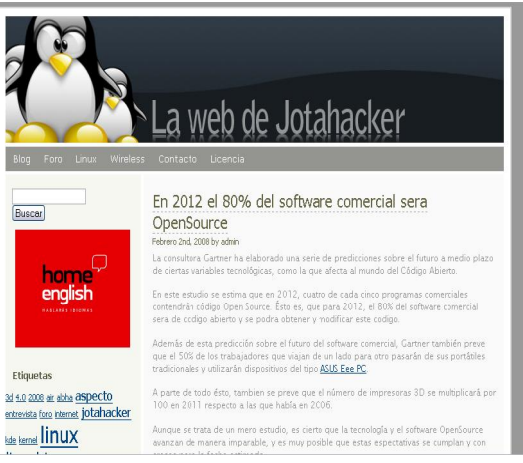

### La web de Jotahacker.

Blog personal de Jotahacker, colaborador de SofLix.

La temática del blog es la informática, aunque cuenta con un foro cuyo principal objetivo es la seguridad informática.

Link: [www.johacker.es](http://www.johacker.es/)

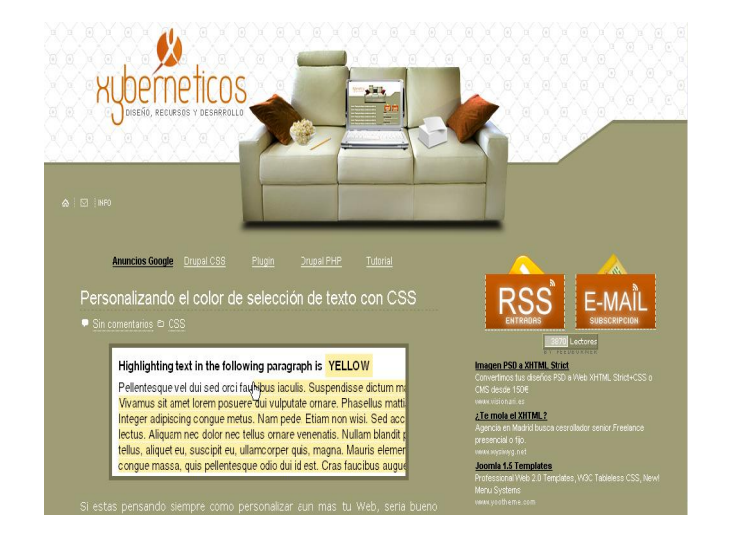

### **Xyberneticos**

Xyberneticos es un blog, sobre desarrollo web, wordpress, plugin, diseño, themes, y cantidad de recursos.

En él encontrarás información actualizada y recursos sobre diseño gráfico, web, etc.

Link: [www.xyberneticos.com](http://www.xyberneticos.com/)

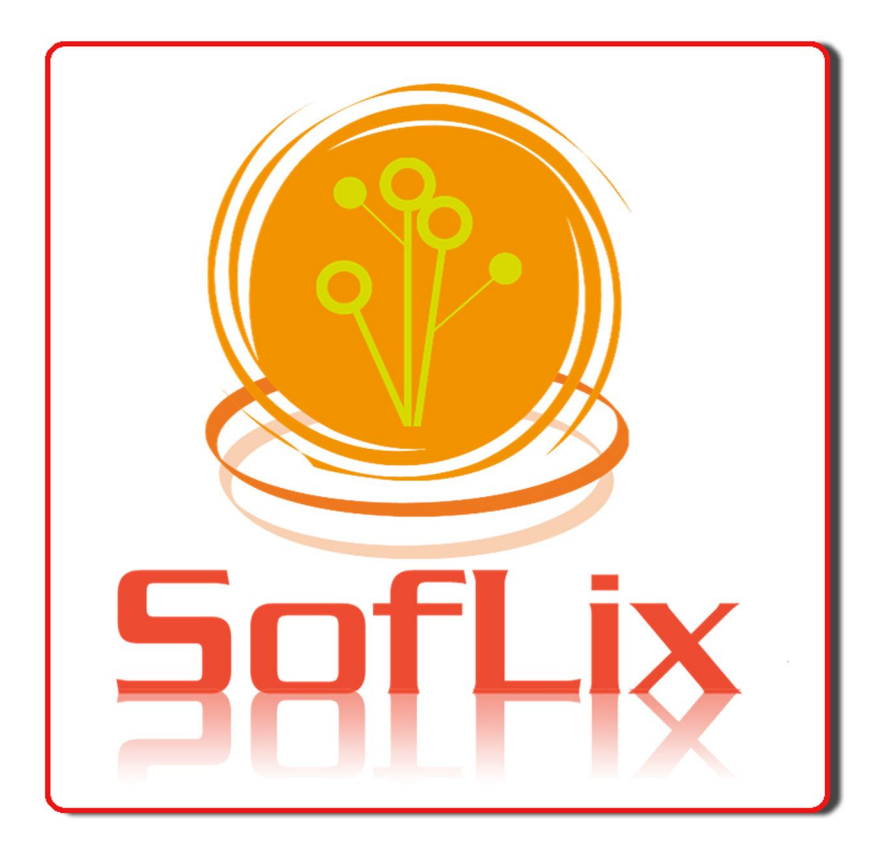

Y para el número 3...

- Primer suplemento
- Domotica
- Review de Puppylinux
- Solid States Drives
- Y muchas sorpresas más...

# ATENCIÓN

Y no te olvides de participar en nuestro foro con tus ideas, sugerencias, dudas, etc.

# WWW.SOflix.com